# Univerzita Palackého v Olomouci Pedagogická fakulta

Katedra technické a informační výchovy

## **Diplomová práce**

Bc. Lukáš Král

Tvorba a komparace edukativních manuálů pro aplikaci spisové služby

Olomouc 2022 vedoucí práce: doc. RNDr. Petr Šaloun, Ph.D.

## **Prohlášení**

Prohlašuji, že jsem diplomovou práci vypracoval samostatně a výhradně s použitím literatury uvedené v seznamu literatury.

V Olomouci dne 20. 4. 2022 ……………………………………

Vlastnoruční podpis

## **Poděkování**

Děkuji doc. RNDR. Petr Šaloun, Ph.D., za odborné vedení při psaní této práce, poskytování cenných rad a vstřícné jednání. Děkuji také svým nejbližším, kteří mi byli při práci morální oporou.

## Obsah

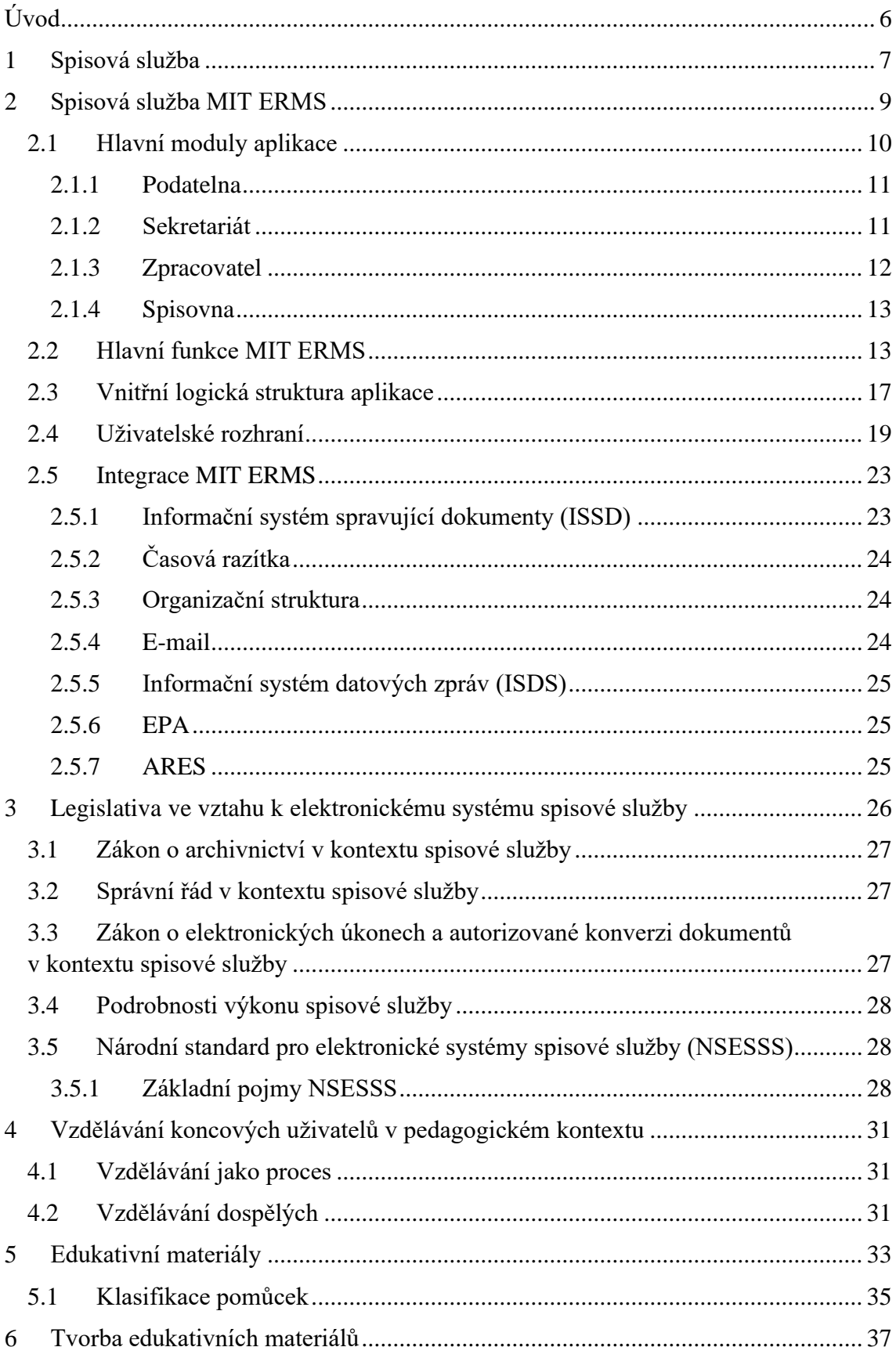

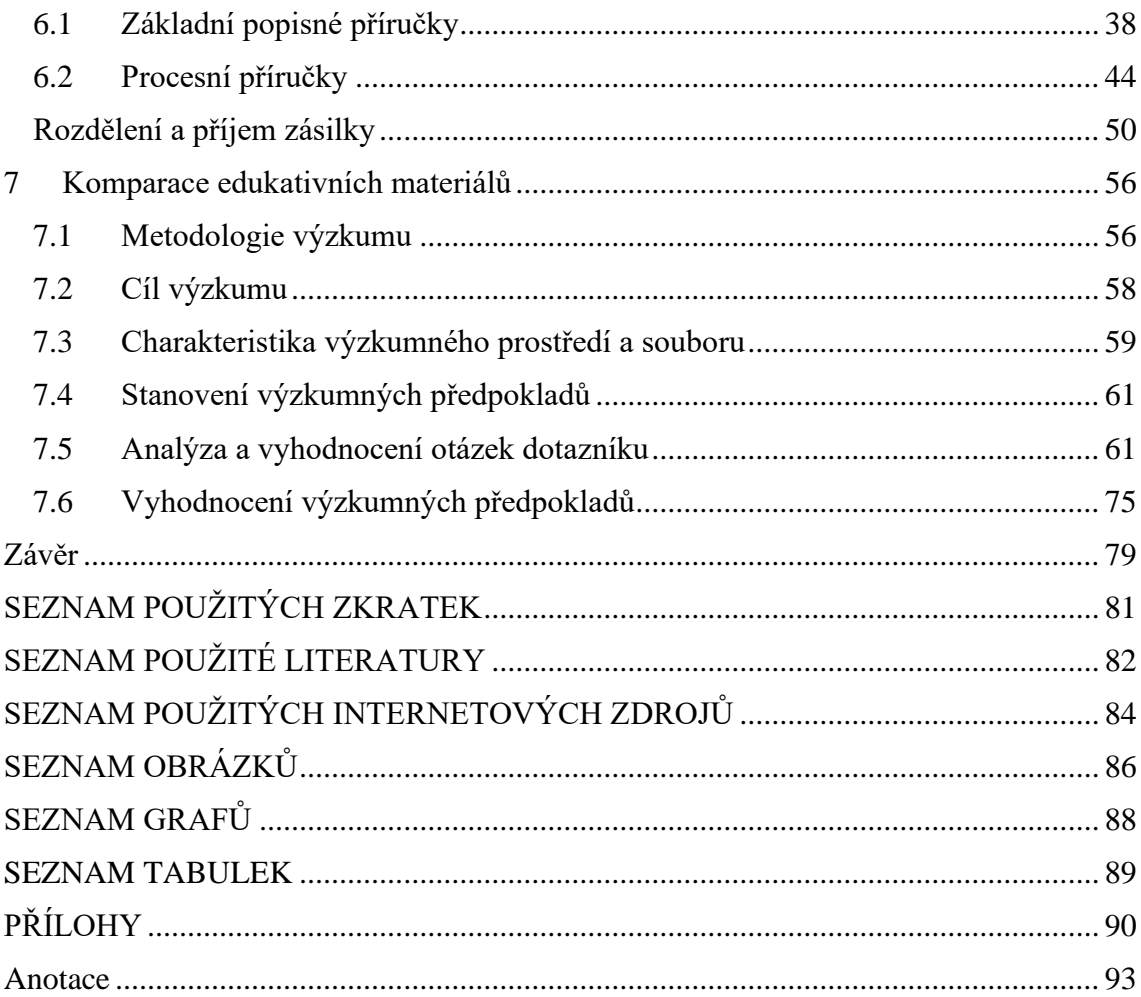

## <span id="page-5-0"></span>**Úvod**

Téma mé diplomové práce se zaměřuje na propojení dvou do jisté míry odlišných světů. V prvním případě se jedná o oblast IT a ve druhém o oblast vzdělávání koncových, dospělých uživatelů používající počítačovou aplikaci. V oblasti vzdělávání jde o tvorbu a komparaci edukativních materiálů aplikace spisové služby a v oblasti IT jde o předání informací a znalostí koncovému uživateli v takovém měřítku, aby konkrétní aplikaci porozuměl a byl schopen v ní vykonávat plnohodnotnou náplň své pracovní povinnosti. Zaměření mé práce je právě proto věnováno vytvoření dvou odlišných edukativních materiálů pro práci s aplikací elektronické spisové služby a jejich následné porovnání koncovými uživateli z pohledu použitelnosti a předání dostatečného množství kvalitních informací.

Práce je rozdělena na dvě části – teoretickou a praktickou. Teoretická část diplomové práci má za cíl operacionalizaci klíčových pojmů, jako je elektronický systém elektronické spisové služby, který je určený ke správě dokumentů nebo spisů napříč celou organizací, dále představit konkrétní produkt spisové služby MIT ERMS a seznámit čtenáře s hlavními moduly, funkcemi a vnitřní logikou aplikace. Kapitoly teoretické části čtenáře provedou platným legislativním a právním rámcem, který musí aplikace elektronické systému spisové služby splňovat.

Praktická část je rozdělena na dvě dílčí části. První dílčí část se věnuje tvorbě edukativních materiálů, které jsem pro potřeby školení aplikace a vzdělání koncových uživatelů vytvořil. Popíšu jejich obsahovou a grafickou stránku a uvedu konkrétní příklady z obou druhů edukativních materiálů. Druhá část je zaměřena svým kvantitativním přístupem na právě vytvořené edukativní materiály k elektronické spisové službě MIT ERMS, ve které budeme porovnávat přínos a využitelnost pro koncové uživatelé tohoto elektronického systému spisové služby. V návaznosti na výsledky výzkumu pak předložím doporučení, která mohou vést ke zlepšení formy vytváření edukativních materiálů nebo jiných pomůcek. Zároveň výsledky výzkumu použiji ve své vlastní praxi při školeních práce s aplikací.

#### <span id="page-6-0"></span>**1 Spisová služba**

Národní standard pro elektronické systémy spisové služby definuje spisovou službu jako: "*Elektronický systém spisové služby (dále jen "eSSL") je informační systém určený ke správě dokumentů ve smyslu ustanovení § 2 písm. l) zákona, s využitím § 63 odst. 3 a 4 téhož zákona. Může se jednat o funkční součást informačního systému spravujícího dokumenty, která plní úkoly stanovené zákonem*". Národní standard uvádí pojem elektronický systém spisové služby (ERMS) převzatý z anglického Electronic Record Management Systém, o rok později se zavádí pojem elektronické spisové služby (eSSL).

Schwaller, Vyskočilová a svaz účetních (2018) definují spisovou službu jako "*Základní informační systém organizací, který je (měl by být) nadřazen ostatním informačním systémům v organizaci (např. účetnímu či jednotlivých agend).*" a dále uvádí: "*Smyslem spisové služby je co nejjednodušší nakládání s dokumenty při současném vyhovění všem požadavkům příslušné agendy*.".

Kunt, Lechner (2017) uvádí, že primárním posláním spisové služby je zavedením pořádku ve správě dokumentů napříč celou organizací po celou dobu životního cyklu, nejen pro jednodušší vyhledávání informací, ale také pro rychlejší oběh dokumentů a spisů mezi úřady.

Autor této práce zastává názor, že spisová služba je základní evidenční pomůckou pro určené původce a veřejnoprávní původce, kteří se rozhodli nebo jsou povinni vést spisovou službu v elektronické podobě. Elektronický systém spisové služby slouží pro evidenci a oběh jak analogových, tak digitálních vlastních nebo doručených dokumentů a spisů po celou dobu jejich životního cyklu. ERMS eviduje každý jejich jednotlivý pohyb, změnu nebo smazání a zaznamenává je do transakčního protokolu. Systém pomáhá organizaci vykonávat povinnost tvorby a zpracování skartačního řízení a upozorňuje na potřebu takové řízení vůbec vykonat hlídáním roku skartace.

Autor zároveň upozorňuje na nutnost dbát vazby mezi spisovou službou a ostatními informačními systémy spravujícími dokumenty, které spolu komunikují. Jak uvádí Haas (2020) ve své diplomové práci: *"ISSD systémy tvoří pomocnou evidenci dokumentu, přičemž se ERMS využívá jako centrální systém, ve kterém se udržují aktuální data. ERMS má díky implementaci všech metod synchronního a asynchronního rozhraní připravené prostředky tak, aby mohlo evidovat veškeré případné modifikace, ke kterým dochází během životního cyklu dané entity po dobu výhradní správy v ISSD."*, výklad lze

chápat jako stav, kdy na straně spisové služby dochází k evidenci entity i v případě, že s entitou pracuje jiný informační systém.

Konkrétní příklad lze uvést na faktuře, kterou organizace ve spisové službě zaeviduje, ale následně rovnou předává fakturu do konkrétního účetní systému, ve kterém dochází ke zpracování a proplacení faktury. V takovém případě jsou veškeré akce nad entitou vykonané v ISSD, ale záznam o existenci takové entity musí být v elektronickém systému spisové služby. Po ukončení práce v účetním systému dochází k navrácení výhradní správy faktury do elektronického systému spisové služby a pokračování životního cyklu právě zde. Životní cyklus končí zprocesováním skartačního řízení.

#### <span id="page-8-0"></span>**2 Spisová služba MIT ERMS**

Elektronický systém spisové služby MIT ERMS je koncipován jako webová aplikace dostupná přes webové rozhraní pro ucelenou evidenci dokumentů a spisů v souladu s předepsanými legislativními požadavky a národním standardem. Pomáhá uživatelům napříč organizací s každodenní pracovní náplní jako je například příjem nebo odesílání klasické, případně elektronické pošty včetně využití e-mailového klienta pro interní a externí komunikaci s veřejností. Představuje rychlejší a přehlednější orientaci ve vlastní agendě, umožňuje vyhledávání a napojení na další moduly informačních systémů spravujících dokumenty, které společně komunikují přes standardizované rozhraní webových služeb.

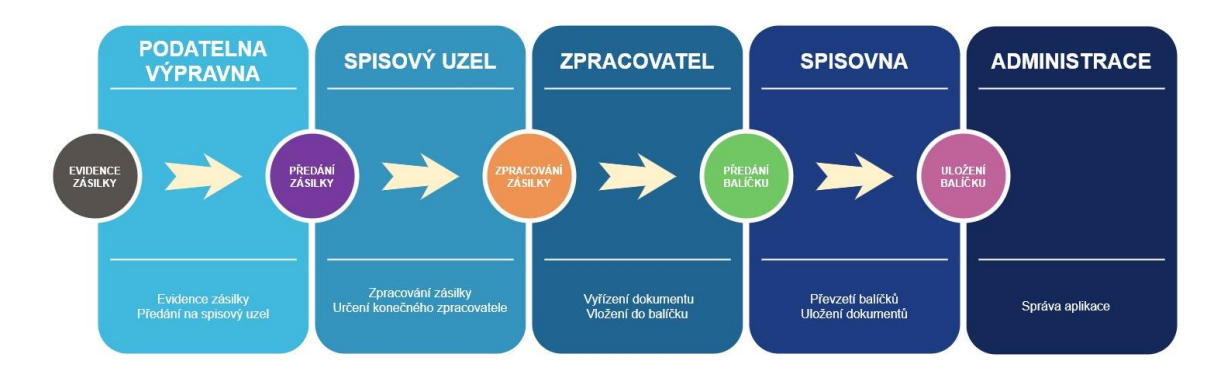

*Obr. 1 – Základní moduly aplikace MIT ERMS; tvorba autora*

Portál aplikace je založený na Liferay CE a umožňuje správu dat, aplikací a procesů z jednoho uživatelského centrálního uživatelského rozhraní. Zároveň umožnuje administrátorovi portálu upravovat a modularizovat rozložení webu a jeho statického obsahu. Obsah aplikace je ve výchozím nastavení rozčleněn do tříúrovňového menu a základních pěti modulů. Po přihlášení běžného uživatele do aplikace jsou mu nabídnuty moduly a přístupová práva na základě jeho přiřazených rolí administrátorem aplikace.

Aplikace je kompatibilní s nejnovějšími verzemi internetových prohlížečů (např. Microsoft Edge, Chrome nebo Firefox). Kompatibilní jsou také další prohlížeče (např. Safari, Opera aj.).

Níže uvedený obrázek prezentuje základní moduly aplikace a jejich další rozčlenění až do třetí úrovně menu.

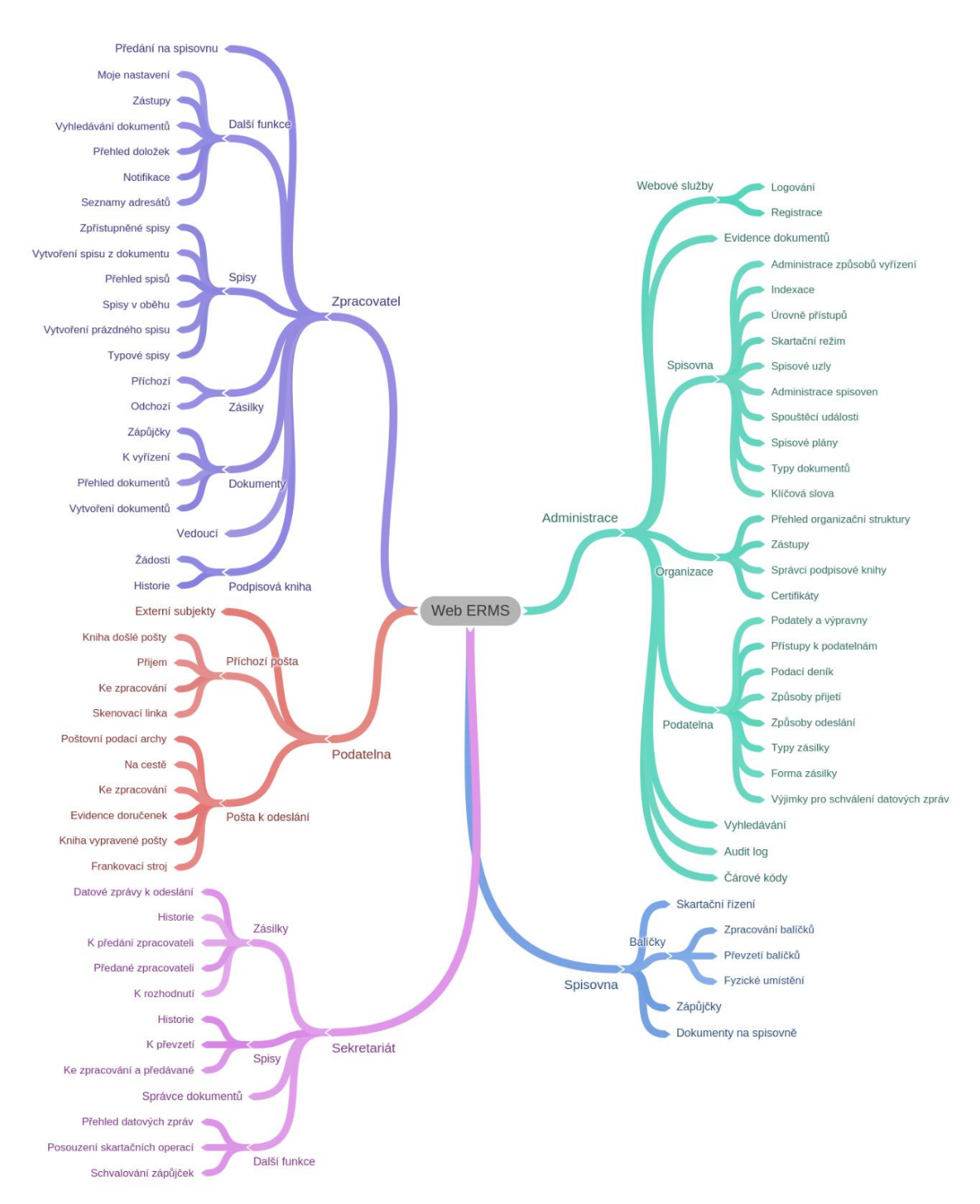

*Obr. 2 – Základní rozložení stránek menu aplikace; tvorba autora*

#### <span id="page-9-0"></span>**2.1 Hlavní moduly aplikace**

Hlavní moduly aplikace jsou popsány na životním cyklu zásilky, jejím povýšení na dokument a uložením na spisovnu. Cílem aplikace je, aby uživatel mohl bez omezení vytvářet a spravovat dokumenty v souladu se svými definovanými procesy a zákonnými požadavky, následující popis je tedy obecným pohledem, který se během implementace zpřesní dle požadavků při zachování souladu s platnou legislativou. Základní moduly jsou rozděleny na:

- podatelna,
- sekretariát / spisový uzel,
- zpracovatel,
- spisovna.
- administrace.

#### <span id="page-10-0"></span>**2.1.1 Podatelna**

Modul podatelny slouží k evidenci příchozích a odchozích zásilek do MIT ERMS. Životní cyklus příchozí zásilky začíná na podatelně, kde uživatel provádí zaevidování. Evidenci zásilky uživatel provede vyplněním potřebných metadat na příjmu podatelny nebo zaevidování provede skrze datovou schránku, e-mail nebo převzetím zásilky z jiné podatelny. V případě zaevidování přímo na podatelně je potřeba rozlišit, zda se jedná o analogový nebo digitální dokument. Digitální dokument v takovém případě obsahuje příslušné komponenty. Národní standard pro elektronické systému spisové služby uvádí: "*Komponentou v digitální podobě se rozumí jednoznačně vymezený proud bitů tvořící počítačový soubor. V analogové podobě je komponentou dále nedělitelná část dokumentu (průvodní dopis, příloha). Komponenta, popřípadě skupina komponent, vytváří rozpracovaný dokument nebo dokument."*

Taková vytvořená zásilka získává jedinečné evidenční číslo a následně číslo jednací. Zásilku můžeme na modulu podatelny předat k doručení dále, tedy na spisový uzel příslušného sekretariátu nebo v případě chybného zaevidování, předat na jinou podatelnu. Další možností, jak pracovat se zásilkou je její předání přímo na konečného zpracovatele.

Pracovník podatelny, sekretariátu nebo konečný zpracovatel má možnost zásilku duplikovat, editovat, zobrazit si detail, historii, komponenty a v neposlední řadě může zásilku stornovat.

#### <span id="page-10-1"></span>**2.1.2 Sekretariát**

Modul sekretariát spravuje všechny příchozí zásilky z podatelny, přiřazené pod daný spisový uzel. Pracovník sekretariátu určeného spisového uzlu je vždy notifikován o příchozí zásilce portálovou a e-mailovou notifikací, se kterou může naložit několika dostupnými způsoby. Pokud zná adresáta, předá zásilku na konečného zpracovatele. V případě chybného předání, může zásilku předat na jiný spisový uzel dostupný v organizační struktuře organizace. Zásilku může vrátit na podatelnu nebo v případě nejistoty, jak se zásilkou naložit, může zažádat o rozhodnutí vedoucí daného spisového uzlu, pokud takový existuje. Zároveň má možnost stornovat zásilku, v takovém se zamezí vyřízení dokumentem. Životní cyklus zásilky pokračuje pouze v případě, že dojde k předání na konečného zpracovatele.

#### <span id="page-11-0"></span>**2.1.3 Zpracovatel**

Modul zpracovatele je velice rozsáhlý. Působnost zpracovatele lze rozdělit na zásilky příchozí, zásilky odchozí, dokumenty, spisy a předání na spisovnu. Zároveň se jedná o základní modul dostupný pro všechny přihlášené uživatelé do systému, kteří projdou ověřením. Povinnosti zpracovatele je pak entity zpracovat, vyřídit a následně předat na spisovnu tak, aby byl splněn spisový a skartační řád organizace a následně byly entity řádně zařazeny do skartačního řízení.

Proces přijetí zásilky začíná u určeného zpracovatele. Ten je notifikován o příchozí zásilce, kterou může přijmout, přijmout a rozdělit nebo vrátit na spisový uzel. Při přijmu uživatel může určit zatřídění daného dokumentu do spisu, věcné skupiny, typového spisu nebo ponechat zásilku nezatříděnou. Věcná skupina reprezentuje spisový plán, který říká, jakou skartační operací a lhůtou se mají dokumenty zatříděné do této věcné skupiny řídit. Před povýšením zásilky na dokument a vygenerování čísla jednací má uživatel poslední možnost editovat a doplnit metadata zásilky. Okamžikem uložení je zásilka povýšená na doručený dokument.

Vytvořený dokument se následně může vyřídit – legislativa definuje čtyři základní způsoby vyřízení. Další možnost, jak s dokumentem naložit je stornovat, změnit vyřízení, zatřídit do spisu anebo postoupit do výhradní správy integrovaného informačního systému spravující dokumenty. Pro další krok životního cyklu je nutné dokument vyřídit.

Vytvoření balíčku a předání na spisovnu je posledním krokem na modulu zpracovatel. Pro předání na spisovnu je nutné vytvořit balíček, do kterého se vyřízené dokumenty vkládají. Nutno podotknout, že se digitální dokumenty předávají v rámci aplikace spisové služby, pro analogové je zde nutná práce s opravdovými dokumenty, které se zakládají do spisovny.

#### <span id="page-12-0"></span>**2.1.4 Spisovna**

Modul spisovny slouží k uložení dokumentů a spisů, jak digitálních, tak analogových. Pracovník spisovny je notifikován o příchozích balíčcích, které zpracovatelé předávají k uložení na spisovnu. Předaný balíček pracovník spisovny převezme, zkontroluje jeho náležitosti a uloží na předem učené místo na spisovně. Uložení digitálních dokumentů probíhá přímo v aplikace a není zde nutná interakce s pracovníkem spisovny. Analogové dokumenty musí projít pod rukama pracovníka spisovny, který kontrole správnost obsahu a povinných atributů, jako je například počet stránek, počet příloh a počet listů příloh.

#### <span id="page-12-1"></span>**2.2 Hlavní funkce MIT ERMS**

Aplikace pokrývá devět hlavních funkčních oblastí:

- 1. Evidence a vypravení zásilek:
	- evidence a vypravení zásilky poštovním klientem, klasickým způsobem nebo datovou schránkou,
	- vedení jedné nebo více elektronických podatelen,
	- hromadná korespondence pro více adresátů načtených ze zdrojového souboru,
	- tisk a vedení poštovních podacích archů nebo elektronických podacích archů,
	- napojení na frankovací stroj,
	- správa externích subjektů,
	- evidence doručenek pro listinnou poštu a datové zprávy,
	- sledování zásilek prostřednictvím funkcionality Track & Trace,
	- webový formulář,
	- interní elektronická komunikace.

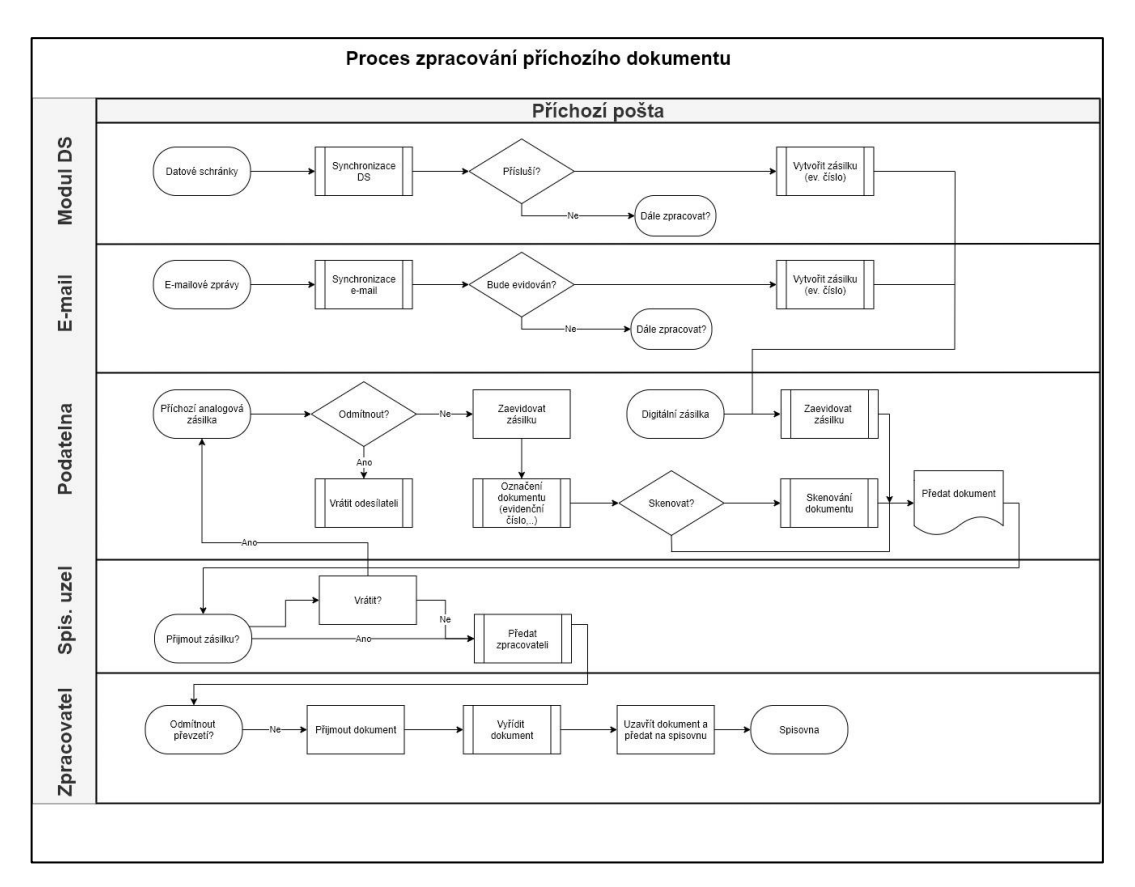

*Obr. 3 – Workflow zpracování příchozího dokumentu; tvorba autora*

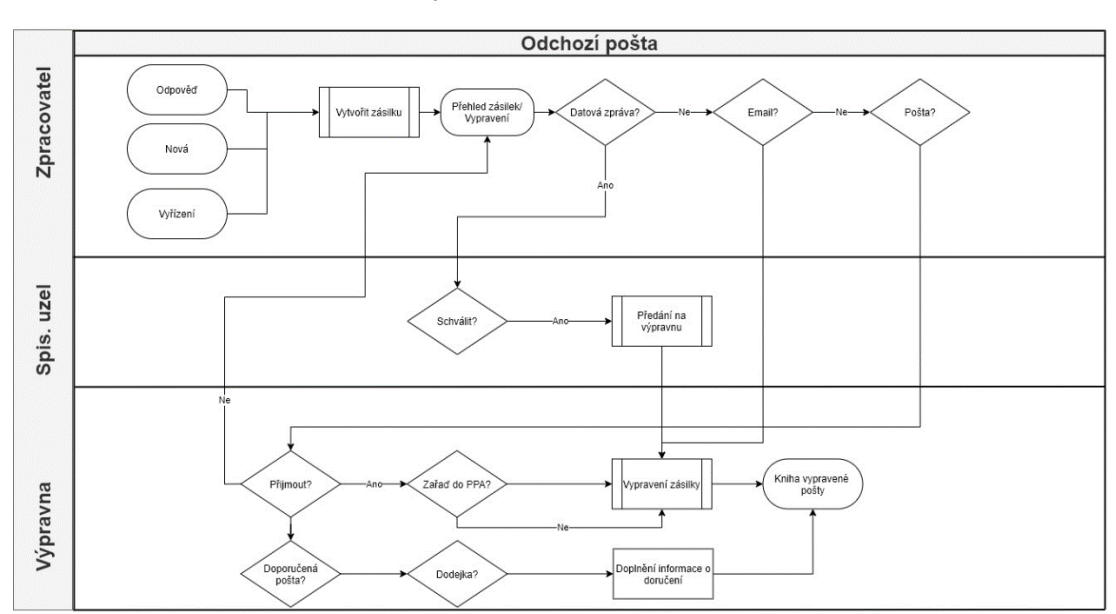

Proces zpracování odchozího dokumentu

*Obr. 4 – Workflow vypravení dokumentu; tvorba autora*

- 2. Skenovací pracoviště
	- skenování dokumentů prostřednictvím desktopové aplikace,
	- propojení vytvořených zásilek se skeny.
- 3. Správa doručených a vlastních dokumentů:
- proces vedení dokumentu od evidence na podatelně, přes spisový uzel / sekretariát až po předání koncovému zpracovateli a spisovnu,
- funkcionalita předávání zásilek mezi podatelnami a spisovými uzly,
- zatřídění dokumentů do sběrných archů, spisů, věcných skupin a typových spisů,
- uchovávání doručených a vlastních dokumentů v digitální a analogové formě,
- nastavení termínu pro zpracování dokumentů a jeho následná kontrola s portálovými a e-mailovými notifikacemi určeným zpracovatelům,
- možnost spustit podepisovací workflow nad dokumentem,
- pokrytí kompletního životního cyklu dokumentu a spisu od modulu Podatelna až po modul Spisovny,
- indexace atributů dokumentů.
- 4. Správa spisů:
	- vedení analogových, digitálních a hybridních spisů,
	- možnost spustit schvalovací oběh nad spisem,
	- spustit schvalovací oběh prostřednicím hromadné připomínky, transferu nebo klasického oběhu,
	- možnost definovat sadu úkolů nad spisem,
	- zatřídění dokumentů do spisů,
	- export šablon spisů,
	- možnost spojit procesní další procesní workflow po dokončení schvalovacího oběhu,
	- propojení spisů pevnou nebo volnou vazbou s dokumenty.

Proces zpracování spisu

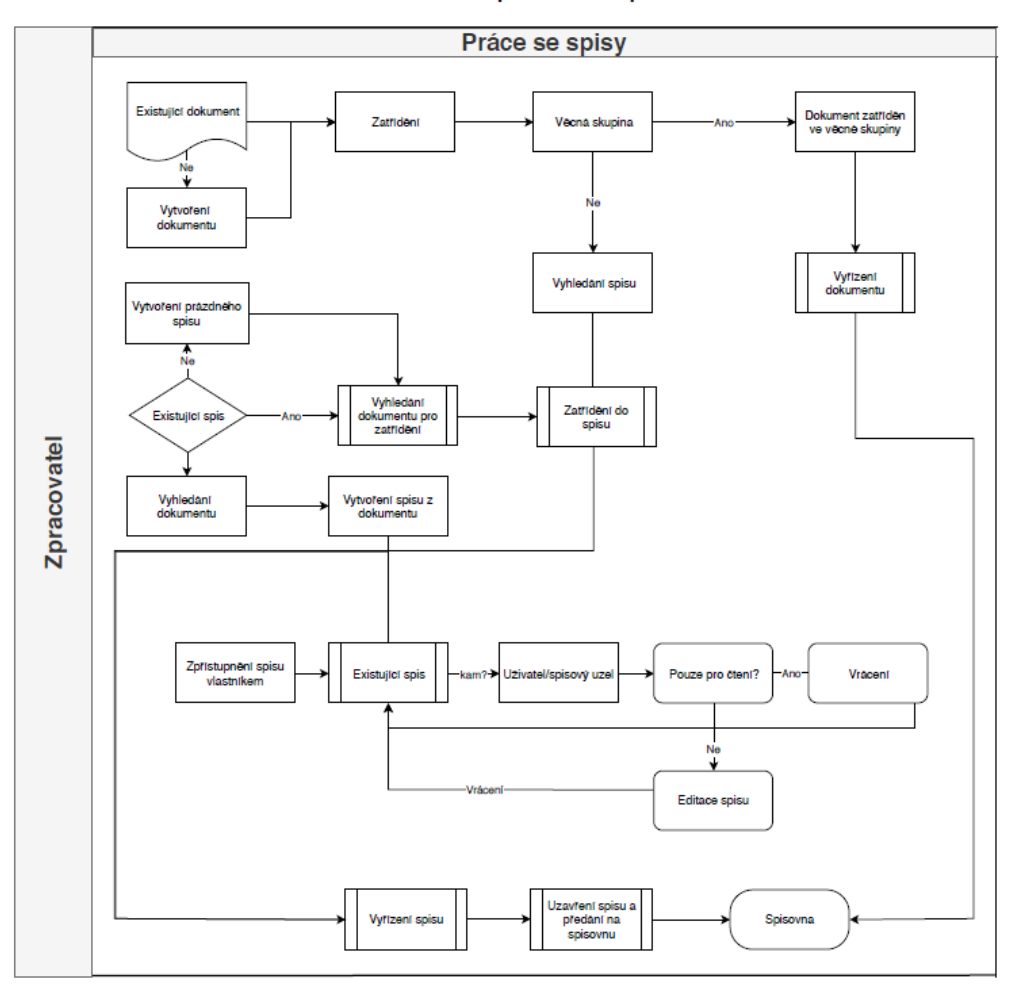

*Obr. 5 – Workflow vytvoření spisu; tvorba autora*

- 5. Organizace a skartace:
	- předání vyřízené a uzavřené agendy (dokumentů a spisů) na spisovnu,
	- export a editace spisového plánu,
	- úprava skartačního plánu,
	- automatické vypořádání skartačních konfliktů,
	- evidence a hlídání skartační lhůty,
	- vytvoření návrhu skartace, posouzení návrhu, posuzování skartačních operací,
	- předání SIP balíčků do archivu,
	- vytváření a schvalování zápůjček,
	- automatizované transformace vybraných typů elektronických komponent do archivního formátu.
- 6. Data protection by design (General Data Protection Regulation):
	- ochrana osobních údajů již od počátku návrhu aplikace,
	- transparentnost,
	- proaktivní ne reaktivní přístup k ochraně osobních údajů,
	- zabezpečení obsahu proti neoprávněnému přístupu,
	- auditní stopa při přístupu k obsahu.
- 7. Data protection by default (General Data Protection Regulation):
	- využívají se pouze osobní údaje, které jsou zcela nezbytné,
	- shromažďování osobních údajů je jasné, srozumitelné a zákonné,
	- po uplynutí nezbytné doby nutné ke zpracování jsou bezpečně smazány.
- 8. eIDAS:
	- soulad zajišťován modulem TDPS (Systém pro správu důvěryhodných dokumentů),
	- ověření platnosti elektronického podpisu,
	- vygenerování důkazního materiálu,
	- prokazování pravosti uloženého dokumentu,
	- antivirová a integritní kontrola uložených dokumentů,
	- podpisová kniha umožňující tvoru kvalifikovaných elektronických podpisů,
	- služba pro vytváření kvalifikovaných elektronických pečetí na dálku,
	- opatření elektronických dokumentů elektronickými pečetěmi a časovými razítky.
- 9. Dostupné aplikační rozhraní pro snadnou integraci s agendovými systémy

K provozu aplikace není nutné na klientských stanicích instalovat dodatečný software či ovladače s výjimkou funkcionality/modulu pro tvorbu kvalifikovaného elektronického podpisu. Pro zařízení na klientském stroji, která obsahují podpisový certifikát, je nutné mít v prohlížeči instalované rozšíření, které tato zařízení zpřístupní webovému prohlížeči.

#### <span id="page-16-0"></span>**2.3 Vnitřní logická struktura aplikace**

Pro aplikační je využita třívrstvá architektura a jedná se o aplikaci dostupnou přes webové rozhraní.

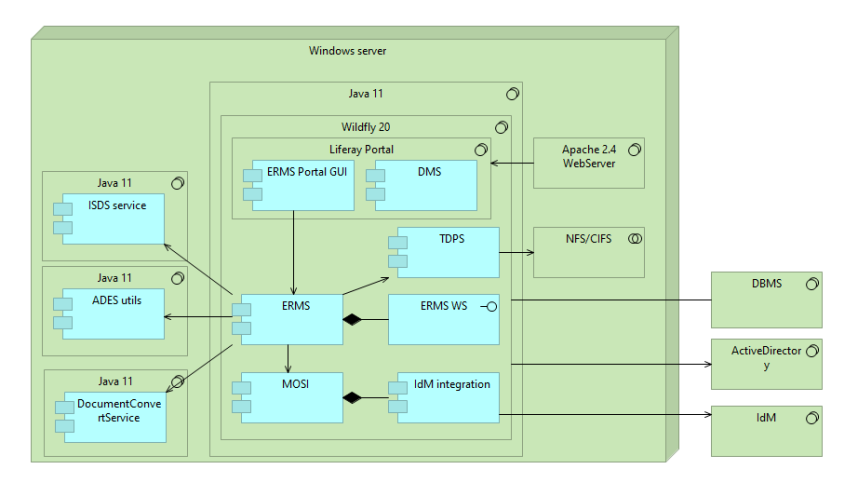

*Obr. 6 – Vnitřní logický struktura aplikace; tvorba autora* 

#### <span id="page-18-0"></span>**2.4 Uživatelské rozhraní**

MIT ERMS je webová aplikace dostupná skrze internetový prohlížeč. Každá dostupná obrazovka se skládá z vybrané sady funkčních prvků, jako jsou například výběrové menu, stránkování, multivýběr, filtrace, vyhledávání, řazení, legenda, funkční ikony a funkční tlačítka. Aplikace a chování těchto grafických prvků je napříč aplikací konzistentní, a tudíž pro koncové uživatele předvídatelné.

#### **Filtrování**

V záložkách se uživatel setkává s tabulkami, které mají možnost filtrování a seřazení dat. Seřazení provede kliknutím na název sloupce, lze řadit sestupně a vzestupně.

|              |                                               |                                    |                    |       | $\mathbb{R}$<br>$1 \quad 2$<br>$\prec$ | 3<br>▶≻<br>$\blacktriangleright$<br>10                                             |
|--------------|-----------------------------------------------|------------------------------------|--------------------|-------|----------------------------------------|------------------------------------------------------------------------------------|
|              | <b>Stav</b><br>Vše<br>$\overline{\mathbf{v}}$ | <b>Typ</b><br>Vše<br>$\rightarrow$ | Evidenční<br>číslo | ID DZ | $\Diamond$<br>Věc                      | Odesilatel                                                                         |
| $Q \times R$ |                                               | ⊠≞i                                | 54                 |       | Test-<br><b>UPOL192007</b>             | Dámský házenkářský<br>klub Zora Olomouc,<br>z.s., U stadiónu 1357 /<br>6a. Olomouc |
| $Q \times R$ |                                               | ⊠≞i                                | 53                 |       | $Test -$<br>UPOL192006.pdf             | Tělovýchovná jednota<br>ZORA OLOMOUC.<br>z.s., Legionářská 1319<br>/ 10, Olomouc   |

*Obr. 7 – Seřazení sloupce (Aplikace MIT ERMS)*

Filtrovat můžeme několika způsoby v závislosti na charakteru dat:

• Vyplněním hodnoty do příslušné kolonky a následným stiskem tlačítka enter. V tabulce se zobrazí záznamy obsahující zadanou hodnotu v atributu daného sloupce:

|              | Stav<br>Vše | <b>Typ</b><br>Vše<br>$\overline{\mathbf{v}}$<br>$\overline{\phantom{a}}$ | Evidenční<br>číslo | <b>ID DZ</b> | Věc<br><b>Testo</b>          | Odesilatel                                           | K rukár |
|--------------|-------------|--------------------------------------------------------------------------|--------------------|--------------|------------------------------|------------------------------------------------------|---------|
| $Q \times R$ |             | r4⊊i                                                                     | 52                 | 6869627      | <b>Testovací</b><br>zpráva 3 | TestDSOVM,<br>Bořetická 1/2.<br><b>Brno. 2t3d6i2</b> |         |
| $Q \sim 1$   |             | r⊡i                                                                      | 50                 | 6869624      | <b>Testovací</b><br>zpráva   | TestDSOVM.<br>Bořetická 1/2.<br>Brno, 2t3d6j2        |         |
| $Q \times R$ |             | ⊡⊟                                                                       | 22                 |              | Testovací<br>dokument        | GLA, s.r.o.,<br>Vídeňská 277 /<br>68. Brno           |         |
| $Q \times R$ |             | ☑≞                                                                       | 7                  |              | <b>Testovací</b><br>dokument | MIT. Aksamitova<br>1 / . Olomouc                     |         |

*Obr. 8 – Vyhledávání textem (Aplikace MIT ERMS)*

• Filtr pomocí hodnot vyskytujících se ve sloupci dle našeho výběru (např. Typ):

|              | Stav<br>Vše<br>$\overline{\phantom{a}}$ | <b>Typ</b><br>Poštou $\star$ | Evidenční<br>číslo | <b>ID DZ</b> | Věc<br>Testo                 | Odesilatel                                 | K rukám |
|--------------|-----------------------------------------|------------------------------|--------------------|--------------|------------------------------|--------------------------------------------|---------|
| $Q \times R$ |                                         | ◘⊠                           | 22                 |              | <b>Testovací</b><br>dokument | GLA, s.r.o.,<br>Vídeňská 277 /<br>68, Brno |         |
| Q/A          |                                         | ☑≞                           | 7                  |              | <b>Testovací</b><br>dokument | MIT.<br>Aksamitova 1/<br>, Olomouc         |         |
| $Q \times d$ |                                         | ⊡ ⊠                          | 6                  |              | <b>Testovací</b><br>dokument | MIT.<br>Aksamitova 1/<br>. Olomouc         |         |
| $Q \times R$ |                                         | ☑≞                           | 5                  |              | Testovací<br>dokument        | MIT, Aksamit 1<br>/, Olomouc               |         |
| $Q \times R$ |                                         | ☑≞                           | $\overline{4}$     |              | Testovací<br>dokument        | MIT.<br>Aksamitova 1/<br>Olomour           |         |

*Obr. 9 – Vyhledávání výběrovým menu (Aplikace MIT ERMS)*

• Filtrování definováním časového rozsahu ve sloupcích obsahujících datum. Pokud nezvolí datum "Do", jsou uživateli zobrazeny automaticky všechny existující záznamy od nastaveného data "Od":

| Zaevidoval                 | к<br>rukám | Datum<br>odeslání<br>D<br>$\circ$ | Datum<br>doručení<br>Do | Datum<br>přijetí<br>O <sub>d</sub><br>Do | Podací<br>číslo | <b>ID DS</b> |
|----------------------------|------------|-----------------------------------|-------------------------|------------------------------------------|-----------------|--------------|
| <b>Bohdana</b><br>ŘEHÁKOVÁ |            |                                   | 07:49:14                | 22.02.2019 22.02.2019<br>07:51:17        |                 |              |
|                            |            |                                   |                         |                                          |                 |              |

*Obr. 10 – Filtrování datem (Aplikace MIT ERMS)*

• Filtrování ve všech atributech tabulky:

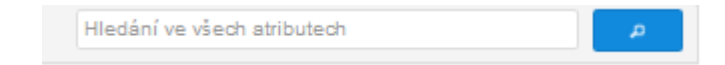

*Obr. 11 – Filtrování napříč tabulkou (Aplikace MIT ERMS)*

#### **Legenda**

Na každé obrazovce MIT ERMS je k dispozici legenda, která uživateli usnadňuje práci s novou spisovou službou:

```
Q - Detail en - Změnit vyřízení @ - Ztvárnit dokument Ta - Sběrný ach < - Vlastní dokument D - Doručený dokument & - Spis Ta - Aalogový dokument = - AD konverze provedena D - Digitální dokument & - Importovaný dokument Ta 
v - Vyřízeno postoupením v - Vyřízení dokumentem v - Vyřízeno vzetím na vědomí v - Vyřízeno jiným způsobem A - Cizí entita A - Entita jiného systému x - Stornováno A - Nevalidní zpracovat
```
*Obr. 12 – Leganda aplikace (Aplikace MIT ERMS)*

#### **Stránkování**

Stránkování výsledků uživateli slouží uživateli k přecházení mezi jednotlivými stránkami. V MIT ERMS je možnost určité personalizace přehledových tabulek v rámci počtu zobrazených výsledků na jednu stranu:

|          |                                                                 |                 | Ukázat stornované                             |                                                           | Hledání ve všech atributech tabulky                                                                                                    | $\sigma$                                     |
|----------|-----------------------------------------------------------------|-----------------|-----------------------------------------------|-----------------------------------------------------------|----------------------------------------------------------------------------------------------------|----------------------------------------------|
|          |                                                                 | $14 - 44$       | 1 2 3 4 5 6 7 8 9 10                          | Þ<br>$\blacktriangleright$<br>$10^{-7}$<br>1 až 10 z 1277 |                                                                                                    | <b>Export do XLS</b>                         |
|          | Stav<br>Typ<br>Vše<br>$V\bar{S}e$ $\rightarrow$<br>$\mathbf{v}$ | Způsob vyřízení | Číslo jednací                                 | 10<br>í číslo<br>25<br>50                                 | Věc                                                                                                    | ×<br>Datum vytvoření<br>D <sub>o</sub><br>Od |
| ⊟ Q      | DBi                                                             |                 | <b>THE WARD AND DESCRIPTION OF A VALUE OF</b> | TIV.                                                      | <del>Test šk</del> olení 2                                                                                                    | 30.05.2019                                   |
| ⊟ Q      | <b>BQ</b>                                                       |                 | UPOL-2583/9160-2019                           | 166                                                       | <b>Test faktury</b>                                                                                                    | 30.05.2019                                   |
| ⊟ Q      | ∜⊊i                                                             |                 | LIPOL-2582/9160-2019                          |                                                           | První distribuce                                                                                                    | 28.05.2019                                   |
| □ α      | $\Diamond \Box i$                                               |                 | UPOL-2581/9160-2019                           |                                                           | Dokument bez priloh                                                                                                    | 27.05.2019                                   |
| ⊟ Q      | ⊹≎≎                                                             |                 | UPOL-2580/9160-2019                           |                                                           | Dokument bez komentare                                                                                                    | 27.05.2019                                   |
| □ α      | $\Diamond \Box i$                                               |                 | UPOL-2579/9160-2019                           |                                                           | Dokument s komentarem                                                                                                    | 27.05.2019                                   |
| ⊟ Q      | ôQi                                                             |                 | UPOL-2578/9160-2019                           |                                                           | Dokument bez komento o o o o o o                                                                                                    | 27.05.2019                                   |
| ⊟ Q      | $\Diamond \Box i$                                               |                 | UPOL-2577/9160-2019                           |                                                           | podací číslo 1                                                                                                    | 24.05.2019                                   |
| ⊡ Q      | ô⊋i                                                             |                 | UPOL-2576/9160-2019                           |                                                           | do zásilky 2105                                                                                                    | 21.05.2019                                   |
| $\Box$ Q | DBi                                                             |                 | UPOL-2575/9160-2019                           | 147                                                       | Test 1                                                                                                    | 20.05.2019                                   |
|          |                                                                 | $14 - 44$       | 1 2 3 4 5 6 7 8 9 10                          | 1 až 10 z 1277<br><b>BELLET</b><br>$10^{-7}$              |                                                                                                    | <b>Export do XLS</b>                         |
|          |                                                                 |                 |                                               |                                                           | Q - Detail en Zmenit vyřízení @ - Ztvárnit dokument   B - Sběrný arch<br>- Vlastní dokument<br>- Vlastní dokument<br>- Vlastní dokument<br>- Vlastní dokument<br>- Vlastní dokument<br>- Vlastní doku<br>v - Vyřízeno postoupením v - Vyřízení dokumentem v - Vyřízeno vzetím na vědomí v - Vyřízeno jiným způsobem A - Cizí entita A - Entita jiného systému x - Stornováno & - Nevalidní zpracovatel |                                              |

*Obr. 13 – Stránkování (Aplikace MIT ERMS)*

#### **Multivýběr**

Pomocí vlastnosti multivýběr může uživatel udělat vícenásobný výběr v seznamu.

Jedná se o vlastnost, která pomáhá uživateli zrychlit práci:

|                                                                       | Ukázat stornované      | Hledání ve všech atributech tabulky | a.                                                  |                                  |                                         |
|-----------------------------------------------------------------------|------------------------|-------------------------------------|-----------------------------------------------------|----------------------------------|-----------------------------------------|
|                                                                       | $\left  -4 \right $ <4 | 1 2 3 4 5 6 7 8 9 10                | F1<br>$10^{-7}$                                     | 1 až 10 z 1277                   | <b>Export do XLS</b>                    |
| Stav<br>Typ<br>$V\bar{S}e$ $\rightarrow$<br>$V\bar{S}e$ $\rightarrow$ | Způsob vyřízení        | Číslo jednací                       | 10 <sub>1</sub><br>í číslo<br>25<br>50 <sub>o</sub> | Věc                              | Datum vytvoření<br>D <sub>o</sub><br>Od |
| DBi                                                                   |                        | UPOL-2584/9160-2019                 | 113                                                 | Test školení 2                   | 30.05.2019                              |
| <b>BQ</b>                                                             |                        | UPOL-2583/9160-2019                 | 166                                                 | <b>Test faktury</b>              | 30.05.2019                              |
| ⊹≎≎                                                                   |                        | UPOL-2582/9160-2019                 |                                                     | První distribuce                 | 28.05.2019                              |
| ⊹≎                                                                    |                        | UPOL-2581/9160-2019                 |                                                     | Dokument bez priloh              | 27.05.2019                              |
| ⊹≎≎                                                                   |                        | UPOL-2580/9160-2019                 |                                                     | Dokument bez komentare           | 27.05.2019                              |
| ⊹                                                                     |                        | UPOL-2579/9160-2019                 |                                                     | Dokument s komentarem            | 27.05.2019                              |
| ⊹≎≎                                                                   |                        | UPOL-2578/9160-2019                 |                                                     | Dokument bez komento o o o o o o | 27.05.2019                              |
| ଧ⊊i                                                                   |                        | UPOL-2577/9160-2019                 |                                                     | podací číslo 1                   | 24.05.2019                              |
| ⊹≎                                                                    |                        | UPOL-2576/9160-2019                 |                                                     | do zásilky 2105                  | 21.05.2019                              |
| DBi                                                                   |                        | UPOL-2575/9160-2019                 | 147                                                 | Test 1                           | 20.05.2019                              |
|                                                                       | $14 - 44$              | 1 2 3 4 5 6 7 8 9 10                | <b>BELL BELL</b><br>10 <sup>7</sup>                 | 1 až 10 z 1277                   | <b>Export do XLS</b>                    |

*Obr. 14 – Funkce multivýběru (Aplikace MIT ERMS)*

#### **Funkční ikony**

Každá funkční ikona má svůj účel, který je popsán v legendě:

|                                                                                                    |                           |      |                           |           |                               |     |                 |                 | Hledání ve všech atributech tabulky |                     | a  |                      |
|----------------------------------------------------------------------------------------------------|---------------------------|------|---------------------------|-----------|-------------------------------|-----|-----------------|-----------------|-------------------------------------|---------------------|----|----------------------|
|                                                                                                    |                           |      |                           | $14 - 44$ | 1 2 3 4 5 6 7 8 9 10          |     | <b>IPE IPE</b>  | $10^{-4}$       | 1 až 10 z 1276                      |                     |    |                      |
|                                                                                                    | Typ                       |      | Stanovený termín vyřízení |           | Číslo jednací                 |     | Evidenční číslo |                 | Věc                                 | Datum vytvoření     |    | $\blacktriangledown$ |
|                                                                                                    | $V\bar{S}e$ $\rightarrow$ | l Od | D <sub>o</sub>            |           |                               |     |                 |                 |                                     | $\overline{C}$      | Do |                      |
| $\bigotimes_{\alpha\in\mathcal{A}}\bigotimes_{\alpha\in\mathcal{A}}\mathcal{A}$                                                                                                    | <b>DBi</b>                |      |                           |           | UPOL-2584/9160-2019           | 113 |                 |                 | Test školení 2                      | 30.05.2019 10:31:17 |    |                      |
| NQ <del>A</del> V⁄≛ <mark>A</mark> Q                                                                                                    |                           |      |                           |           | UPOL-2583/9160-2019           | 166 |                 |                 | <b>Test faktury</b>                 | 30.05.2019 09:42:59 |    |                      |
| NQ <del>a</del> ⊽≢ O⊋i                                                                                                    |                           |      |                           |           | UPOL-2582/9160-2019           |     |                 |                 | První distribuce                    | 28 05 2019 14:23:28 |    |                      |
| NQ <del>a</del> ⊽⊉≛ ¦SQi                                                                                                    |                           |      |                           |           | UPOL-2581/9160-2019           |     |                 |                 | Dokument bez priloh                 | 27.05.2019 12:57:00 |    |                      |
| NQ <del>a</del> ⊽∕≛ GQi                                                                                                    |                           |      |                           |           | UPOL-2580/9160-2019           |     |                 |                 | Dokument bez komentare              | 27.05.2019 12:56:57 |    |                      |
| <b>SQAVAL</b> OUI                                                                                                    |                           |      |                           |           | UPOL-2579/9160-2019           |     |                 |                 | Dokument s komentarem               | 27.05.2019 12:56:49 |    |                      |
| NQ <del>a</del> v⁄≛ SQi                                                                                                    |                           |      |                           |           | LIPOL-2578/9160-2019          |     |                 |                 | Dokument bez komento o o o o o o    | 27.05.2019 12:40:20 |    |                      |
| NQ <del>a</del> ⊽≢L∯                                                                                                    |                           |      |                           |           | UPOL-2577/9160-2019           |     |                 |                 | podací číslo 1                      | 24 05 2019 13:20:44 |    |                      |
| NQ <del>d</del> v/≛ OQi                                                                                                    |                           |      |                           |           | UPOL-2576/9160-2019           |     |                 |                 | do zásilky 2105                     | 21.05.2019 09:16:56 |    |                      |
| $\setlength{\unitlength}{.05cm} \begin{picture}(20,5) \label{picc} \put(0,0){\dashbox{0.5}(5,0){ }} \thicklines \put(0,0){\dashbox{0.5}(5,0){ }} \thicklines \put(0,0){\dashbox{0.5}(5,0){ }} \thicklines \put(0,0){\dashbox{0.5}(5,0){ }} \thicklines \put(0,0){\dashbox{0.5}(5,0){ }} \thicklines \put(0,0){\dashbox{0.5}(5,0){ }} \thicklines \put(0,0){\dashbox{0.5}(5,0){ }} \thicklines \put(0,0){\dashbox{0.5}(5,0){ }} \thicklines$ | DBi                       |      |                           |           | UPOL-2575/9160-2019           | 147 |                 |                 | Test 1                              | 20.05.2019 13:22:38 |    |                      |
|                                                                                                    |                           |      |                           |           | $14$ $4$ 1 2 3 4 5 6 7 8 9 10 |     | <b>IPS</b> IPE  | 10 <sup>7</sup> | 1 až 10 z 1276                      |                     |    |                      |

*Obr. 15 – Funkční ikony (Aplikace MIT ERMS)*

#### **Tlačítka**

Tlačítka slouží pro práci s daty. Funkčnost tlačítek reflektujte právě jejich umístění na modulu:

| Nový dokument           |                           | $\checkmark$ Wridit<br><b>Stornovat dokument</b><br>$\infty$ | <b>Uzavřít koncept</b><br>$\mathbf{Q}_{\mathrm{c}}$<br>$\mathbf{x}$ .                                                                                                    | Postoupit                  |                                                                                                    |                             |          |
|-------------------------|---------------------------|--------------------------------------------------------------|----------------------------------------------------------------------------------------------------|----------------------------|----------------------------------------------------------------------------------------------------|-----------------------------|----------|
|                         |                           |                                                              |                                                                                                    |                            | Hledání ve všech atributech tabulky                                                                                                    |                             | $\Delta$ |
|                         |                           |                                                              | $14$ 4 1 2 3 4 5 6 7 8 9 10 $12$ P                                                                                                    | 10 <sup>7</sup>            | 1 až 10 z 1276                                                                                                    |                             |          |
|                         | Typ                       | Stanovený termín vyřízení                                    | Číslo jednací                                                                                                    | Evidenční číslo            | Věc.                                                                                                    | Datum vytvoření             | ٠        |
|                         | $V\bar{S}e$ $\rightarrow$ | Od<br>Do                                                     |                                                                                                    |                            |                                                                                                    | D <sub>o</sub><br><b>Od</b> |          |
| <b>SQAVA</b>            | DBi                       |                                                              | UPOL-2584/9160-2019                                                                                                    | 113                        | Test školení 2                                                                                                    | 30.05.2019 10:31:17         |          |
| $QQ \rightarrow Q$      |                           |                                                              | UPOL-2583/9160-2019                                                                                                    | 166                        | <b>Test faktury</b>                                                                                                    | 30.05.2019 09:42:59         |          |
| $QQ = V / 2$ $Q = i$    |                           |                                                              | UPOL-2582/9160-2019                                                                                                    |                            | První distribuce                                                                                                    | 28 05 2019 14:23:28         |          |
| $QQ = V / L$ $Q = i$    |                           |                                                              | UPOL-2581/9160-2019                                                                                                    |                            | Dokument bez priloh                                                                                                    | 27.05.2019 12:57:00         |          |
| <b>SQAVAL OUI</b>       |                           |                                                              | UPOL-2580/9160-2019                                                                                                    |                            | Dokument bez komentare                                                                                                    | 27.05.2019 12:56:57         |          |
| $QQ = V / L$ $Q = i$    |                           |                                                              | UPOL-2579/9160-2019                                                                                                    |                            | Dokument s komentarem                                                                                                    | 27.05.2019 12:56:49         |          |
| $QQ = V / 2$ $Q = i$    |                           |                                                              | UPOL-2578/9160-2019                                                                                                    |                            | Dokument bez komento o o o o o o                                                                                                    | 27 05 2019 12:40:20         |          |
| $QQ = \sqrt{2}$ $Q = i$ |                           |                                                              | UPOL-2577/9160-2019                                                                                                    |                            | podací číslo 1                                                                                                    | 24.05.2019 13:20:44         |          |
| $QQ = V / 2$ $Q = i$    |                           |                                                              | UPOL-2576/9160-2019                                                                                                    |                            | do zásilky 2105                                                                                                    | 21 05 2019 09:16:56         |          |
| <b>SQAVA</b>            | <b>DBi</b>                |                                                              | UPOL-2575/9160-2019                                                                                                    | 147                        | Test 1                                                                                                    | 20.05.2019 13:22:38         |          |
|                         |                           |                                                              | $14$ $4$ 1 2 3 4 5 6 7 8 9 10                                                                                                    | <b>BELLET</b><br>$10^{-7}$ | 1 až 10 z 1276                                                                                                    |                             |          |
|                         |                           |                                                              | 한 - Analogový dokument: □ · Digitální dokument: ㄹ · AD konverze provedena · · B · Bběrný arch · • A · Cizí entita · A · Entita jiného systému · ▲ · Nevalidní zpracovatel ② · Koncept · · |                            | % - Zobrazit komponenty Q - Náhled dokumentu, spisu A - Stáhnout průvodní dopis v - Vyřídit e - Editace metadat D - Předat k podpisu D - Podepsat ( - Detekován virus M - Dočení vlastní dokument [ ] - Doručený dokument b - |                             |          |

*Obr. 16 – Funkční tlačítka (Aplikace MIT ERMS)*

#### <span id="page-22-0"></span>**2.5 Integrace MIT ERMS**

V této sekci jsou uvedeny již realizované integrační vazby spisové služby MIT ERMS na systémy třetích stran, včetně krátkého popisu.

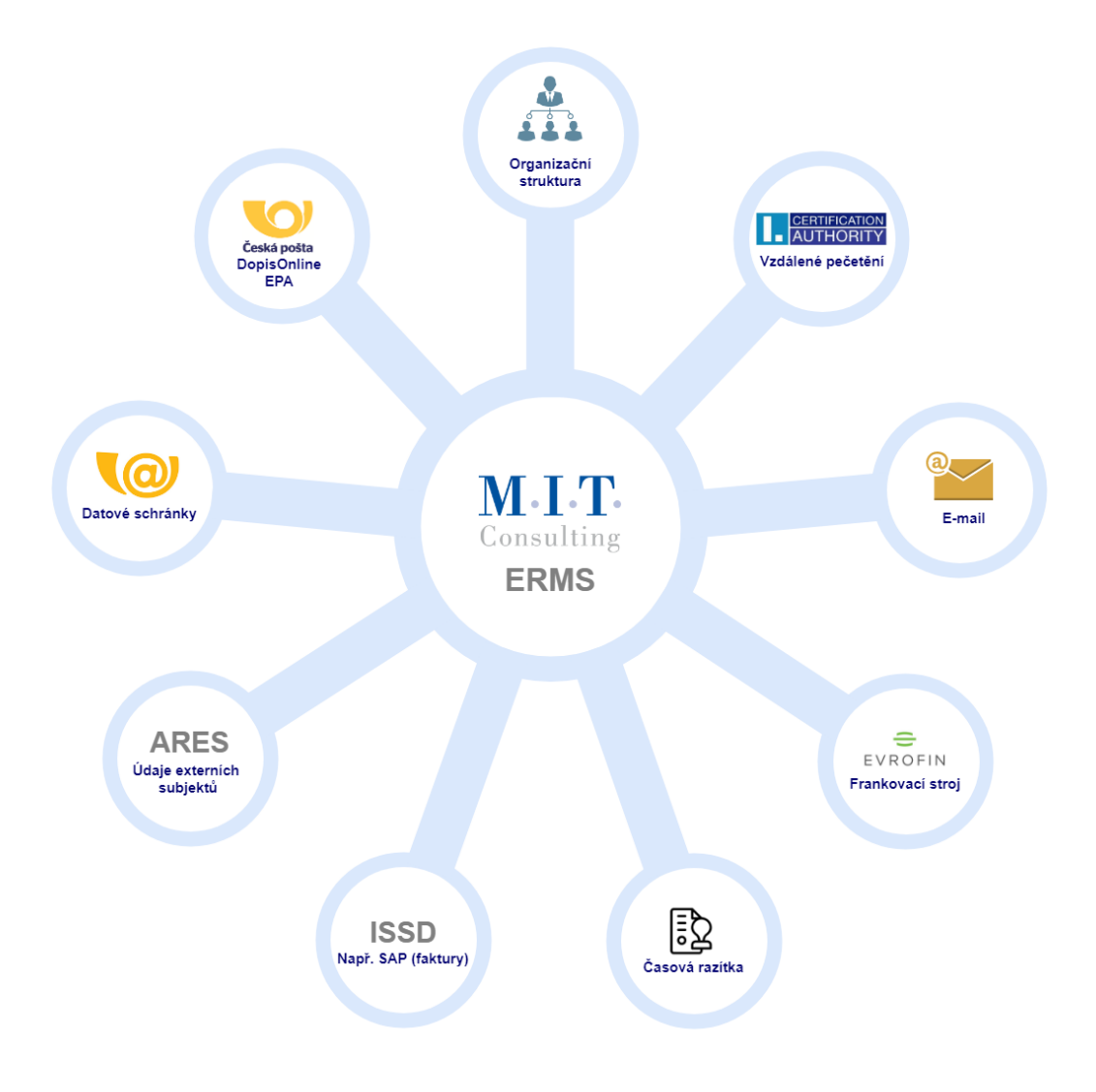

*Obr. 17 – Schéma realizovaných integrací aplikace MIT ERMS; tvorba autora* 

#### <span id="page-22-1"></span>**2.5.1 Informační systém spravující dokumenty (ISSD)**

Národní standard zavedl pojem informační systémy spravující dokumenty pro systémy a agendy, které se využívají pro tvorbu a správu dokumentů a spisů. Jedna z nejvýznamnějších novinek čtvrté verze Národního standardu je standardizace rozhraní mezi elektronickým systémem spisové služby a ISSD. Toto rozhraní vychází z dříve vydaných verzí tzv. Best practise a reflektuje zkušenosti s jeho implementací.

Toto rozhraní obsahuje synchronní i asynchronní část. Obě části musí být implementovány současně, jelikož se vzájemně doplňují, přičemž synchronní funkce se využívají pouze v nezbytně nutné míře, protože jsou vždy závislé na aktuální dostupnosti obou provázaných systémů. Téměř veškerá komunikace, kromě okamžitého vyzvednutí čísla jednacího pro dokument anebo spisové značky pro spis probíhá asynchronně, což znamená, že uživatelé jednoho systému mohou bez omezení pracovat, i když je druhý systém dočasně nedostupný.

V rámci rozhraní je aplikován tzv. exkluzivní přístup k entitám. Znamená to, že vždy jen jeden systém má aktuálně daný dokument či spis ve výhradní správě a může měnit jeho stav, popřípadě upravovat jeho popis, zatímco druhý systém je v dané době pouze pasivním příjemcem informací o těchto provedených událostech. Díky tomu, že data jsou vždy postupně synchronizována prostřednictvím jednotlivých událostí do obou komunikujících systémů, mají uživatelé obou systémů vždy přehled o dokumentech a spisech.

#### <span id="page-23-0"></span>**2.5.2 Časová razítka**

MIT ERMS má integrační napojení na poskytovatele kvalifikovaných časových razítek. Razítka jsou v rámci aplikace využívána a připojována v případech, že kdy je nutné prokázat datum vzniku elektronického dokumentu, například u realizace elektronického podpisu.

#### <span id="page-23-1"></span>**2.5.3 Organizační struktura**

Systém disponuje modulem MOSI (MIT Organisation Structure Integrator) přes který je možné realizovat napojení na externí zdroje organizační struktury. Standardně je zdrojem těchto dat publikované rozhraní třetích stran nad systémy SAP nebo IdM, ale je možné integrovat i jiné systémy.

#### <span id="page-23-2"></span>**2.5.4 E-mail**

Systém MIT ERMS umožňuje příjem i odesílání e-mailových zpráv. Při příjmu je uložena celá zpráva ve formátu EML, zároveň je její obsah extrahován na text zprávy a z jednotlivých příloh jsou vytvořeny komponenty doručené elektronické zásilky.

Odchozí zprávy je možné editovat včetně formátování v editoru HTML. Odesílané zprávy elektronicky podepsány certifikátem příslušné výpravny.

#### <span id="page-24-0"></span>**2.5.5 Informační systém datových zpráv (ISDS)**

Datové schránky jsou zřízeny a spravovány Ministerstvem vnitra České republiky a provozuje je Česká pošta s. p. Pomocí datových schránek je možné zasílat dokumenty v elektronické podobě orgánům veřejné moci a také je takto od nich přijímat.

Tento způsob komunikace – prostřednictvím datových schránek – nahrazuje klasický způsob doručování v analogové podobě, protože zákon o datových schránkách zrovnoprávňuje papírovou a elektronickou verzi zasílaného dokumentu. Orgánům veřejné moci a určitým skupinám právnických a podnikajících fyzických osob jsou datové schránky zřízeny automaticky ze zákona, všem ostatním na základě jejich žádosti (Datové schránky, 2022).

Systém datových schránek je možné využít jak pro příjem, tak pro odesílání zásilek. Aplikace elektronické spisové služby je za účelem autentizace napojena na publikované webové služby prostřednictvím atributů login a heslo, případně registrovaným certifikátem.

#### <span id="page-24-1"></span>**2.5.6 EPA**

MIT ERMS umožňuje tvorbu poštovních podacích archů, včetně jejich exportu do Českou poštou podporovaného formátu CSV. Součástí exportu je také párovací klíč, pomocí kterého je možné po doplnění informací při podání zásilek zpětně importovat podací čísla a informace o zásilkách do systému MIT ERMS (Česká pošta, 2022).

Zásilky s přiřazeným podacím číslem obsahují v detailu také URL do systému Track & Trace pro zjišťování průběhu doručování. Umožněno je také využít vlastní řady podacích čísel.

#### <span id="page-24-2"></span>**2.5.7 ARES**

MIT ERMS nabízí možnost při vyplňování adresáta či odesílatele zásilky vyhledat údaje o něm pomocí systému ARES Ministerstva financí. Integrace je realizována využitím zveřejněného API.

## <span id="page-25-0"></span>**3 Legislativa ve vztahu k elektronickému systému spisové služby**

Aplikace elektronického systému spisové služby musí splňovat právní předpisy v oblasti archivnictví a spisové služby. Primárně se jedná o nařízení vlády, vyhlášky, zákony, standardy a právo Evropské unie. Kapitola uvádí elementární legislativní rámec, který je definován pro spisovou službu, potažmo pro elektronickou spisovou službu. Jedná se primárně o tyto právní předpisy:

- Zákon č. 499/2004 Sb., o archivnictví a spisové službě a o změně některých zákonů, ve znění pozdějších předpisů (dále jen "zákon č. 499/2004 Sb."),
- Zákon č. 500/2004 Sb., správní řád, ve znění pozdějších předpisů (dále jen "správní řád"),
- Zákon č. 300/2008 Sb., o elektronických úkonech a autorizované konverzi dokumentů, ve znění pozdějších předpisů (dále jen "zákon č. 300/2008 Sb."),
- Vyhláška č. 259/2012 Sb., o podrobnostech výkonu spisové služby, ve znění pozdějších předpisů (dále jen "vyhláška č. 259/2012 Sb."),
- Národní standard pro elektronické systémy spisové služby.

Mezi stěžejní právní předpisy pro spisové služby patří zákon č. 499/2004 Sb., o archivnictví a spisové službě, dále pak její prováděcí vyhláška č. 259/2012 Sb., o podrobnostech výkonu spisové služby a Národní standard pro elektronické systémy spisové služby, který je vydáván ve Věstníku Ministra vnitra, přičemž jeho závaznost je stejná jako u prováděcí vyhlášky.

Zmíněné právní předpisy jsou dále rozvíjený a aktualizovány legislativou, která se samozřejmě v průběhu času mění na základě identifikovaných potřeb. Pro lepší pochopení každého právního předpisu je potřeba si uvědomit, že spisová služba se dotýká každé myšlené oblasti, ve které vznikají dokumenty nebo spisy, ať už digitální, analogové nebo hybridní, proto je vždy nutné konkrétní zákon nebo vyhlášku brát v potaz k dané problematice a vyložit jej s ohledem na kontext spisové služby a praxi organizace.

#### <span id="page-26-0"></span>**3.1 Zákon o archivnictví v kontextu spisové služby**

*Zákon č. 499/2004 Sb*., o archivnictví a spisové službě a o změně některých zákonů, ve znění pozdějších předpisů, nazýván také jako zákon archivní, je klíčový a od 1. ledna 2005 upravuje politiku a formu archivnictví a spisové služby. Právně tento zákon totiž definuje zacházení s dokumenty, spisy a dalšími entitami evidovanými ve spisové službě po jejich celý životní cyklus. Zároveň je zde také poprvé zmíněna pozornost spisové službě jako samotné aplikaci (Kunt, Lechner, 2015).

Vznikem elektronických entit došlo k 1. červenci 2009 k novelizaci a byly vytvořeny podmínky pro vydání Národní standardu pro elektronické systémy spisové služby.

Jedná se stěžejní dokument, i přes to, že se primárně věnuje tématu nakládaní s dokumenty trvalé hodnoty, které již jsou ve vlastnictví příslušného archivu.

#### <span id="page-26-1"></span>**3.2 Správní řád v kontextu spisové služby**

*Zákon č. 500/2004 Sb., správní řád, ve znění pozdějších předpisů* je základním procesním předpisem regulujícím náležitosti správního úřadu. Tento zákon upravuje postupy správních úřadů a náhradním způsobem řeší jiné zákony. K této práci je důležité uvést, že i zákon o správním řádu vymezuje zásady ukládání, tvorby a kontroly písemností, doručování a stanovuje lhůty pro vyřizování písemností.

## <span id="page-26-2"></span>**3.3 Zákon o elektronických úkonech a autorizované konverzi dokumentů v kontextu spisové služby**

Konverze je chápana jako převedení analogové formy do formy digitální nebo naopak. Zároveň se může jednat o konverzi neautorizovanou nebo autorizováno, která si zachovává právní účinky dokumentu původního. Zákon č. 300/2008 se primárně konverzí autorizovanou. Proces využívání konverze souvisí s tématem digitalizace spisové služby a obecnému cíli vést agendu v digitální podobně.

Zákon přispěl k navýšení objemu evidovaných doručených nebo odeslaných elektronických dokumentů ve veřejné správě a donutil OVM (orgány veřejné moci) komunikovat prostřednictvím kanálu datových schránek.

#### <span id="page-27-0"></span>**3.4 Podrobnosti výkonu spisové služby**

*Vyhláška č. 259/2012 Sb*. se primárně zaobírá veřejnoprávními původci a ukládá jim podmínky jakým způsobem mohou dokumenty evidovat, označovat, přijímat, ukládat nebo vyřizovat. Zároveň řeší spisovou rozluku organizace nebo postup při vyřazování dokumentů a podrobnosti skartačního řízení.

## <span id="page-27-1"></span>**3.5 Národní standard pro elektronické systémy spisové služby (NSESSS)**

Ve věstníku Ministerstva vnitra je zveřejněn Národní standard pro elektronické systémy spisové služby. Jedná se o prováděcí právní předpis zákona č. 499/2004 Sb. Ten ukládá požadavky na funkce aplikace spisové služby a sjednocuje parametry, které musí být napříč nabízeními produkty splněny. Požadavky jsou mířeny pouze na konkrétní aplikace, nikoliv na koncové uživatelé pracující s eSSL.

#### <span id="page-27-2"></span>**3.5.1 Základní pojmy NSESSS**

Kapitola základních pojmů zmiňuje základní a nejfrekventovanější pojmy týkající se elektronického systému spisové služby, které jsou součástí dokumentu národního standardu a aplikace spisové služby. Tyto pojmy jsou použity napříč teoretickou a praktickou části, proto autor práce považuje za nutné takové pojmy operacionalizovat.

**Číslo jednací** – tvar čísla jednacího vychází z požadavků národního standardu a slouží k odlišení jednotlivých dokumentů od sebe navzájem. Číslo je generováno automaticky elektronickou spisovou službou.

Digitální – pojem "digitální" představuje způsob zpracování entit numericky tvořeným řetězcem čísel "1" a "0". Pojem se v textu objevuje také při použít formy dokumentu nebo spisu. V případě, že se jedná o digitální dokument, obsahuje digitální přílohy vložené do dokumentu. Digitální spis pak obsahuje pouze digitální dokumenty.

**Dokument** – pojmem dokument se rozumí analogová nebo digitální forma, která je evidovaná v aplikaci jako vlastní nebo digitální. To znamená, že dokument vytváří původce nebo byla původci doručena. Dokument obsahuje základní atributy

a komponenty (přílohy). Jedná se o písemnou, zvukovou nebo obrazovou informaci. Dokument lze evidovat v jakémkoli datovém formátu a na jakémkoliv médiu.

**Elektronický systém spisové služby** – elektronický systém spisové služby je aplikace, ve které organizace vykonávají spisovou službu pro odbornou a řízenou správu nejen dokumentů.

**Entita** – entita je název prezentující se v aplikaci spisové službě jako objekt pod který patří spisy, typové spisy, sběrné archy, dokumenty, koncepty dokumentů, součásti, díly nebo věcné skupiny.

**Evidence dokumentů** – evidence dokumentů je nezbytný nástroj veden přírůstkovým způsobem v elektronickém systému spisové služby umožňující přehledné vedení. Evidence dokumentů je vedena v souladu s právními předpisy týkající se eSSL.

**Jednoznačný identifikátor** – jednoznačný identifikátor se přiřazuje každé entitě vytvořené v aplikaci spisové služby a je s ní neoddělitelně spojen. To zajišťuje integritu systému a jednotlivých entit. Identifikátor zahrnuje označení původce, případně zkratku původce ve formě alfanumerického kódu.

**Komponenta** – pojem komponenta nebo je známá také jako příloha se přiřazuje nejen digitálním, ale také analogovým dokumentům. V digitální formě se jedná o vymezený proud bitů tvořící soubor. V analogové formě je komponenta nedělitelná část dokumentu (dopis nebo příloha).

**Poštovní klient** – poštovní, též nazývaný e-mailový klient je počítačový program, který umožnuje přijímat nebo odesílat elektronické zprávy. Klient čte zprávy ze serveru protokolem POP3 nebo IMAP.

**Příjem** – příjem je úkon evidence příchozí zásilky do aplikace spisové služby nebo deklarace rozpracované verze dokumentu jako dokumentu. Samotný příjem je spojen s procesy jako je například uložení nebo zatřídění dokument do spisu nebo věcné skupiny v rámci spisového plánu a vyplnění základní a povinných atributů vztahujících se k formě dokumentu.

**Role** – role v systému aplikace slouží pro konkretizaci přístupu a oprávnění jednotlivých uživatelů. Oprávnění se může dělit na základě funkčního umístění nebo úvazku uživatele.

**Spis –** spis je entita, která má přiřazenou vlastní spisovou značku a v níž jsou zatříděné dokumenty náležící ke stejnému předmětu věci. Spisy jsou pak dále zatříděné ve věcných skupinách. Spis může být analogový, digitální nebo hybridní.

**Transakční protokol –** transakční protokol je auditní log aplikace se zápisem informací, které byly provedeny v aplikaci spisové službě z důvodu možného dohledání nebo rekonstrukce provedených operací. Transakční protokol je ztvárněn za každý den provozu aplikace.

**Uživatel –** uživatel je každá fyzická osobu využívající aplikaci spisové služby ve které má přidělené určené role

**Webová služba –** webová služba je nástroj umožňující vzájemnou interakci dvou nebo více systému komunikující prostřednictvím standardizovaných metod.

**Zásilka –** zásilka je entita pro odesílání a doručování dokumentů v digitální nebo analogové podobě. Zásilka může být odeslaná nebo doručena v různých formách, jako je například klasická listinná obálka, e-mailová zpráva, datová zpráva z informačního systému datových schránek, flash nebo optický disk.

#### <span id="page-30-0"></span>**4 Vzdělávání koncových uživatelů v pedagogickém kontextu**

Tato kapitola se zaměřuje na vzdělávání dospělých v kontextu tématu diplomové práce, tedy na vzdělávání koncových uživatelů používajících počítačovou aplikaci

#### <span id="page-30-1"></span>**4.1 Vzdělávání jako proces**

Vzdělávání je proces směřující primárně k rozvoji vědomostí, dovedností a schopností.

Vzdělávání není ohraničeným procesem a probíhá celoživotně. Vzdělávání začíná tzv. počátečním vzděláváním, jež lze rozdělit na základní vzdělávání (tj. primární a nižší sekundární vzdělávání), střední vzdělávání (vyšší sekundární vzdělávání) a terciální vzdělávání. Počáteční vzdělávání může být ukončeno splněním povinné školní docházky na vstupem na pracovní trh (Průcha a Veteška, 2012). Počáteční vzdělávání je obvykle realizováno ve školském systému a jde o získání určitého stupně vzdělání organizovanou formou. Formální vzdělávání vede k dosažení určitého stupně vzdělání doloženého vysvědčením, certifikátem či diplomem. (MŠMT, 2022).

V oblasti neformálního vzdělávání hovoříme o širokém spektru vzdělávacích příležitostí uskutečňovaných mimo formální vzdělávací systém. Neformální vzdělávání vede k dobrovolnému rozviji schopnosti, dovednosti, zájmů a potřeb mimo rámec běžného školního vzdělávání. Patří sem například organizované volnočasové aktivity, počítačové či jazykové kurzy, přednášky apod. (NÚV, 2022)

#### <span id="page-30-2"></span>**4.2 Vzdělávání dospělých**

Vzdělávání dospělých neboli andragogika, je věda zabývající se vzděláváním, výchovou a péčí o dospělé, přičemž je brán zřetel na specifika této cílové skupiny. (Palán, 2002).

Podoba a rozsah vzdělávání dospělých jsou v posledních letech určovány především sociokulturními, ekonomickými a politickými faktory. Roli při vzdělávání dospělých sehrávají nejen potřeby na trhu práce, ale také to, jakou měrou jsou tyto potřeby reflektovány platnou legislativou, zaměstnavateli a dospělými samými. Mezi hlavní důvody zvyšujícího se zájmu o další vzdělávání, osvojování si nových dovedností či prohlubování znalostí, patří nutnost neustálé adaptace na měnící se životní podmínky,

a to jak v pracovním, tak soukromém životě. Nejvýznamnější část vzdělávacích aktivit souvisí se zaměstnáním. (Eurydice, 2022).

Pro účely této práce hovoříme o vzdělávání dospělých formou "dalšího profesního vzdělávání", jež je poskytováno osobám, které již ukončily odborné vzdělání v oblasti formálního vzdělávání. Profesní vzdělávání zahrnuje rozvíjení dovedností, znalostí a schopností, které jsou důležité pro výkon daného povolání. Další profesní vzdělávání má přímou vazbu na profesní zařazení, uplatnění a ekonomickou aktivitu dospělého jedince a realizováno bývá zpravidla formou pravidelného školení, prohlubování a zvyšování kvalifikace či rekvalifikace (Průcha a Veteška, 2012).

## <span id="page-32-0"></span>**5 Edukativní materiály**

Pod pojmem edukativní materiál si lze představit jakýkoliv materiál, který je určený pro vzdělávání nejen napříč vzdělávacím systémem, ale také při sebevzdělávání. Může se jednat například o:

- písemka,
- test,
- učebnice,
- příručky / manuály,
- pracovní listy,
- atlas,
- mapy,
- část knihy atd.

Konkrétní příklad edukativního materiálu je učebnice. Učebnice slouží jako edukační konstrukt pro specifické účely edukace (Průcha, 1998). Jednotná definice však neexistuje. Dle Skálové (1999) by učebnice měla nabývat minimálně těchto funkcí:

- poznávací a systemizační,
- upevňovací a kontrolní,
- motivační a sebevzdělávací (stimuluje k samostatnému osvojování učiva),
- koordinační (mezi různými didaktickými prostředky),
- rozvíjející, výchovná,
- orientační (pomocí obsahu, rejstříku, pokynů informuje žáky a učitele).

Průcha (1997) dělí funkce učebnic takto:

- funkce didaktická,
- funkce organizační.

Dle Maňáka a Knechta (2007) lze základní funkce učebnice dělit takto:

- motivační,
- informační,
- systematizační,
- koordinační,
- diferenciační,
- řídící,
- rozvíjející učební strategie,
- sebehodnotící.
- vzdělávání k hodnotám.

Edukativní materiály řadíme mezi tzv. materiální prostředky. Nelešovská, Spáčilová (2005) uvádí, že do materiálních didaktických pomůcek lze zatřídit veškeré předměty využívané ve výuce prostřednictvím kterých lze využít pro zefektivnění vyučovacího procesu. Hlavní cíl je přiblížit skutečnost, kterou nelze slovy popsat.

Nad materiálními prostředky jako jsou učební pomůcky stojí didaktické prostředky, které jsou nedílnou části procesu vzdělávání. Dostál (2008) uvádí: *"Učební pomůcky jsou přirozené objekty nebo předměty napodobující skutečnost nebo symboly, které ve vyučování a učení přispívají jako zdroje informací k vytváření prohlubování a obohacování představ a umožňují vytvářet dovednosti v praktických činnostech žáků, slouží k zobecňování a osvojování zákonitostí přírodních a společenských jevů. Používají se především proto, aby se vytvořily podmínky pro intenzivnější vnímání učební látky, aby do celkového procesu bylo zapojeno co nejvíce receptorů, především zrakových a sluchových."*

Nejen ve výuce, ale také mimo školní prostředí představují edukativní materiály významnou prvek při sebevzdělání nebo při prohloubení informací v konkrétní oblasti.

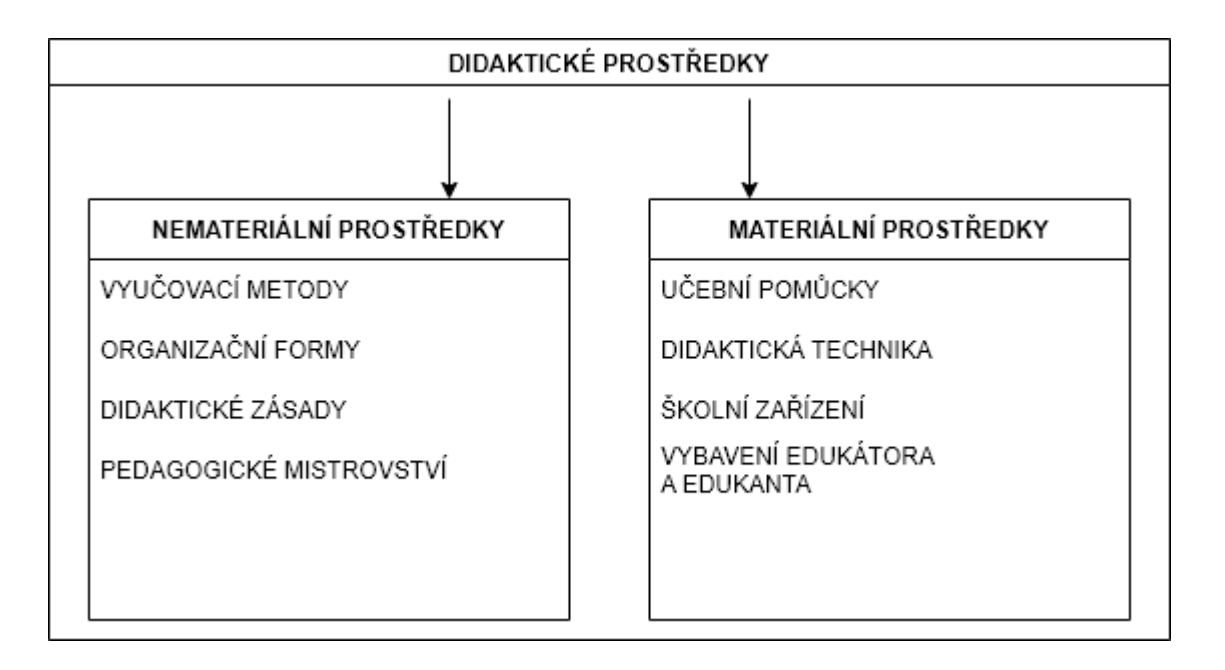

*Obr. 18 – Didaktické prostředky dle Dostála; tvorba autora*

#### <span id="page-34-0"></span>**5.1 Klasifikace pomůcek**

Pro pomůcky neexistuje jednotná klasifikace. Opět je můžeme roztřídit na základě různých autoru do několika kategorií. Rambousek (1989) třídí pomůcky do kategorií:

- originální předměty a reálné skutečnosti,
- zobrazení a znázornění předmětů a skutečností,
- textové pomůcky,
- pořady a programy prezentované didaktickou technikou,
- speciální pomůcky.

Geschwinder a kol. (1995) dělí pomůcky do osmi kategorií:

- původní předměty a reálné skutečnosti výrobky a výtvory (produkty, přístroje a nástroje, zařízení, umělecká díla), vzorky materiálů, přírodniny (živé rostliny a živočichové, horniny, herbáře, vycpaniny, preparáty), jevy a děje,
- modely zobrazující předmět, zobrazující princip, statické modely, dynamické modely, symbolické modely,
- vizuální pomůcky fotografie, nástěnný obraz, kresba na tabuli, mapa, fólie pro zpětný projektor, obraz promítaný prostřednictvím dataprojektoru, diapozitiv,
- auditivní pomůcky hudební záznamy (ukázky zpěvu, záznamy hudebních nástrojů, koncerty aj.), zvukové záznamy přírodních jevů, mluvené nahrávky (poslechová cvičení, diktáty, vyprávění), záznamy zvukových projevů zvířat, rozhlasové vysílání,
- audio-vizuální pomůcky televizní pořady, výukové filmy,
- literární pomůcky učebnice, pracovní sešity a listy, odborná literatura, periodika,
- počítačové programy a internet multimediální, simulační, testovací a výukové programy, služby Internetu (především WWW a e-mail),
- speciální pomůcky soupravy pro experimenty, trenažéry.
### **6 Tvorba edukativních materiálů**

Jak bylo zmíněno v předchozích kapitolách, edukativní materiál slouží jako pomůcka pro vzdělávací proces. Pro potřebu vzdělání uživatelů využívající aplikaci spisové služby byly autorem práce vytvořeny dva druhy příruček. První druh je koncipován jako výkladový, obsahující značné množství popisných informací k aplikaci. Zároveň čtenáře poučuje o jednotlivých funkcích aplikace, obrazovkách a ikonách.

Na tvorbu edukativního materiálu lze pohlížet stejně jako na tvorbu vzdělávacího programu. Edukativní materiály májí neodmyslitelně stejný cíl jako vzdělávací programy, tedy překlenutí výkonností mezery mezi tím, co daná skupina osob umí či zná a co tím co by měla umět či znát (Prášilová, 2006).

Při konstrukci edukativních materiálů se lze opřít o postupy využívané při konstrukci vzdělávacího programu. Jedná se tyto kroky:

- zjištění vzdělávacích potřeb,
- vytyčení hlavního cíle,
- rozpracování hlavního cíle do dílčích cílů,
- určení vhodné metody,
- stanovení postupů pro ověření, zda bylo dosáhnuto stanovených cílů̊ .
- (Prášilová, 2006).

Kotásek (1983, in Prášilová 2006) rozdělil možný postup při projektování takto:

- analyzuj,
- navrhni,
- vypracuj,
- uskutečni,
- ověř.

Pro účely tvorby edukativních materiálů – příruček, hovoříme o analýze oblasti, která je určená ke zvýšení. Návrhem rozumíme určení hlavního cíle příručky, následné rozpracování tohoto cíle do dílčích částí a zpracování samotné příručky. Vytvořené příručky jsou poté předány dané skupině osob, pro které jsou určeny. Ověření předaných informací lze následně ověřit jednou z vhodných metody ověřování vědomostí, dovedností a schopností, či dotazníkovým šetřením.

## **6.1 Základní popisné příručky**

Příručka vždy obsahuje úvodní stránku s názvem modulu, na který příručka odkazuje. Spisová služba MIT ERMS obsahuje celkem 5 základních modulů, ke kterým je vždy vytvořeny samostatná příručka. Příručka shrnuje veškeré obrazovky aplikace a popisuje k čemu lze jednotlivé formuláře a obrazovky využít. Dále pak prezentuje základní rozložení funkčních prvků aplikace, jako jsou akční ikony dostupné nad tabulkou nebo akční ikony dostupné pro jednotlivé záznamy v tabulce. V příručce jsou zmíněný také funkční prvky prezentující se na uživatelském rozhraní, mezi nejčastěji zmíněné patří výběrové menu, multiselect, autocomplete nebo akční tlačítka.

Každá jednotlivá příručka obsahuje samostatnou kapitolu s názvem Pomocná funkcionalita. Tato kapitola prezentuje opakující se obecné funkcionality, které jsou dostupné napříč celou aplikací spisové služby. Kapitola je vždy umístěna na konec dokumentu.

Samotné stránky aplikace spisové služby MIT ERMS jsou členěny do třetí úrovně rozbalovacího menu. Toto rozložení je zachováno také v příručkách.

Konkrétní příklad použití výše zmíněného je využit v příručce Zpracovatel u přehledu vlastních a doručených dokumentů. Tato část příručky obsahuje název obrazovky a základní informaci o tom, jaké data na ni můžeme nalézt. Následně je zobrazen screenshot obrazovky aplikace prezentující tabulku, data v ní a dostupné funkční prvky. Pod tabulkou se pak nachází stručný popis akčních ikonek a tlačítek, které uživatel může využít.

Kapitola uvádí 3 konkrétní příklady, kterou jsou prezentovány níže:

- zpracovatel / Přehled dokumentů,
- zpracovatel / Přehled spisů,
- zpracovatel / Vyhledat.
- 1. Příklad konkrétního použití v příručce:
	- **Umístění**: Zpracovatel / Dokumenty / Přehled dokumentů
	- **Obrazovka**: Přehled dokumentů
	- **Popis**: v záložce "Přehled dokumentů" vidí uživatel všechny vlastní nebo doručené dokumenty. Zároveň se zde prezentují jak vyřízené, tak nevyřízené entity. Na portletu se dále nacházejí ikony, které uživatel může libovolně odebírat přidávat pomocí tlačítka ozubeného kola. Portlet obsahuje čtyři bloky akcí podle logiky nakládání s dokumentem.

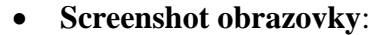

| Nezobrazovat stornované |                         |                         | Zadeite číslo spisu          |                                                      |                 |                                            | Hledání ve všech atributech tabulky |             |                                                   | Þ                                  |
|-------------------------|-------------------------|-------------------------|------------------------------|------------------------------------------------------|-----------------|--------------------------------------------|-------------------------------------|-------------|---------------------------------------------------|------------------------------------|
|                         |                         | $14 - 44$               |                              | $1$ 2 3 4 5 6 7 8 9 10 $\rightarrow$                 |                 | $10 \times$                                | 1 až 10 z 237                       |             |                                                   | <b>Export do XLS</b>               |
|                         | Zatřídění<br>Vše<br>. . | Typ<br>Vše<br>$\bullet$ | Stav<br>Vše<br>$\mathcal{A}$ | Stanovený termín<br>vyřízení<br>Od<br>D <sub>0</sub> | Způsob vyřízení | Číslo jednací                              | Evidenční číslo                     | Čárové kódy | Věc                                               | Datum vytvoření<br>Od<br><b>Do</b> |
| $\Box$ eqavi            |                         | $\bigoplus a$           | $\rightarrow$                |                                                      |                 | 4168/2021-<br>SŽTEST-GŘ-<br>O <sub>4</sub> |                                     |             | IS-U Faktura za trakční<br>el. energii 6221201029 | 29.04.2021.19:37:38                |
| $\Box$ eqave            | n                       | ₩Q                      | $\rightarrow$                |                                                      |                 | 174/2021-<br>SŽTEST-CSS-<br>OFF            |                                     |             | IS-U Faktura za trakční<br>el. energii 6221201029 | 29.04.2021.19:27:53                |
| $\Box$ eqav $\prime$    |                         | $\bigoplus a$           | $\mathbf{v}$                 |                                                      |                 | 4165/2021-<br>SŽTEST-GŘ-<br>O <sub>4</sub> |                                     |             | IS-U Faktura za trakční<br>el. energii 6221201029 | 29.04.2021 19:27:51                |
| $\Box$ eqave            |                         | $\bigcup_{i\in I}$      | $\mathbf{v}$                 |                                                      |                 | 4164/2021-<br>SŽTEST-GŘ-<br>O <sub>4</sub> |                                     |             | IS-U Faktura za trakční<br>el. energii 6221201029 | 29.04.2021 19:27:33                |
| $\Box$ eqavi            | n                       | $\bigoplus$             | $\rightarrow$                |                                                      |                 | 4162/2021.<br>SŽTEST-GŘ-<br>$\Omega$       |                                     |             | IS-U Faktura za trakční<br>el. energii 6221201029 | 29.04.2021 18:27:33                |
| $\Box$ eqavr            | □                       | $\bigoplus \mathbb{Z}$  | $\rightarrow$                |                                                      |                 | 4160/2021-<br>SŽTEST-GŘ-<br>O <sub>4</sub> |                                     |             | IS-U Faktura za trakční<br>el. energii 6221201029 | 29.04.2021 17:27:32                |
| $\Box$ eqb $\vee$       | ÷                       | $\bigoplus_{i=1}^{n}$   | $\rightarrow$                |                                                      |                 | 4158/2021-<br>SŽTEST-GŘ-<br>O <sub>4</sub> |                                     |             | IS-U Faktura za trakční<br>el. energii 6221201029 | 29 04 2021 16:27:32                |
| $P_{QQ}$                | t.                      | $\bigoplus a$           | $\rightarrow$                |                                                      |                 | 4155/2021-<br>SŽTEST-GŘ-<br>O <sub>4</sub> |                                     |             | IS-U Faktura za trakční<br>el. energii 6221201029 | 29.04.2021 15:27:32                |
| $\Box$ eqavz            | n                       | $\bigoplus a$           | $\mathbf{v}$                 |                                                      |                 | 4150/2021-<br>SŽTEST-GŘ-<br>O <sub>4</sub> |                                     |             | IS-U Faktura za trakční<br>el. energii 6221201029 | 29.04.2021 14:27:32                |
| $\Box$ @QB $\lor$       |                         | $\bigoplus Q$           | $\mathbf{v}$                 |                                                      |                 | 4148/2021-<br>SŽTEST-GŘ-<br>O <sub>4</sub> |                                     |             | IS-U Faktura za trakční<br>el. energii 6221201029 | 29.04.2021 13:27:32                |
|                         |                         | 14.44                   |                              | 1 2 3 4 5 6 7 8 9 10                                 | <b>BS B1</b>    | $10 \times$                                | 1 až 10 z 237                       |             |                                                   | <b>Export do XLS</b>               |

*Obr. 19 – Obrazovka přehledu dokumentů (Aplikace MIT ERMS)*

## • **Popis funkčních prvků na obrazovce**:

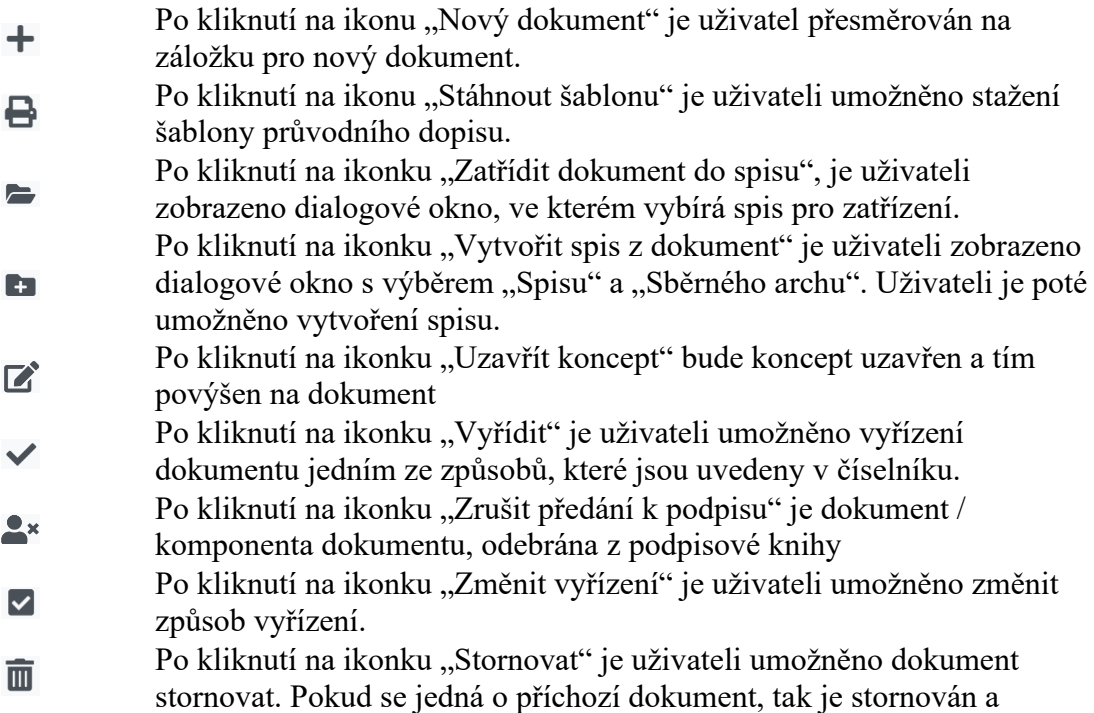

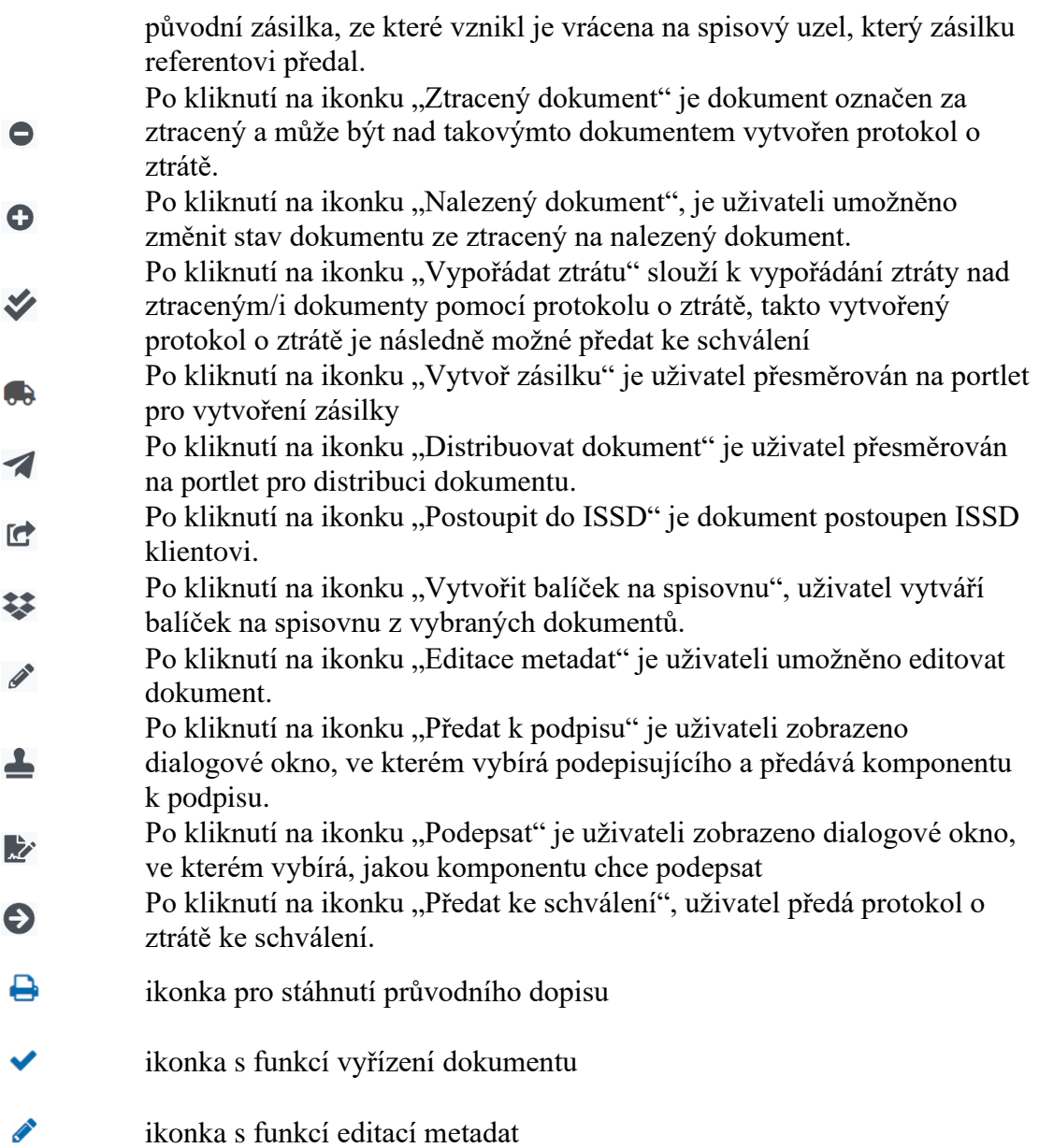

- 2. Příklad konkrétního použití v příručce:
	- **Umístění**: Zpracovatel / Spisy / Přehled spisů
	- **Obrazovka**: Přehled spisů
- **Popis**: záložka "Přehled spisů" zobrazuje uživateli veškeré spisy/sběrné archy, se kterými pracuje. Na portletu se dále nacházejí tlačítka, které uživatel může libovolně odebírat přidávat pomocí tlačítka ozubeného kola. Portlet obsahuje čtyři nabídky podle logiky nakládání s dokumentem.
	- **Screenshot obrazovky**:

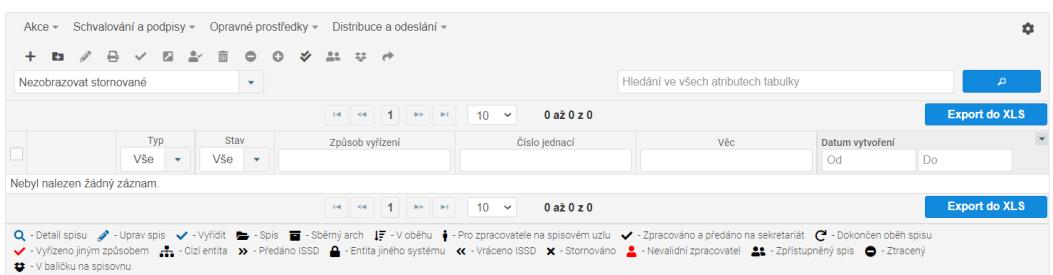

*Obr. 20 – Obrazovka přehledu spisů (Aplikace MIT ERMS)*

- **Popis funkčních prvků na obrazovce**:
	- ÷. ikonka "Vytvořit prázdný spis" umožní uživateli vytvořit prázdný spis
	- ikonka "Vytvořit spis z dokumentu" umožní uživateli vytvořit spis z **Ca** dokumentu
	- $\mathscr{E}$ ikonka "Editovat spis" slouží k editaci spisu

po vybrání spisu/sběrného archu a následném kliknutí na ikonku "Stáhnout šablonu" je uživateli zobrazeno nové dialogové okno, kde

Д zvolí, co konkrétně chce exportovat. Pokud exportuje sběrný arch, je zde zobrazeno tlačítko "Sběrný arch". Pokud exportuje spis, jsou zde zobrazena tlačítka "Oběh spisu" a "Spis".

ikonka "Vyřídit" slouží k vyřízení spisu

 $\overline{\phantom{a}}$ 

ikonka "Schválení spisů" umožní uživateli spustit nadefinovaný oběh spisu

- Obyčejný oběh Spis je posílán postupně dle nadefinované struktury oběhu, od prvního uživatele a jeho vyjádření a předání dál v oběhu. Po skončení oběhu spisu, zadávající uživatel příjme spis s dokončeným oběhem.
- Hromadná připomínka Spis je poslán všem nadefinovaným uživatelům zároveň a je možnost stanovení data, do kdy je nutno se ke spisu vyjádřit. Jakmile uplyne stanovená doba, nebo se vyjádří všichni nadefinovaní uživatelé. Je spis možno přijmout z hromadné připomínky.
- Transfer spisu Spis je postupně poslán dle nadefinované struktury oběhu. V posledním kroku oběhu určí sekretariát zaměstnance, kterému bude spis přenesen.
- po kliknutí na ikonu "Předat ke zpracování na sekretariát" je spis předán zpět na sekretariát. Tato ikona je k dispozici pouze pokud k uživateli

přijde spis ze sekretariátu k vyjádření, který je možné editovat a následně vrátit.

ikonka "Stornovat spis" umožní uživateli stornovat spis, pokud spis 而 neobsahuje žádné dokumenty a nemá nadefinovaný oběh spisu ikonka "Ztracený spis" označí analogový spis za ztracený, s takto 8

označeným spisem je následně možné vypořádat ztrátu

 $\bullet$ ikonka "Nalezený spis" odebere příznak ztraceného spisu

ikonka "Vypořádat ztrátu" slouží k vypořádání ztráty nad ztraceným/i  $\mathbf{v}$ spisy pomocí protokolu o ztrátě, takto vytvořený protokol o ztrátě je následně možné předat ke schválení po vybrání spisu/sběrného archu a následném kliknutí na ikonku "Zpřístupnění spisu" se uživateli zobrazí dialogové okno, kde po kliknutí

na tlačítko "Přidělit přístup" vybere zaměstnance/spisový uzel, který po  $22$ uložení bude mít zpřístupněn vybraný spis/sběrný arch. Je zde možnost stanovit datum, kdy má vybraný zaměstnanec/spisový uzel spis přístupný a případně zaškrtnou, že spis je zpřístupněn pouze pro čtení. Poté co uživatel vybere jeden či více spisů a klikne na "Vytvoření

类 balíčku na spisovnu" zobrazí se uživateli dialogové okno s možností vytvoření nového balíčku nebo zatřízení do již vytvořeného balíčku

po kliknutí na ikonku "Postoupit jinému systému" se zobrazí okno, kde  $\rightarrow$ si uživatel vybere, jakému systému bude spis postoupen

- Q ikonka zobrazující detail spisu
- ╱ ikonka s funkcí editace spisu
- Д ikonka pro export obálky spisu do DOCX
	- 3. Příklad konkrétního použití v příručce:
		- **Umístění**: Zpracovatel / Další funkce / Vyhledat
		- **Obrazovka**: Vyhledat
		- **Popis**: záložka "Vyhledávání dokumentů" slouží k vyhledávání dokumentů, ke kterým má uživatel přístup. Vyhledávání je možné číslem jednací, číslem jednacím odesílatele, věcí, evidenčním číslem nebo fulltextově.
		- **Screenshot obrazovky**:

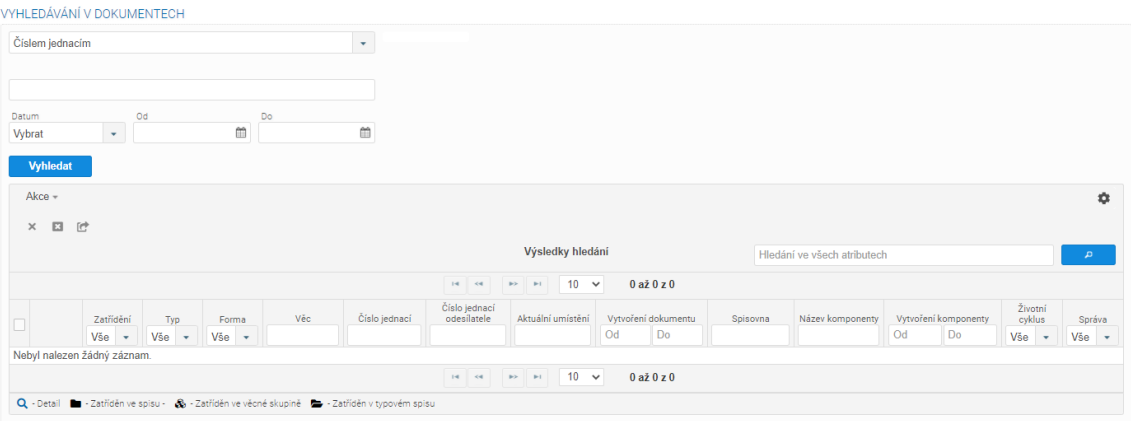

*Obr. 21 - Obrazovka vyhledávání (Aplikace MIT ERMS)*

### • **Popis funkčních prvků na obrazovce pro vyhledávání fulltextově**:

Pro fulltextové vyhledávání v dokumentech je přístupné akční tlačítko "i", které zobrazí nápovědu po přejetí myši nad tlačítkem, zavření nápovědy je možné uskutečnit pomocí křížku nebo kliku na akční tlačítko "i".Pro fulltextové vyhledávání v dokumentech je potřeba zadat do vyhledávacího pole slovo nebo celý výraz, zaškrtnout typ dokumentu v jakém je požadováno vyhledat a poté kliknout na tlačítko "Vyhledat". Výraz je možné zadat v uvozovkách a vyhledat ho přesně tak, jak byl napsaný, nebo je možné ho napsat bez uvozovek a pomocí speciálních znaků povolit různé variace slova:

- **Znak** "?" Je možno psát speciální znak "?" do slova místo písmena, které nemusí být stejné. Např.: Pokud uživatel zadá "te?t" vyhledá nám dokumenty, které obsahují: test, text a pod.
- **Znak "\*"**  Pokud uživatel nechce stanovit délku slova, může vložit *"\*"* do slova, anebo na konec slova. Např.: Pokud uživatel zadá "test<sup>\*"</sup> vyhledají se dokumenty obsahující slova: *test, tester, testerka, testování* a další podobné variance slova. Znak hvězdička může být umístěn na konec anebo doprostřed slova, ne však na začátek.
- **Znak "&&"** Vyhledávání je možno řídit pomocí speciálních znaků. Pokud spojíme výrazy znakem "&&" dostaneme výsledky obsahující oba výrazy.
- **Znak "||"** Podobně lze zadat "test || žádost" a výsledky budou obsahovat bud slovo *test* nebo slovo *žádost*.
- **Znak** "+", "!" a "–" Znak " + " může uživatel použít pro zadání, že výsledek MUSÍ výraz obsahovat. Naopak znakem "!" určí, že výsledek výraz obsahovat

nesmí. Znak "!" je možno nahradit znakem "-", ale k oboum znakům je potřeba zadat výraz, který chceme vyhledat. Např.: Po zadání výrazu "+test žádost" jsou vyhledány všechny dokumenty, které obsahují "test" a zároveň i výrazy, v kterých mimo "test" je obsaženo slovo "*žádost"*. Pokud uživatel zadá výraz "*!test žádost"*, jsou vyhledány všechny dokumenty, které obsahují "*žádost"*, ale neobsahuií *"test"*.

- **Závorky**  Závorkováním lze kombinovat používání několika znaků zároveň. Např.: Při zadání "*(test || žádost) && vyřízení*" budou výsledky obsahovat "*test"* nebo *"žádost"* a zároveň *"vyřízení".*
- **Priorita**  Jednotlivým výrazům je možno zadat prioritu. Například při zadání *"test žádost^2 vyřízení^3",* bude ve výsledku upřednostněno slovo *"vyřízení",* na druhém místě bude "*žádost"* a na posledním "test".
- **Speciální znaky**  Je zřejmé, že pokud uživatel chce vyhledat výraz obsahující speciální znak, je potřeba ho označit, aby nebyl brán jako speciální. Toto může udělat pomocí znaku *"\"*. Speciální znaky, které je potřeba označit *": + - && || ! ( ) { } [ ] ^ " ~ \* ? : \".* Např.: Při hledání *"(1+1):2"* je potřeba zadat výraz v tvaru:  $\langle (1+1)\rangle$ :2.

## **6.2 Procesní příručky**

Procesní příručka vždy obsahuje úvodní stránku s názvem modulu, na který příručka odkazuje. Spisová služba MIT ERMS obsahuje celkem 5 základních modulů, ke kterým jsou vytvořeny 4 samostatné příručky. Procesní příručky byly vytvořeny pouze pro základní role systému, tj. podatelna, spisový uzel, zpracovatel a spisovna. Samotný název příruček napovídá, procesy vykonávané ve spisové službě MIT ERMS jsou jejich hlavním základem.

Procesní příručka je na rozdíl od základní popisné příručky zaměřena na co nejjednodušší podání informací s vizuálním podkladem doplněným o popisky a dokreslené nápovědy. Uživatel tak má možnost se nejen vzdělávat o procesech ve spisové službě prostřednictvím popisů a obrázků, ale může také příručku využít jako testovací scénáře při seznámení se s aplikací.

Kapitola uvádí 3 konkrétní příklady použití, kterou jsou prezentovány níže:

- Zpracovatel / Vytvoření dokumentu
- Zpracovatel / Příjem příchozí zásilky
- Podatelna / Předání zásilky
- 1. Příklad konkrétního použití v procesní příručce:
	- **Umístění**: Zpracovatel / Dokumenty / Přehled dokumentů / Vytvoření dokumentu
	- **Obrazovka**: Vytvoření dokumentu
	- **Popsaný proces**:

Vytvoření dokumentu se provede na záložce Zpracovatele/Vytvoření dokumentů.

|                             | Podatelna $\bullet$<br>Zpracovatel / Zásilky / Příchozí / Dok | Spisový uzel v                  | Zpracovatel .<br>Zásilky »<br>Dokumenty $\rightarrow$                                                                                            | Spisovna <b>C</b><br>Přehled dokumentů | Administrace v TDPS v                  |                     |                                                                                                    |          |                                                                                                    |
|-----------------------------|---------------------------------------------------------------|---------------------------------|----------------------------------------------------------------------------------------------------|----------------------------------------|----------------------------------------|---------------------|----------------------------------------------------------------------------------------------------|----------|----------------------------------------------------------------------------------------------------|
| $Akce -$<br>$x \rightarrow$ |                                                               |                                 | Spisy ><br>Vedoucí<br>Další funkce »                                                                                                    | Vytvoření dokumentů<br>Zápůjčky        |                                        |                     |                                                                                                    |          | 森                                                                                                    |
|                             |                                                               |                                 | Předání na spisovnu                                                                                                    |                                        | $14$ $94$ $1$ $10$ $10$ $10$           | $1a\overline{z}6z6$ | Hledání ve všech atributech tabulky                                                                                                    |          | $\mathcal{D}% _{T}=\mathcal{D}_{T}\!\left( a,b\right) ,\mathcal{D}_{T}=\mathcal{D}_{T}\!\left( a,b\right) ,$ |
|                             | Typ doručení<br>Vše                                           | Vše<br>$\overline{\phantom{a}}$ | Podpisová kniha →<br>Pečetici kniha                                                                                                    | Čárové kódy                            | Věc                                    | Typ dokumentu       | Odesilatel                                                                                                    | Komentář | Datum přijetí podatelnou<br>Od<br>D <sub>o</sub>                                                             |
| 00.4                        | $\equiv$                                                      | в                               | 135                                                                                                    |                                        | doporučený dopis                       | Obecný dokument     | Zdena Koníčková. Vizovická 21 /<br>Vizovice                                                                                                    |          | 13.03.2021 10:40:09                                                                                          |
| 001                         | $\equiv$                                                      | a                               | 136                                                                                                    |                                        | doporučený dopis                       | Obecný dokument     | FN u Svaté Anny v Brně, Bohunická 25<br>I, Bmo                                                                                                    |          | 13.03.2021 19:08:25                                                                                          |
| $60$ $\vee$ h               | @                                                             | $\Box$                          | 140                                                                                                    |                                        | Fwd:                                   | Obecný dokument     | mit.devmail@gmail.com                                                                                                    |          | 27.04.2021 09:15:38                                                                                          |
| 0QV                         | $\equiv$                                                      | a                               | 146                                                                                                    |                                        | Zásilka na rozdělení                   | Obecný dokument     | M.I.T. Consulting, s.r.o., Baarova 1542<br>/ 48. Praha                                                                                                    |          | 28.07.2021 15:01:55                                                                                          |
| 00.4                        | $\equiv$                                                      | û                               | 147                                                                                                    |                                        | Zásilka na rozdělení 2 Obecný dokument |                     | M.I.T. Consulting, s.r.o., Baarova 1542<br>/ 48. Praha                                                                                                    |          | 28.07.2021 15:02:07                                                                                          |
| 6QV                         | $\Box$                                                        | Q                               | 149                                                                                                    |                                        | Rozdělení zásilky na<br>$\mathfrak{D}$ | Obecný dokument     | M.I.T. Consulting, s.r.o., Baarova 1542<br>/ 48. Praha                                                                                                    |          | 28.07.2021 15:59:54                                                                                          |
|                             |                                                               |                                 | @ - E-mailem ( Duplikát + Cizi entita * Určeno nevalidnímu zpracovateli * Analogový dokument * + AD konverze provedena < CJ - Digitální dokument |                                        | $14$ 4 1 22 31 10 $\times$ 1 až 6 z 6  |                     | 2 - Zobrazit komponenty Q - Detail zásilky √ - Přijetí zásilky ◆ - Vrácení zásilky ● - Detekován virus √ - V pořádku 図 - Doporučeně poštou ■ - Datovou schránkou ■ - Doporučeně poštou ● - Poštou balk ♪ - Kurýmí službou → O |          |                                                                                                    |

*Obr. 22 - Vytvoření dokumentu (Aplikace MIT ERMS)*

Výchozí obrazovka pro vytvoření analogového dokumentu

• červeně označená pole jsou povinná

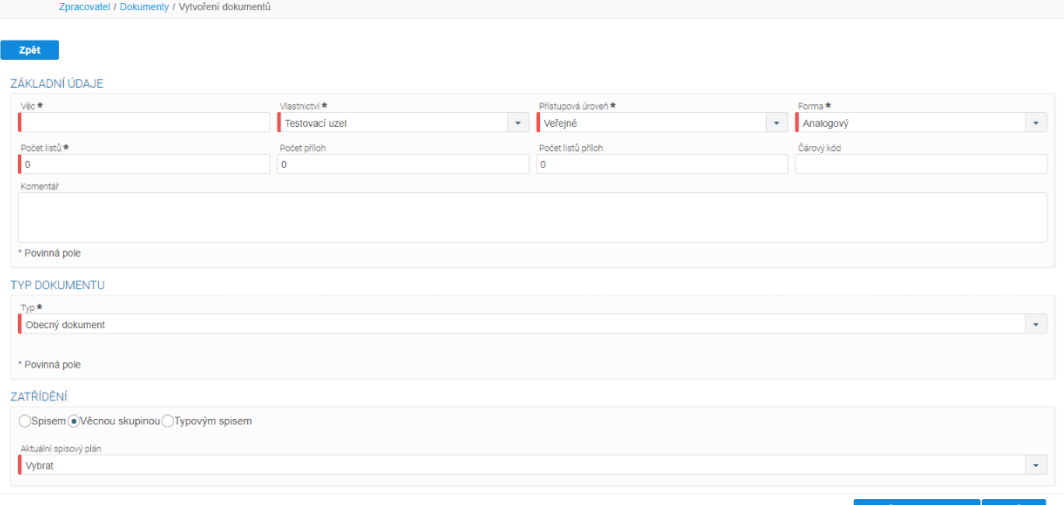

*Obr. 23 - Formulář nového dokumentu (Aplikace MIT ERMS)* Výchozí obrazovka pro vytvoření digitálního dokumentu:

- · digitální dokument má navíc prvek "Komponenty", kde se nahrávají přílohy příslušné dokumentu. Jedná se o povinnou hodnotu pro digitální dokument,
- digitální dokument bez komponent lze uložit jen jako "koncept".

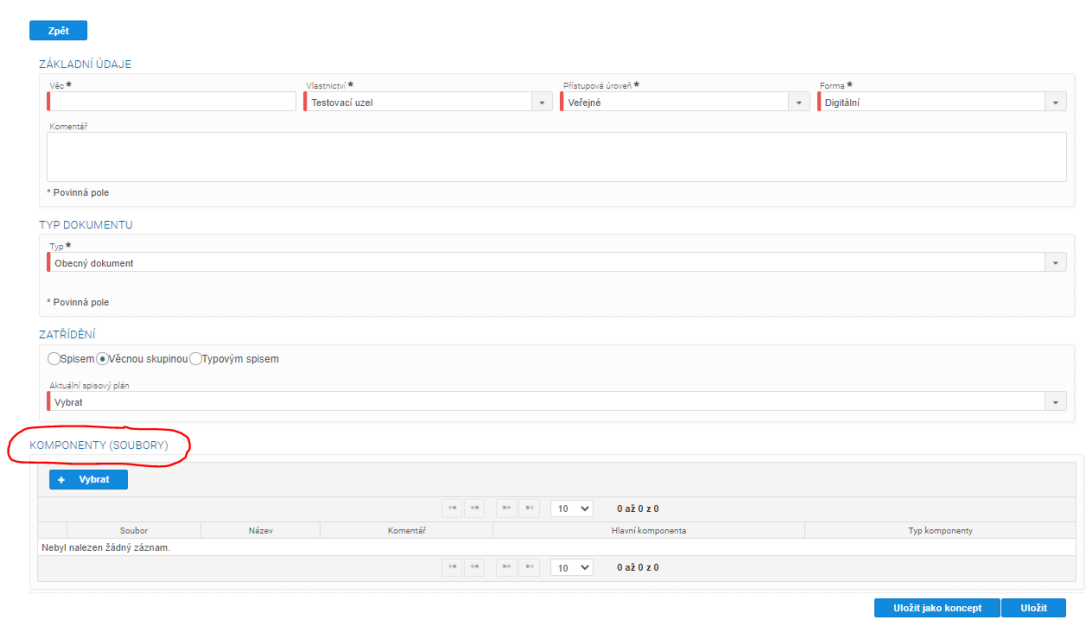

### *Obr. 24 - Povinné atributy (Aplikace MIT ERMS)*

Digitální i analogový dokument lze uložit dvěma způsoby – **Uložit** a **Uložit jako koncept**. Konceptem se myslí rozpracovaný dokument, který lze dál upravovat a měnit jeho atributy.

V případě, že uživatel již dál nechce koncept upravovat, uzavře ho ze záložky "K vyřízení" pomocí tlačítka Uzavřít koncept.

### **Povinné hodnoty dostupné na obrazovce:**

- $v$ ěc = název,
- vlastnictví = pod jaký spisový uzel bude spadat daný dokument,
- přístupová úroveň,
- forma digitální nebo analogová,
- typ dokumentu například faktura, smlouva,
- zatřídění zatřídit lze do spisu nebo věcnou skupinou. Věcná skupina = část spisového plánu "agenta" - spisový plán říká, jakou skartační operací a lhůtou se mají dokumenty zatříděné do této věcné skupiny řídit (např. S1 – skartovat dokument po jednom roce; veřejné zakázky A/5 – archivace),
- komponenty v případě digitálního dokumentu.

Po vyplnění všech potřebných informací klikne uživatel na tlačítko **Uložit**. Po uložení je uživatel informován o vytvoření dokumentu pomocí notifikace

| Informace                      |                 |    |
|--------------------------------|-----------------|----|
| Byl vytvořen dokument s č. j.: | 159/2021-MIT-TU | œ  |
|                                |                 | OK |

*Obr. 25 - Informační okno (Aplikace MIT ERMS)*

A oznámení, které je uživateli promítnuto na pravé straně obrazovky.

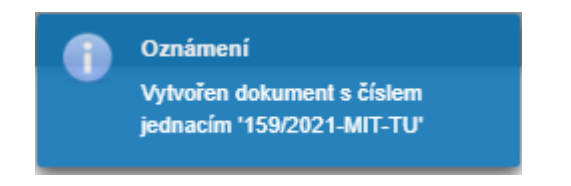

*Obr. 26 - Informační okno (Aplikace MIT ERMS)*

Vytvořený dokument nalezne v záložce "Přehled dokumentů"

|                                                |                               |                                             | $\operatorname*{\mathbf{M}\text{-}\mathbf{I}\text{-}\mathbf{T}\text{-}}\limits_{\text{Considering}}$ Spisová služba |                                                                                                  |                                                                                                    |                 |                                     | Administrace $\sqrt{ }$ Obsah $\sqrt{ }$ 3 |                     | A Jan Novák v                      |
|------------------------------------------------|-------------------------------|---------------------------------------------|----------------------------------------------------------------------------------------------------|--------------------------------------------------------------------------------------------------|----------------------------------------------------------------------------------------------------|-----------------|-------------------------------------|--------------------------------------------|---------------------|------------------------------------|
| Podatelna $\bullet$                            |                               |                                             | Spisový uzel v Zpracovatel v                                                                                        | Spisovna •                                                                                       | Administrace • TDPS •                                                                                                    |                 |                                     |                                            |                     |                                    |
|                                                |                               | Zpracovatel / Dokumenty / Přehled dokumentů |                                                                                                    |                                                                                                  |                                                                                                    |                 |                                     |                                            |                     |                                    |
| + 8 = B E v 2 · E 6<br>Nezobrazovat stornované |                               |                                             | $\circ$<br>- Zadejte číslo spisu                                                                                    | Akce - Schvalování a podpisy - Opravné prostředky - Distribuce a odeslání -<br>※ 恥 4 け ロ / 上 盼 0 |                                                                                                    |                 | Hledání ve všech atributech tabulky |                                            |                     | 壺<br>Þ                             |
|                                                |                               |                                             |                                                                                                    |                                                                                                  | $14$ $2$ 3 4 5 6 7 8 9 10 $12$ P                                                                                                    | $10 \times$     | 1 až 10 z 113                       |                                            |                     | <b>Export do XLS</b>               |
|                                                | Zatřídění<br>Vše<br>$\ddot{}$ | Typ<br>Vše<br>$\overline{\phantom{a}}$      | Stav<br>$V\tilde{S}e$ $\rightarrow$                                                                                 | Stanovený termín vyřízení<br>Od<br><b>Do</b>                                                     | Způsob vyřízení                                                                                                    | Číslo jednací   | Evidenční číslo                     | Čárové kódy                                | Věc                 | Datum vytvoření<br>Od<br><b>Do</b> |
| 00001<br>≡≛⊮                                   | ô.                            | ŧQ                                          |                                                                                                    |                                                                                                  |                                                                                                    | 159/2021-MIT-TU |                                     |                                            | Centrální nákup 2   | 06.08.2021.10:14:10                |
| 84H<br>三古殿                                     | â.                            | $\bullet$                                   |                                                                                                    |                                                                                                  |                                                                                                    | 158/2021-MIT-TU |                                     |                                            | Testovací dokument  | 06 08 2021 10:12:51                |
| $0Q + V$<br>≡≛⋭                                | Ĝ.                            | $\bullet$                                   |                                                                                                    |                                                                                                  |                                                                                                    | 157/2021-MIT-TU |                                     |                                            | Centrální nákup     | 06.08.2021 10:10:47                |
| $0Q + V$<br>三上股                                | å.                            | $\bullet$                                   | $\checkmark$                                                                                                    |                                                                                                  | Dokument je vvřízen<br>vzetím na vědomí                                                                                                    | 156/2021-MIT-TU |                                     |                                            | Test                | 06.08.2021 09:15:39                |
| 00001<br>三上股                                   | å.                            | ₩                                           |                                                                                                    |                                                                                                  |                                                                                                    | 155/2021-MIT-TU |                                     |                                            | Test                | 06.08.2021 09:13:45                |
| 0.444<br>三古图                                   | æ.                            | $\bullet$                                   |                                                                                                    |                                                                                                  |                                                                                                    | 154/2021-MIT-TU |                                     |                                            | test                | 30.07.2021.13:29:25                |
| 0.847<br>∸                                     |                               | no                                          |                                                                                                    |                                                                                                  |                                                                                                    | 153/2021-MIT-TU | 148                                 |                                            | Rozdělení zásilky   | 28.07.2021 15:51:43                |
| 00001<br>上股                                    |                               | <b>BQ</b>                                   |                                                                                                    |                                                                                                  |                                                                                                    | 152/2021-MIT-TU | 148                                 |                                            | Rozdělení zásilky 1 | 28.07.2021 15:51:43                |
| $\Box$ eqavr                                   |                               | DB                                          |                                                                                                    |                                                                                                  |                                                                                                    | 151/2021-MIT-TU | 134                                 |                                            | doporučený dopis    | 15 07 2021 18:10:44                |
| $0Q + V$<br>上股                                 |                               | DO                                          |                                                                                                    |                                                                                                  |                                                                                                    | 150/2021-MIT-TU | 145                                 |                                            | test 2              | 14.07.2021 11:58:38                |
|                                                |                               |                                             |                                                                                                    |                                                                                                  | $14$ $4$ $1$ $2$ $3$ $4$ $5$ $6$ $7$ $8$ $9$ $10$ $10$ $10$                                                                                                    | $10 \times$     | 1 až 10 z 113                       |                                            |                     | <b>Export do XLS</b>               |
|                                                |                               |                                             |                                                                                                    |                                                                                                  | @ - Zobrazit komponenty Q - Náhled dokumentu, spisu - - Stáhnout šablonu v - Vyřídit e + Editace metadat = - Provázat entity - A - Předat k podpisu - Pv - Podepsat · O - Detekován virus v - V pořádku · · zatříděn ve spisu<br>총 - Zatřiděn ve věcné skupině / Zatřiděn v typovém spisu ◆ - Vlastní dokument ① - Doručený dokument ② - Analogový dokument □ - Digitální dokument ː = - AD konverze provedena ◆ - Importovaný dokument □ - Koncept<br>B - Protokol o ztrátě - B - Rozpracovaná verze dokumentu v - Vyřizeno postoupením v - Vyřízení dokumentem v - Vyřízeno vzetím na vědomí v - Vyřízeno jiným způsobem - + - Cizí entita » - Předáno ISSD - A - Entita jiného sy<br>« - Vráceno ISSD → X - Stornováno → - Nevalidní zpracovatel → Definován oběh podpisu → Předáno k podpisu → Ztracený → V balíčku na spisovnu |                 |                                     |                                            |                     |                                    |

*Obr. 27 - Přehled dokumentů (Aplikace MIT ERMS)*

- 2. Příklad konkrétního použití v procesní příručce:
	- **Umístění**: Zpracovatel / Dokumenty / Příjem zásilky
	- **Obrazovka**: Příjem zásilky
	- **Popsaný proces**: Příjem příchozí zásilky a vygenerování čísla jednacího. Vytvoření dokumentu se provede na záložce Zpracovatele/Vytvoření dokumentů.

Uživatel po přihlášení do služby ERMS zvolí modul *Zpracovatel/Zásilky/Příchozí*.

|                                            | M.I.T.                                          |                | Spisová služba                           |                     |                                                         |                 | Administrace -                                                                                                    | Obsah $\sim$ 3 | $\mathbf A$ <b>O</b> Jan Novák $\mathbf \cdot$ |
|--------------------------------------------|-------------------------------------------------|----------------|------------------------------------------|---------------------|---------------------------------------------------------|-----------------|----------------------------------------------------------------------------------------------------|----------------|------------------------------------------------|
| Podatelna $\blacktriangledown$             |                                                 | Spisový uzel v | Zpracovatel                              | Spisovna v          | Administrace v<br>$TDPS -$                              |                 |                                                                                                    |                |                                                |
|                                            | Zpracovatel / Zásilky / Příchozí / Dok          |                | Zásilky »<br>Dokumenty $\rightarrow$     | Přichozi<br>Odchozí |                                                         |                 |                                                                                                    |                |                                                |
| $Akce -$<br>$\mathbb{X}$ $\leftrightarrow$ |                                                 |                | Spisy ><br>Vedouci<br>Další funkce ▶     |                     |                                                         |                 |                                                                                                    |                | ✿                                              |
|                                            |                                                 |                | Předání na spisovnu<br>Podpisová kniha → |                     | $14$ of 1 $10$ at 10 $V$                                | $1a\bar{z}3z3$  | Hledání ve všech atributech tabulky                                                                                                    |                | $\mathcal{D}$                                  |
|                                            | Typ doručení<br>Vše<br>$\overline{\phantom{a}}$ | Typ<br>Vše     | Pečetící kniha                           | Čárové kódy         | Věc                                                     | Typ dokumentu   | Odesilatel                                                                                                    | Komentář       | Datum přijetí podatelnou<br>Do<br><b>Od</b>    |
| QQV                                        | $=$                                             | Ë              | 135                                      |                     | doporučený dopis                                        | Obecný dokument | Zdena Koníčková, Vizovická 21 /.<br>Vizovice                                                                                                    |                | 13.03.2021 10:40:09                            |
| QQV                                        | $\equiv$                                        | B              | 136                                      |                     | doporučený dopis                                        | Obecný dokument | FN u Svaté Anny v Brně, Bohunická<br>25 / , Bmo                                                                                                    |                | 13.03.2021 19:08:25                            |
| 8QV                                        | @                                               | Q              | 140                                      |                     | Fwd:<br>$14$ et $1$ $12$ et $10$ $10$ $10^{2}$ $10^{2}$ | Obecný dokument | mit.devmail@gmail.com<br>@ - Zobrazit komponenty Q - Detail zásilky → - Přijetí zásilky → Vrácení zásilky ● Detekován virus → V pořádku 図 - Doporučeně poštou ■ - Doporučeně poštou ● - Poštou balik < B - Poštou balik + B - Dsobně |                | 27.04.2021 09:15:38                            |

*Obr. 28 - Obrazovka přijmu zásilky (Aplikace MIT ERMS)*

#### **Příjem zásilky**

Uživatel vybere zásilku a klikne na tlačítko Přijmout. Příjem zásilky u zpracovatele je poslední místo, kdy je možné upravit některé náležitosti zásilky. Uživatel vyplní všechny metadata zásilky a klikne na tlačítko Uložit. Dokument může zatřídit spisem nebo věcnou skupinou (věcná skupina = část spisového plánu "agenta" spisový plán říká, jakou skartační operací a lhůtou se mají dokumenty zatříděné do této věcné skupiny řídit, konkrétní příklad: S1 – skartovat dokument po jednom roce; veřejné zakázky A/5 – archivace).

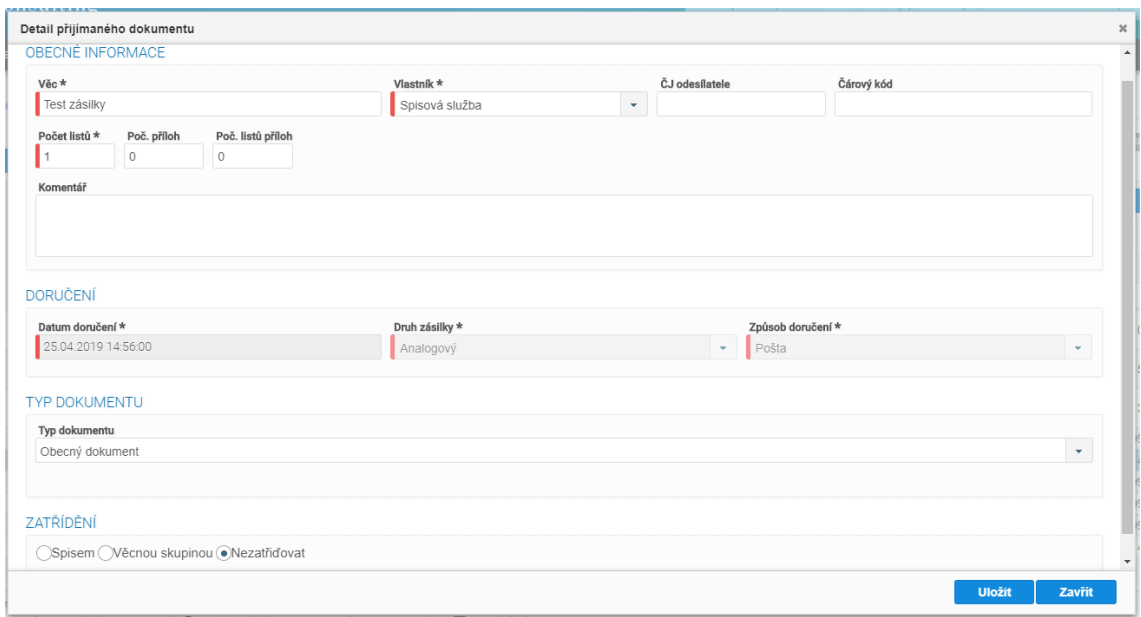

*Obr. 29 – Formulář přijímaného dokumentu (Aplikace MIT ERMS)*

Po uložení je uživatel informován o přidělení čísla jednacího.

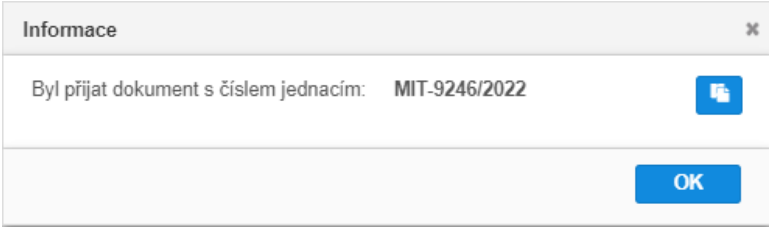

*Obr. 30 - Informační okno (Aplikace MIT ERMS)*

Zásilka byla povýšena na dokument a obdržela číslo jednací, tudíž lze teď dohledat v záložce *Zpracovatel/Dokumenty/Přehled dokumentů.*

#### **Rozdělení a příjem zásilky**

Rozdělit a přijmout lze pouze zásilky, které obsahují alespoň dvě digitální komponenty. Příjem zásilky u zpracovatele je poslední místo, kdy je možné upravit některé náležitosti zásilky.

- o Uživatel vybere zásilku a klikne na tlačítko Rozdělit a přijmout.
- o V detailu přijímaného dokumentu si uživatel vybere na kolik dokumentů rozdělí zásilku a každé komponentě přiřadí číslo dokumentu, ve kterém se bude daná komponenta nacházet. Rozdělení je omezeno počtem vložených komponent tak, že každý dokument musí mít alespoň 1 digitální komponentu. Dále je nutné potvrdit seznámení se stavem bezpečnostních prvků a poté kliknout na tlačítko Uložit a pokračovat.

|                                                                                                    | <b>ROZ DELENT</b>                           |                                      |                    |     |                |                          |   |
|----------------------------------------------------------------------------------------------------|---------------------------------------------|--------------------------------------|--------------------|-----|----------------|--------------------------|---|
| Věc Rozdělení zásilky                                                                                                    | Po čet dokumentů                            |                                      |                    |     |                |                          |   |
| Datum doručení 24 11 2021                                                                                                  |                                             | ۰                                    |                    |     |                |                          |   |
| Druh zásilky Digitální<br>Způsob doručení Pošta                                                                            |                                             |                                      |                    |     |                |                          |   |
|                                                                                                    |                                             |                                      |                    |     |                |                          |   |
| (v sekci "Komponenty"). Následně po kliknutí na tlačítko "Uložit a pokračovat" budete přesměrování na<br><b>KOMPONENTY</b> |                                             | sho počtu dol <mark>t</mark> umentů. |                    |     |                |                          |   |
|                                                                                                    | $\overline{1}$<br>$\mathbf{H}$<br>$\prec$ 4 |                                      |                    |     |                |                          |   |
| Název                                                                                                    | Nahral                                      | Nahrano                              | Virová<br>kontrola |     | Typ dokumentu  | Číslo                    |   |
| K podpisu                                                                                                    | Jan KLOZAR                                  | 24.11.2021 10:14:33                  | ✓                  | pdf | $\overline{1}$ | $\overline{\phantom{a}}$ | 圡 |
|                                                                                                    | Jan KLOZAR                                  | 24.11.2021 10:14:32                  | $\checkmark$       | pdf | $\mathbf{1}$   | $\mathbf{v}$             | 玉 |
| Skenovaci+linka                                                                                                    |                                             | 24.11.2021 10:14:32                  | ✓                  | pdf | 1              | $\overline{\phantom{a}}$ | 圡 |
| PPA 2104647                                                                                                    | Jan KLOZAR                                  |                                      |                    |     |                |                          | 土 |
| navod-k-esss-00000011-tip-na-zapisovani-adres                                                                              | Jan KLOZAR                                  | 24.11.2021 10:14:32                  | ✓                  | pdf | $\mathbf{1}$   |                          |   |
|                                                                                                    | $14 - 64 - 1$ <b>32 31</b>                  |                                      |                    |     |                |                          |   |

*Obr. 31 - Výběr počtu dokumentu (Aplikace MIT ERMS)*

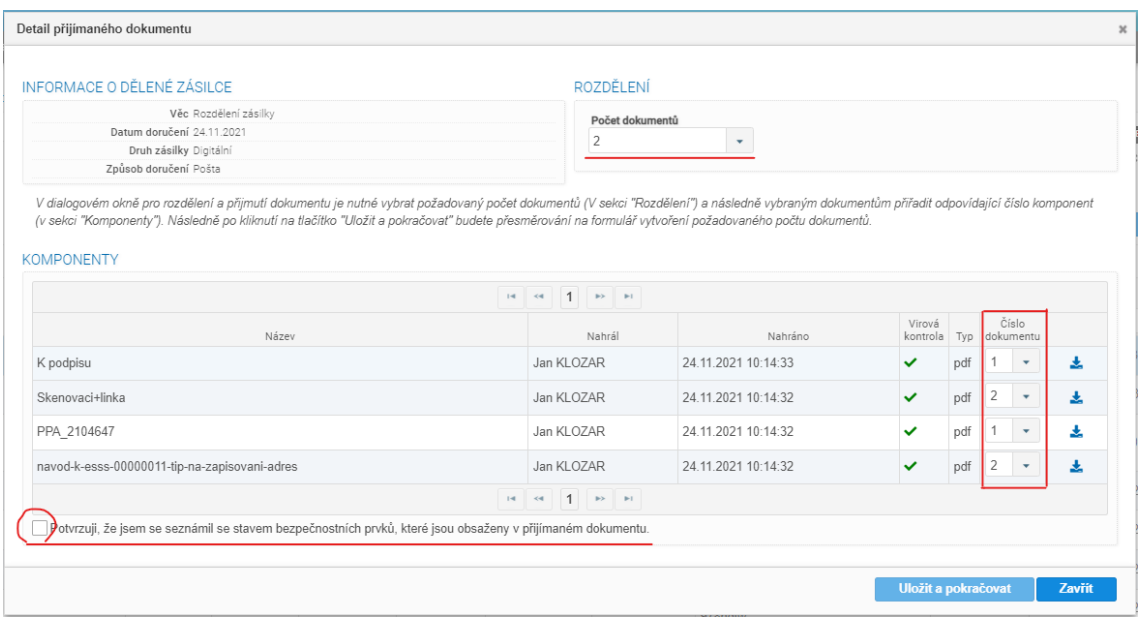

*Obr. 32 - Výběr komponent (Aplikace MIT ERMS)*

Poté co uživatel klikne na tlačítko **Uložit a pokračovat** je mu zobrazena nová obrazovka

- V horní částí si uživatel vybere, který dokument chce upravovat a následně vyplní atributy. Po vyplnění atributů v dokumentu je potřeba kliknout na tlačítko **Uložit změny** a následně pokračuje uživatel k vyplňování atributů následujícího dokumentu.
- Po vyplnění atributů u všech dokumentů klikne uživatel na tlačítko **Vytvořit dokumenty**

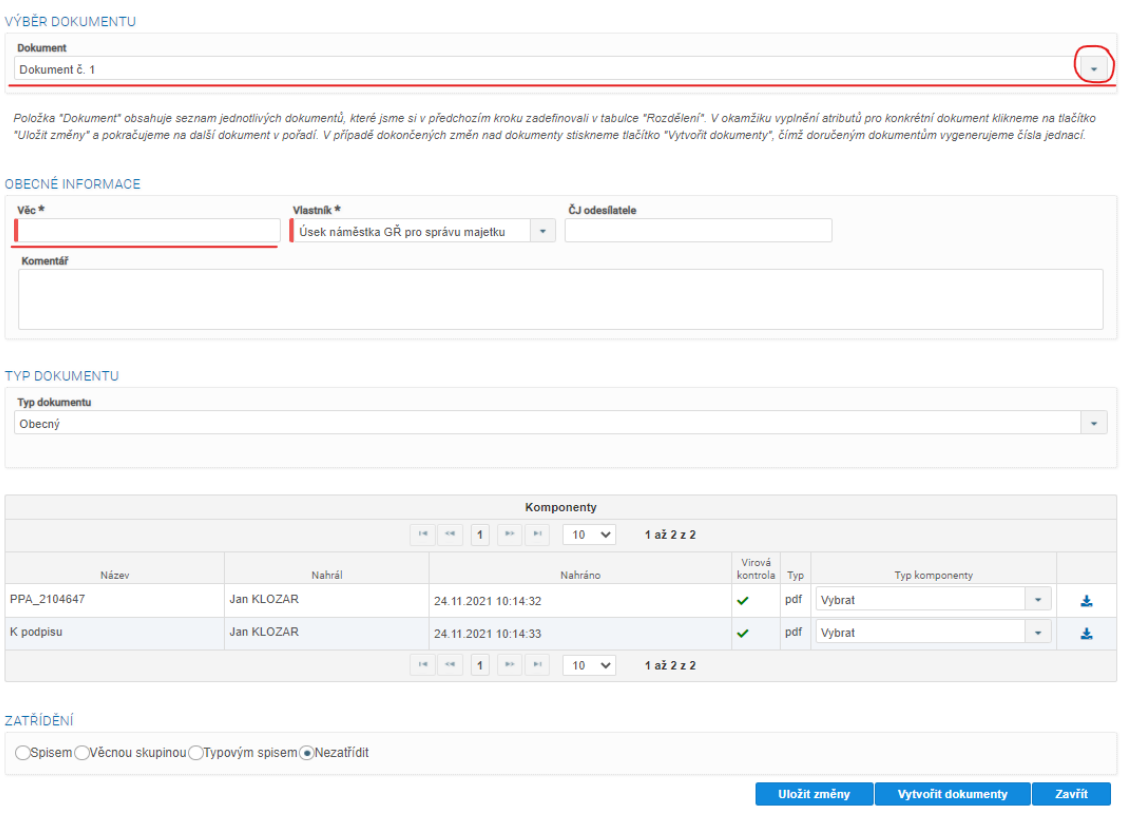

*Obr. 33 - Vyplnění atributů (Aplikace MIT ERMS)*

Po uložení je uživatel informován o přidělení čísel jednacích

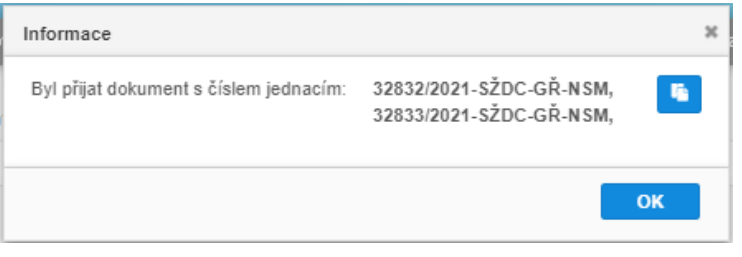

*Obr. 34 - Informační hláška (Aplikace MIT ERMS)*

Zásilka byla povýšena na příslušný počet dokumentů, kde každý obdržel vlastní číslo jednací, tudíž lze každý z dokumentů již dohledat v záložce *Zpracovatel/Dokumenty/Přehled dokumentů.*

- 3. Příklad konkrétního použití v procesní příručce:
	- **Umístění**: Zpracovatel / Dokumenty / Přehled dokumentů / Vytvoření dokumentu
	- **Obrazovka**: Předání zásilky

### • **Popsaný proces**:

Předání zásilky z podatelny dále do organizace.

### **Předání zásilky**

Zaevidovanou zásilku uživatel nalezne na záložce "Zásilky k předání" na cestě: Podatelna/Příchozí pošta/Ke zpracování/Zásilky k předání. Příslušnou zásilku označíme dvěma způsoby: kliknutím na zásilku nebo kliknutím na prázdný čtvereček. Pomocí označení čtverečků může uživatel označit a poté předat více zásilek najednou. Pomocí ikony šipky směřující doprava "Předat zásilku" má uživatel možnost předat zásilku dále na spisový uzel (K doručení), referentovi nebo na jinou podatelnu. Předat zásilku konkrétně lze dále přes menu Distribuce a odeslání a vybrání jednoho ze způsobů, případně pomocí akčních ikonek pod tímto menu.

| Ke zpracování       |                         |                             |                    |                |                         |                    |                                                  |             |                            |                                     |          |                  |            |                           |              |               |
|---------------------|-------------------------|-----------------------------|--------------------|----------------|-------------------------|--------------------|--------------------------------------------------|-------------|----------------------------|-------------------------------------|----------|------------------|------------|---------------------------|--------------|---------------|
| ZÁSILKY K PŘEDÁNÍ   |                         | PŘEDANÉ ZÁSILKY             |                    |                |                         |                    |                                                  |             |                            |                                     |          |                  |            |                           |              |               |
| Podatelna<br>Hlavní |                         |                             |                    |                | $\star$                 |                    |                                                  |             |                            |                                     |          |                  |            |                           |              |               |
| Akce ·              | Distribuce a odeslání - |                             |                    |                |                         |                    |                                                  |             |                            |                                     |          |                  |            |                           |              | $\frac{1}{2}$ |
| 2+<br>₹<br>ᆯ        | û<br>ılı.               |                             |                    |                |                         |                    |                                                  |             |                            | Hledání ve všech atributech tabulky |          |                  |            |                           | $\mathbf{p}$ |               |
|                     |                         |                             |                    |                | $\mathbf{H}=\mathbf{G}$ |                    | 1 2 3 4 5 6 7 8 8                                | $10 \times$ | 1 až 10 z 66               |                                     |          |                  |            |                           |              |               |
|                     | Stav<br>Vše<br>$\;$     | Typ<br>Vše<br>$\rightarrow$ | Evidenční<br>číslo | Čárové<br>kódy | ID DZ                   | Věc                | Odesilatel                                       | K rukám     | Datum<br>odeslání<br>Od Do | Datum přijetí<br>Od Do              | Komentář | Důvod<br>vrácení | Zaevidoval | Příjemce /<br>Zpracovatel | Podací číslo | ID<br>DS      |
| $J_{Q}Q_{A}$        |                         | $@$ $\Box$ i                | 151                |                |                         | Testovací<br>email | mit.devmail@gmail.com                            |             |                            | 11.08.2021<br>08:49:59              |          |                  | Jan Novák  |                           |              |               |
| $\Box$ eqro         |                         | ⊡≞i                         | 150                |                |                         | test               | M.I.T Consulting, Aksamitova<br>11 1 / . Olomouc | k rukám     |                            | 05.08.2021<br>13:52:10              |          |                  | Jan Novák  |                           |              |               |

*Obr. 35 - Zásilky k předání (Aplikace MIT ERMS)*

Předání na spisový uzel – uživatel vybere způsob předání "Předat k doručení" a poté vybere konkrétní spisový uzel (i zde funguje tzv. našeptávač). Na závěr potvrdí modrým tlačítkem "Uložit". Obdobný postup volí, pokud chce zásilku předat jiné podatelně (v tomto případě volí v způsobu předání "Jiné podatelně").

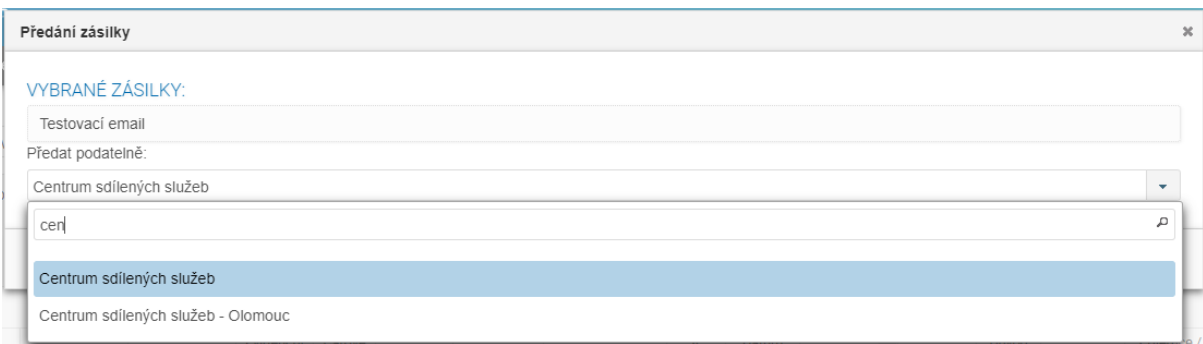

*Obr. 36 - Předání zásilky (Aplikace MIT ERMS)*

Předání referentovi – uživatel vybere způsob předání "Předat referentovi" a poté vybere konkrétního zpracovatele (osobu) tak, že začne do řádku pro vyhledávání psát minimálně první tři velká písmena z jeho příjmení (řádek funguje jako tzv. našeptávač). Poté si konkrétního zpracovatele vybere kliknutím na jeho jméno. Na závěr potvrdí modrým tlačítkem "Uložit".

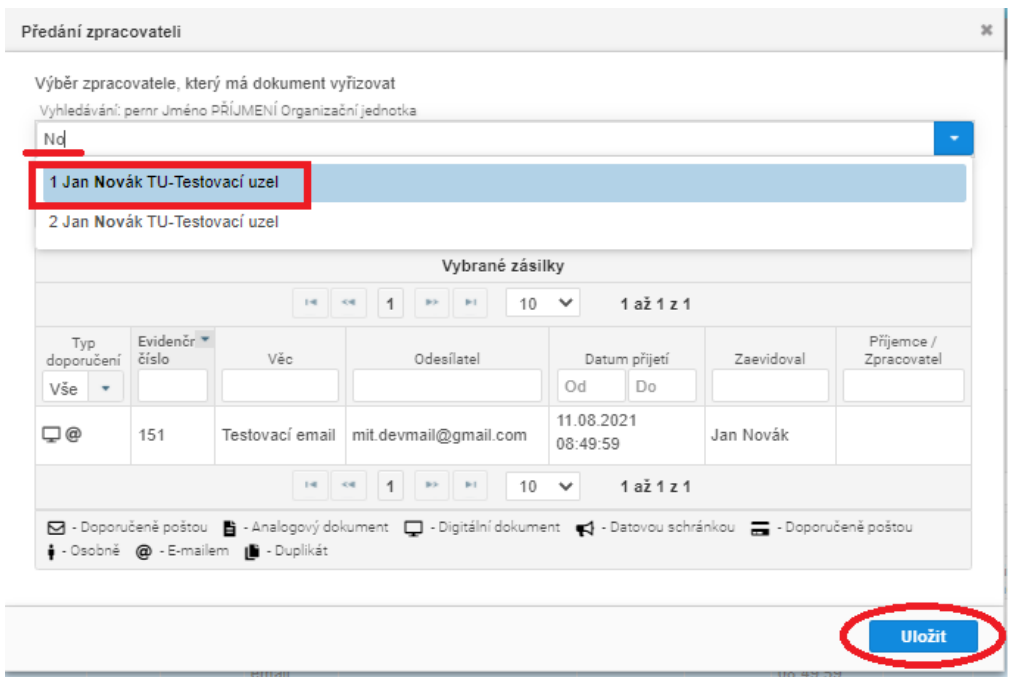

*Obr. 37 - Dialog předání (Aplikace MIT ERMS)*

Předané zásilky jsou k nalezení ve vedlejší záložce tj. "Předané zásilky", kde jsou až do té doby, než si je někdo na spisovém uzlu nebo zpracovateli převezme. U nepřevzatých zásilek zde může uživatel ještě zrušit předání (ikonou křížku "Zrušit předání") a zásilku znovu předat na jiný spisový uzel nebo jinému zpracovateli.

|                               |                             | Podatelna / Příchozí pošta / Ke zpracování / Předané zásilky |                    |                |             |                    |                                                              |         |                                     |          |                  |            |                           |                |                     |
|-------------------------------|-----------------------------|--------------------------------------------------------------|--------------------|----------------|-------------|--------------------|--------------------------------------------------------------|---------|-------------------------------------|----------|------------------|------------|---------------------------|----------------|---------------------|
| Ke zpracování                 |                             |                                                              |                    |                |             |                    |                                                              |         |                                     |          |                  |            |                           |                |                     |
| ZÁSILKY K PŘEDÁNÍ             |                             | PŘEDANÉ ZÁSILKY                                              |                    |                |             |                    |                                                              |         |                                     |          |                  |            |                           |                |                     |
| Podatelna                     |                             |                                                              |                    |                |             |                    |                                                              |         |                                     |          |                  |            |                           |                |                     |
| Hlavní                        |                             | $\star$                                                      |                    |                |             |                    |                                                              |         |                                     |          |                  |            |                           |                |                     |
| Akce $\overline{\phantom{a}}$ |                             |                                                              |                    |                |             |                    |                                                              |         |                                     |          |                  |            |                           |                | $\ddot{\mathbf{v}}$ |
|                               |                             |                                                              |                    |                |             |                    |                                                              |         | Hledání ve všech atributech tabulky |          |                  |            |                           | $\mathfrak{a}$ |                     |
|                               |                             |                                                              |                    |                |             |                    | $14$ $\alpha$ $1$ $2$ $3$ $\alpha$ $\alpha$ $\beta$ $\gamma$ |         | 1 až 10 z 27                        |          |                  |            |                           |                |                     |
|                               | Stav<br>Vše<br>$\mathbf{v}$ | Typ<br>Vše –                                                 | Evidenční<br>číslo | Čárové<br>kódy | <b>IDDZ</b> | Věc                | Odesilatel                                                   | K rukám | Datum přijetí<br>Od<br>Do           | Komentář | Důvod<br>vrácení | Zaevidoval | Příjemce /<br>Zpracovatel | Podací číslo   | <b>ID DS</b>        |
| $Qax +$                       |                             | @i                                                           | 151                |                |             | Testovací<br>email | mit.devmail@gmail.com                                        |         | 11.08.2021<br>08:49:59              |          |                  | Jan Novák  | Testovací<br>uzel         |                |                     |
| $\Box$ eqx                    | $\rightarrow$               | ⊡i                                                           | 144                |                |             | test               | M.I.T Consulting, Aksamitova<br>11 1 / , Olomouc             |         | 14.07.2021<br>11:55:22              |          |                  | Jan Novák  | Jan Novák                 |                |                     |

*Obr. 38 - Předané zásilky (Aplikace MIT ERMS)*

## **7 Komparace edukativních materiálů**

Praktická část diplomové práce je věnovaná výzkumnému šetření, pro kterou byla vybraná strukturovaná kvantitativní metoda sběru dat prostřednictvím dotazníku. Šetření formou dotazníku je prováděno a koncipováno s cílem zasáhnout přijatelně velký a reprezentativní vzorek (Foret, 2011, s. 121). Výzkum se soustředí na práci s číselnými údaji, přičemž se zaměřuje na množství nebo frekvenci výskytu zkoumaných jevů.

Šetření formou dotazníků je dotazování skrze standardizovaný výzkumný a měřící nástroj. Tato technika poskytuje standardizovaná data, a to právě díky vytvoření stejných podmínek pro veškeré osoby v šetření. Tímto je zaručena reliabilita a srovnatelnost získaných dat. Dotazníkové šetření analyzuje verbální názory, pocity a postoje, které jsou vědomě nebo nevědomě poskytovány dotazovanými respondenty. Danek, Sirotová a Frýdková (2013) uvádějí, že každá metoda sběru dat má své výhody a nevýhody, dotazníkové šetření nevyjímaje.

Hlavní předností dotazníků je možnost kvantitativního sběru dat za relativně krátkou dobu. Jeho negativem se pak může jevit subjektivita při odpovědích respondentů v případě, že je dotazník sestaven neodborně za využití nevhodných dotazů. Dotazníkové šetření nezkoumá realitu, ale jakým způsobem respondenti realitu vidí, jak o ní smýšlí, jaký k ní zaujímají postoj, jakým způsobem se stylizují a co si myslí o svým jednání. Dotazníkové šetření lze realizovat dle (Sedláková, 2014, s. 157-158) několika způsoby:

- telefonické,
- prostřednictvím určeného tazatele / standardizovaný rozhovor,
- poštovní,
- internetové.

Dotazník je nejběžnějším a nejflexibilnějším nástrojem pro sběr dat a jak Tahal a kol. (2017) uvádí, vyplňování by nemělo trvat celé než 10 až 15 minut, protože respondenti pak ztrácí svou pozornost. Z toho důvod je dotazníkové šetření v návaznosti na vypracované manuály kratší formy.

## **7.1 Metodologie výzkumu**

Výzkum probíhal v celkem pěti fázích:

1. koncepční,

- 2. návrhy a plánování,
- 3. empirická,
- 4. analytická,
- 5. diseminační.
- Fáze koncepční

První fáze je zásadní pro stanovení oblasti výzkumu a jeho tématu, formulaci a vymezení problému, prostudování a analyzování dostupných bibliografických zdrojů, stanovení cílů a formulaci výzkumného předpokladu nebo případně více výzkumných předpokladů.

▪ Fáze návrhů a plánování

Druhá fáze výzkumu obnáší nutnost vytvoření návrhu výzkumného šetření a jeho postupů, zároveň bylo nutné stanovit korektní charakteristiku šetřené oblasti, identifikovat a charakterizovat výzkumný vzorek respondentů a zvolit vyhovující a vhodné formy sběru dat.

Pro sběr dat byla vybrána metoda dotazování formou dotazníku s uzavřenými a otevřenými otázkami. Uzavřené otázky bylo možné odpovídat výběrem z více jasných odpovědí. Byly použity také otevřené, volné doplňující otázky, ve kterých respondenti měli šanci přenést své vlastní slova a zkušenosti do vymezených prostor.

■ Fáze empirická

Třetí fáze znamenala potřebu zajistit potřebné údaje o šetření problematice v terénu, a tak zajistit rozšíření dotazníků vybrané skupině respondentů. Vzhledem k době sběru dotazníků a tehdy aktuálním epidemiologickým nařízením a omezením v souvislosti s COVIC19, jako byl omezený volný pohyb, karantény a maximálnímu počtu pracovníku na pracovišti, byla jediná realizovatelná možnost oslovit skupinu respondentů formou dotazování on-line. Výchozí forma provedení dotazování byla zvolena platforma elektronického dotazníku.

Prostřednictvím aplikace bylo možné distribuovat dotazník formou klasického internetového odkazu s respondenty, kteří měli možnost odpovídat na klasických počítačích, notebooku, tabletech nebo díky optimalizaci rozlišení obrazovky také na mobilních zařízeních.

Paralelně s vyplněním dotazníků probíhala evidence odpovědí do grafů a tabulek, které byly následně importovány do souboru Excel, ve kterém probíhala náročnější analýza sesbíraných dat.

■ Fáze analytická

Čtvrtá, předposlední fáze obsahovala analýzu získaných dat a údajů. Data byla předložena a byly vyvozeny jasné závěry.

■ Fáze diseminační

Poslední fáze slouží pro prezentaci výsledků výzkumu, které z daného šetření vyplynuly. Výsledky šetření budou zveřejněny v rámci obhajoby diplomové práce. (Punch, 2015)

# **7.2 Cíl výzkumu**

Hlavním cílem diplomové práce bylo zmapování oblasti edukativních materiálů a jejich uplatnění při implementaci počítačové aplikace. Vytvoření edukativních materiálů bylo realizováno ve dvou různých typech, které se od sebe liší množstvím a způsobem podání informací. Konkrétně se pak práce zaměřuje na andragogické prostředí a předání dostatečného množství informací uživatelům pro práci s aplikaci ve věku od dvaceti, do šestapadesáti let.

Výzkum upozorňuje na oblast způsobu vytváření edukativních materiálů z hlediska formy a efektivnosti předaných informací. Výsledky výzkumu budou zhodnoceny ke stanovení lepší situaci vytváření edukativních materiálů, díky kterým by bylo možné zlepšit obsahovou a strukturovanou stránku materiálů při zvýšení efektivnosti předaných informací.

Základní výzkumná otázka mé diplomové práce zní:

S jakým typem vytvořených edukativních materiálů uživatelé pracují nejčastěji a jaký typ edukativních materiálů považují za více vyhovující?

Dílčí cíle výzkumného šetření byly stanoveny tímto způsobem a bylo na odpovídáno v rámci dotazníkového šetření:

- 1. Zjistit povědomý andragogické skupiny o aplikaci elektronické spisové služby.
- 2. Zjistit, zda andragogická skupina má zkušenost s používáním elektronického systému spisové služby.
- 3. Zjistit, kolik uživatelů aplikace spisové služby používá navržené materiály při práci se spisovou službou.
- 4. Zjistit, kolik uživatelů a jak dlouho používají navržené materiály.

## **7.3 Charakteristika výzkumného prostředí a souboru**

Vzorek respondentů byl zvolen výběrem ze čtyř organizací, na kterých probíhala implementace spisové služby. Osloveni byli uživatelé prostřednictvím osobního setkání při realizaci školení. Průzkum probíhal přes dva měsíce.

Výsledkem pak byla anonymní účast 119 respondentů. Přičemž z celkového počtu respondentů se účastnilo 103 žen a 16 mužů ve věkovém rozmezí od 20 do 60 let.

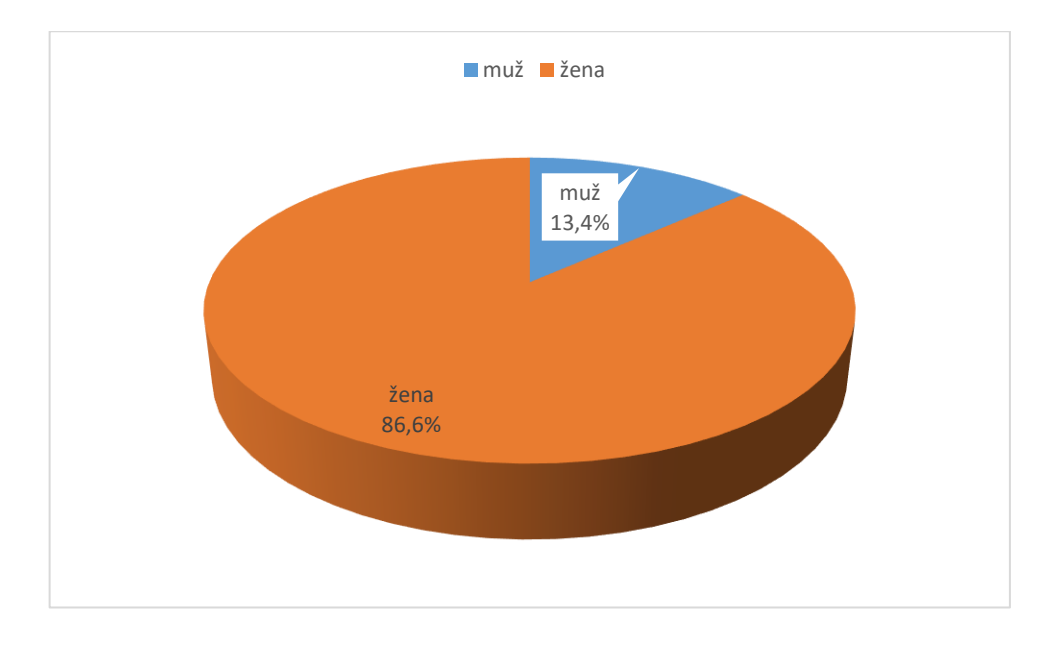

*Graf č. 1 – Zastoupení pohlaví*

*Tabulka č. 1 – Četnost zastoupení pohlaví*

| Pohlaví       | Absolutní četnost | Relativní četnost |
|---------------|-------------------|-------------------|
| Ženy          | 103               | 86,6 %            |
| Muži          | 16                | 13,4 %            |
| <b>Celkem</b> | 119               | 100 %             |

Rozložení respondentů v jednotlivých věkových kategoriích je uvedeno v následujícím grafu č. 2 a tabulce č. 2, celkový přehled respondentů dle věku a pohlaví přehledně prezentuje tabulka č. 3.

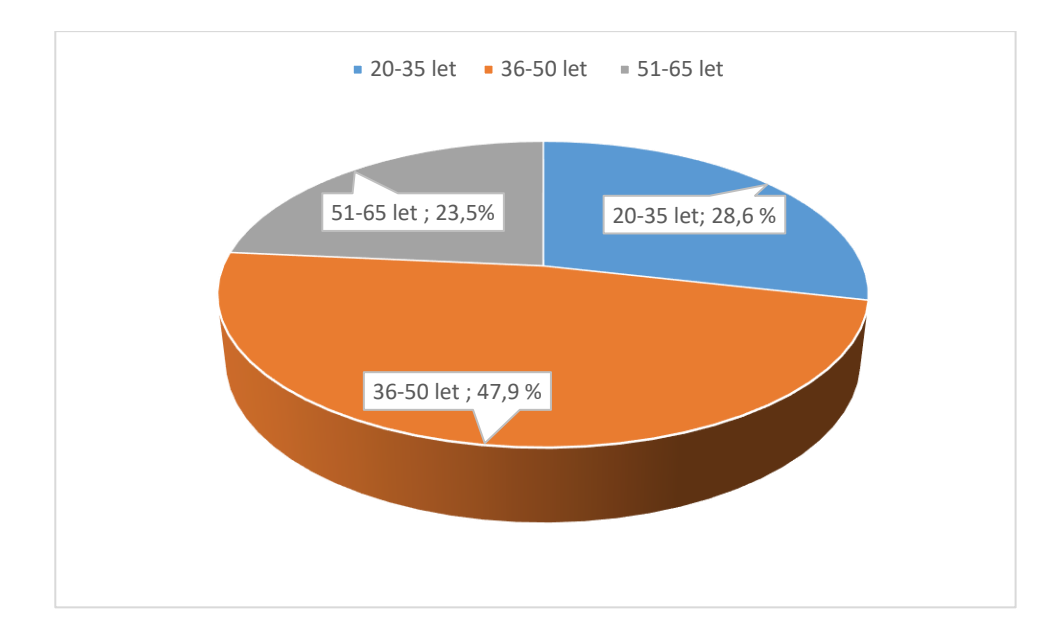

*Graf č. 2 – Zastoupení věkových kategorií dle věku*

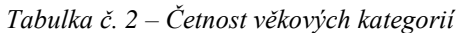

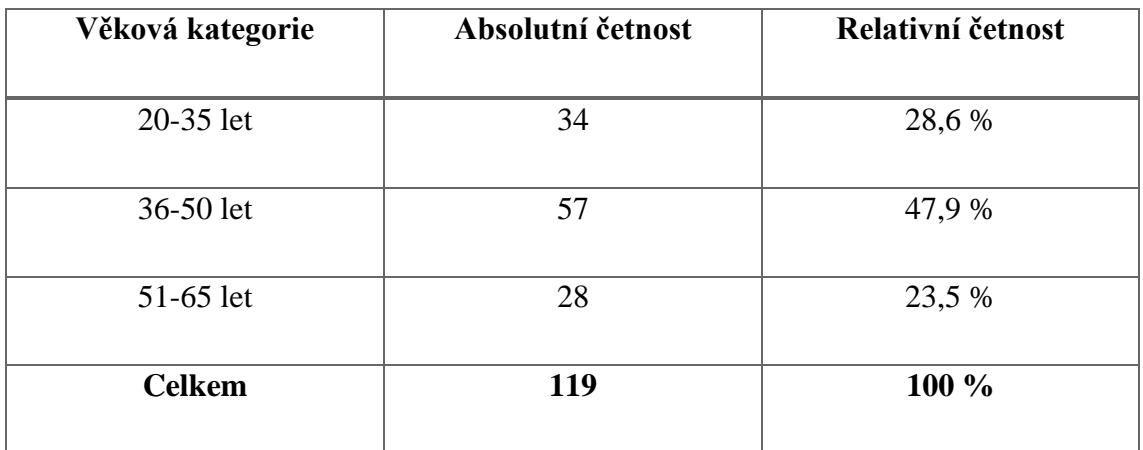

Dále je v tabulce č. 3 uvedená četnost pohlaví rozdělených na základě věkových kategorií.

*Tabulka č. 3 – Četnost věkových kategorií dle pohlaví*

|               | Ženy | Muži |
|---------------|------|------|
| 20-35 let     | 28   | 5    |
| 36-50 let     | 44   | 8    |
| 51-65 let     | 31   | 3    |
| <b>Celkem</b> | 104  | 16   |

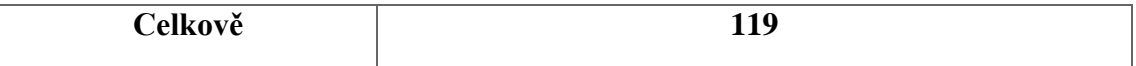

Tabulky prezentují, že se výzkumného šetření zúčastnilo 33 uživatelů z věkové kategorie 20 až 35 let. Tato kategorie obsahuje 28 žen a 5 mužů, což činí z celkové počtu respondentů 27,7 %. Další kategorie s procentuálním zastoupením 43,7 % značí majoritní skupinu s rozdělením na 44 žen a 8 mužů. Poslední věková kategorie v rozmezí od 51 do 65 let je obsahem respondentů na druhém místě co se četnosti týče, celkem skupina činí 28,6 %.

Tabulky jasně prezentují, že majoritní skupina jsou ženy se zastoupením v počtu 103 respondentů, celkem 86,6 %. Minoritní skupina jsou muži s počtem 16 respondentů, tedy 13,4 %.

## **7.4 Stanovení výzkumných předpokladů**

Na základě studia vybrané literatury a osobních zkušeností byly stanoveny následující výzkumné předpoklady.

VP1: Minimálně 80 % uživatelů použilo oba typy edukativních materiálů o elektronické aplikaci spisové služby.

VP2: Procesní příručku využívají uživatelé častěji než základní popisnou.

VP3: Skupina minimálně 70 % koncových uživatelů preferuje procesní příručku.

## **7.5 Analýza a vyhodnocení otázek dotazníku**

Kapitola se obsahuje jednotlivé otázky zařazené do dotazníku a krátký rozbor jejich výsledků. První a druhá otázka jsou zařazeny do kapitoly *6.3 Charakteristika výzkumného prostředí a souboru*.

#### **Otázka: Setkali jste se někdy s aplikací spisové služby?**

Vzhledem k tomu, že je dotazník určen a zaměřen na práci se spisovou službou a edukativními materiály vytvořenými právě pro tuto aplikaci, je započat filtrační otázkou, která vylučuje všechny, kteří tuto charakteristiku nesplňují. Respondenti, kteří s eSSL nikdy nepracovali, nebudou zařazeny do šetření.

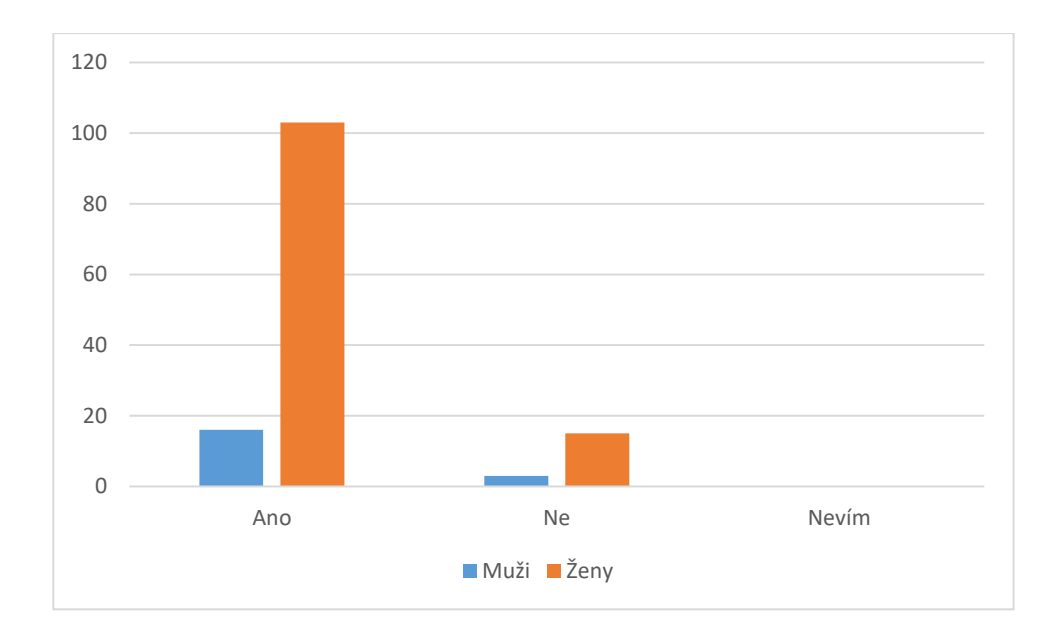

*Graf č. 3 – Četnost respondentů ve vztahu k eSSL*

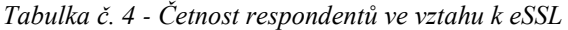

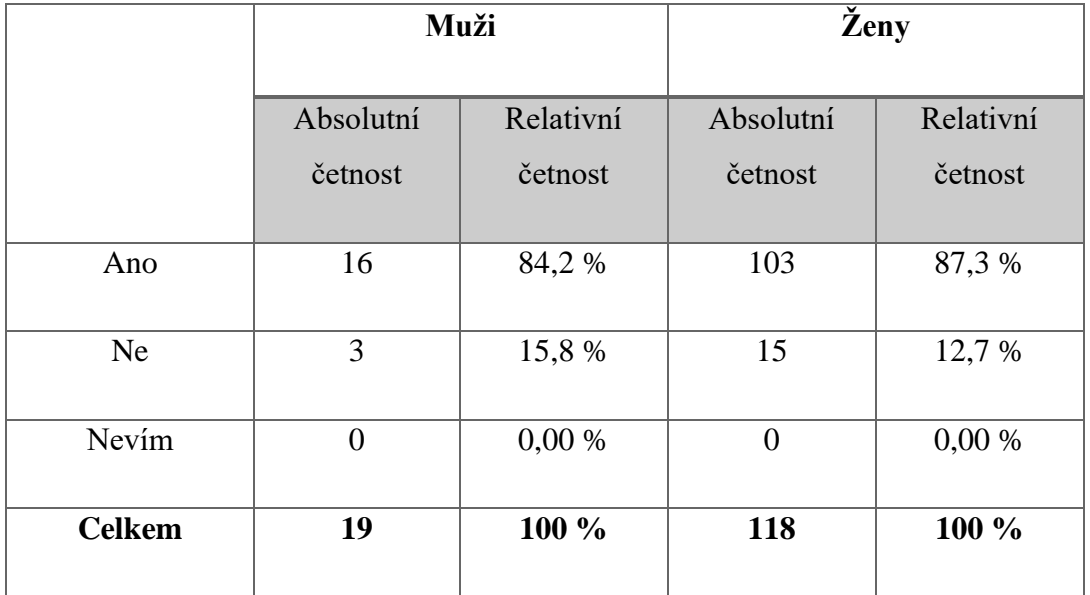

Na otázku odpovědělo celkem 137 respondentů a pouze 119 jich bylo relevantních do dalšího šetření, týkající se elektronického systému spisové služby. Překvapivá první informace je ta, že většinu dotazovaných tvoří ženy ve věkové kategorii 36 až 50 let.

## **Otázka: Jak dlouho jste pracovali s aplikací spisové služby?**

Touto otázkou bylo zjišťováno povědomí respondentů o aplikací spisové služby s ohledem na délku zkušenosti.

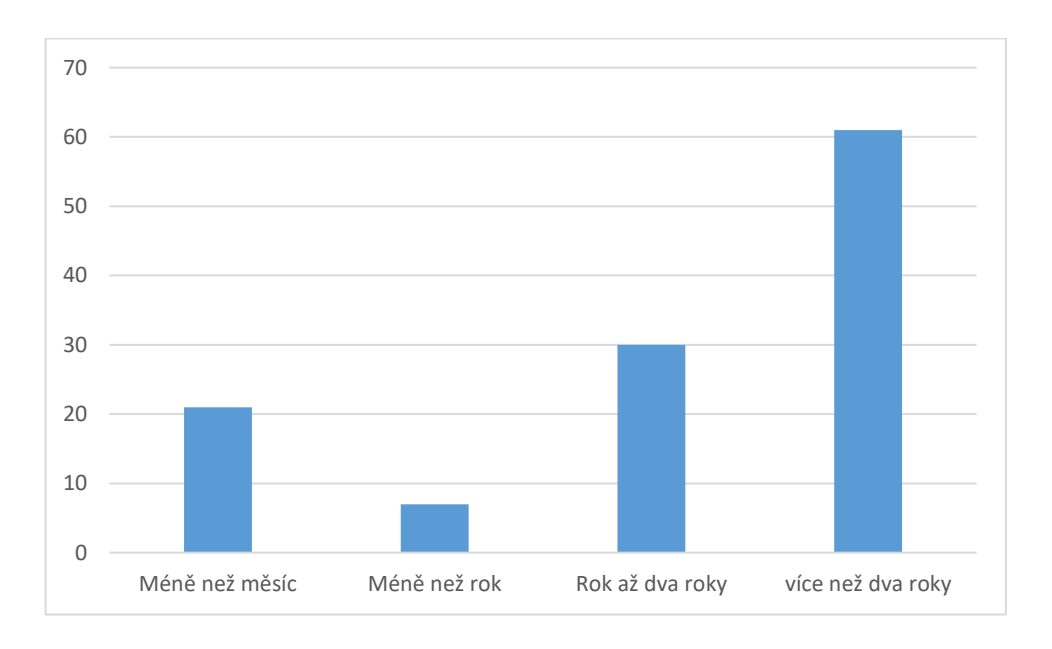

*Graf č. 4 – Zkušenost s eSSL*

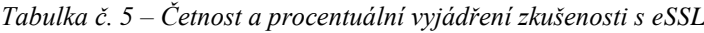

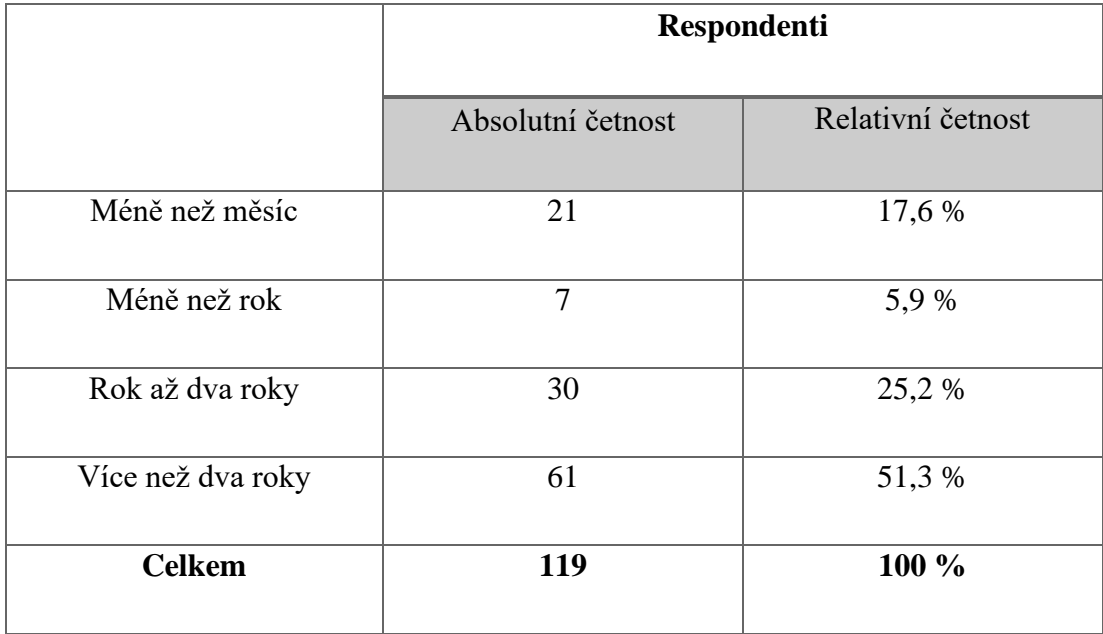

Na tuto otázku odpověděli všichni dotazování respondenti. Největší zastoupení, celkem 61 respondentů (53,3 %) uvedlo odpověď více než dva roky zkušeností. Taková doba zkušenosti by měla značit vysokou míru znalosti aplikace, pojmů a legislativních požadavků vztahující se k elektronickému systému spisové služby.

#### **Otázka: Použili jste základní popisnou příručku při učení se s aplikací?**

Touto otázkou bylo zjišťována stěžejní informace, zda dotazování respondenti využili při školení a testování aplikace dodané základní popisné příručky.

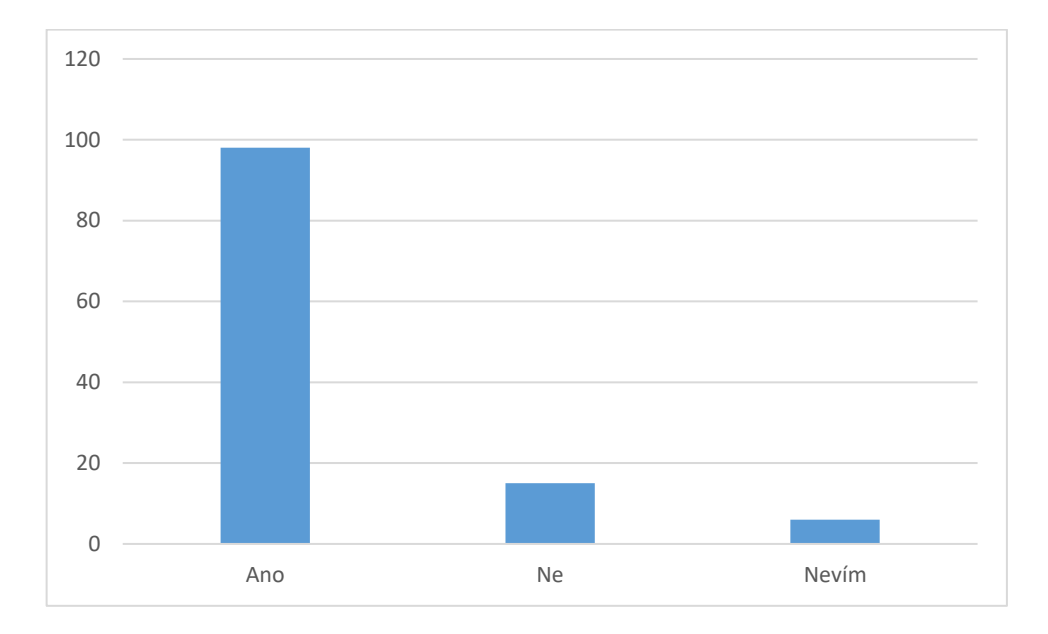

*Graf č. 5 – Četnost využití základní popisné příručky*

|       |                   | Respondenti       |
|-------|-------------------|-------------------|
|       | Absolutní četnost | Relativní četnost |
| Ano   | 98                | 82,35 %           |
| Ne    | 15                | 12,61 %           |
| Nevím | 6                 | 5,04 %            |

*Tabulka č. 6 – Četnost a procentuální vyjádření využití základní popisné příručky* 

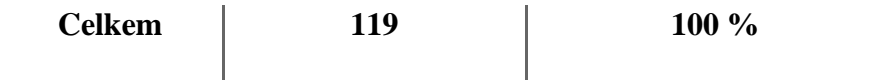

Podle odpovědí v dotazníku, mají respondenti v majoritním zastoupení celkem 98 (82,35 %) zkušenost se základní popisnou příručkou. Toto je zásadní informace o procesu testování a učení se s novým systémem. Znamená to, že se většina respondentů opravdu příručku využila.

Pouze 15 (12,61 %) respondentů označilo, že základní popisnou příručku nepoužilo. A pouze 6 (5,04 %) respondentů si není jisto, zda někdy příručku použilo.

### **Otázka: Kolikrát jste základní popisnou příručku použili?**

Předešlá otázka napověděla, že 98 respondentů má zkušenost se základní procesní příručkou. Cílem následující otázky bylo zjistit, kolikrát uživatelé příručku využili.

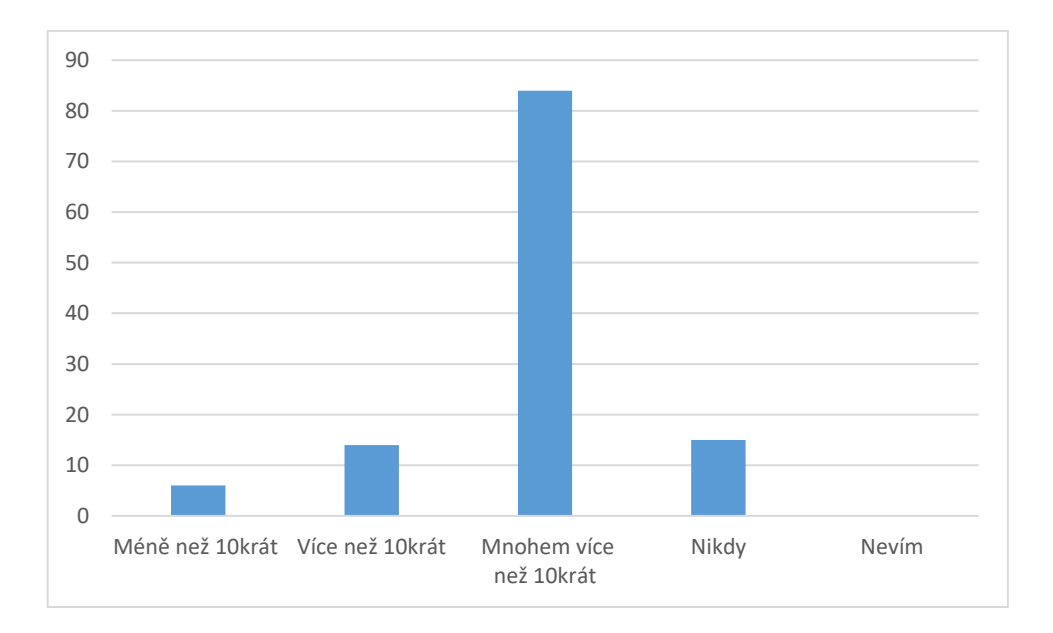

*Graf č. 6 – Použití základní popisné příručky*

*Tabulka č. 7 – Četnost a procentuální vyjádření počtu využití základní popisné příručky*

|                   | Respondenti       |
|-------------------|-------------------|
| Absolutní četnost | Relativní četnost |

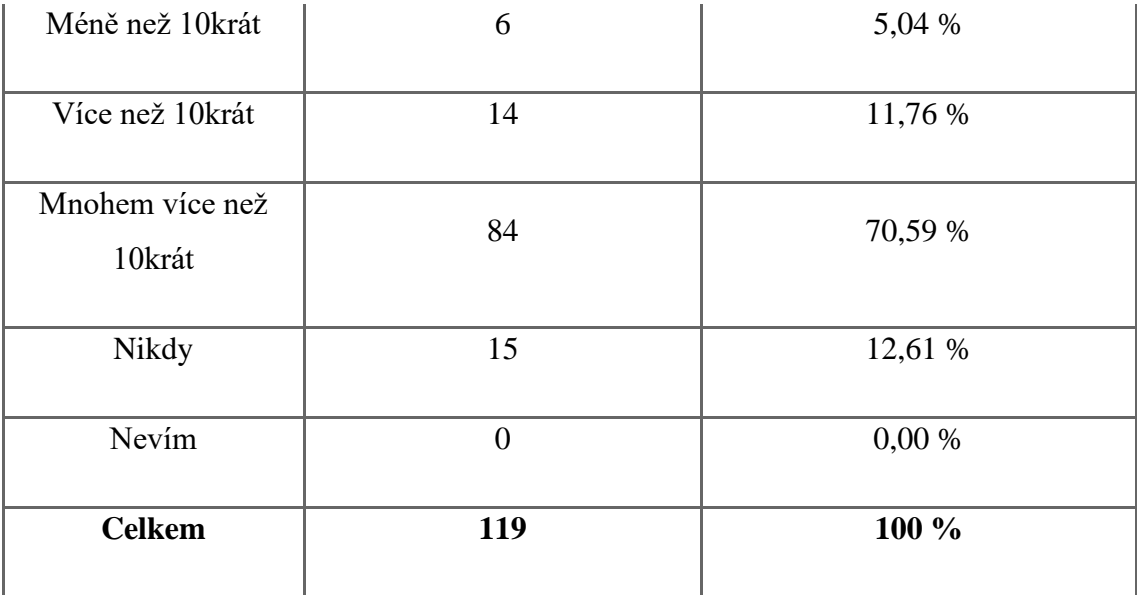

Podle odpovědí v dotazníků respondenti v největší zastoupené míře pracovali se základní popisnou příručku mnohem víc než 10krát. Tato odpověď byla nejčastější se zastoupením celkem v 84 (70,59 %) záznamech. Na opačné straně se objevuje zastoupení celkem 15 (12,61 %) respondentů, kteří příručku nikdy neotevřelo.

Dalších 20 respondentů příručku při studování aplikace použilo. Respondenti se dělí do dvou skupin, kdy první skupina, celkem 6 (5,04 %) příručku použilo méně ne 10krát. Druhá skupina, takřka dvojnásobek první skupiny, celkem 14 (11,76 %) využilo příručku více než 10krát.

### **Otázka: Použili jste procesní příručku při učení se s aplikací?**

Touto otázkou bylo zjišťována stěžejní informace, zda dotazování respondenti využili při školení a testování aplikace dodané procesní příručky.

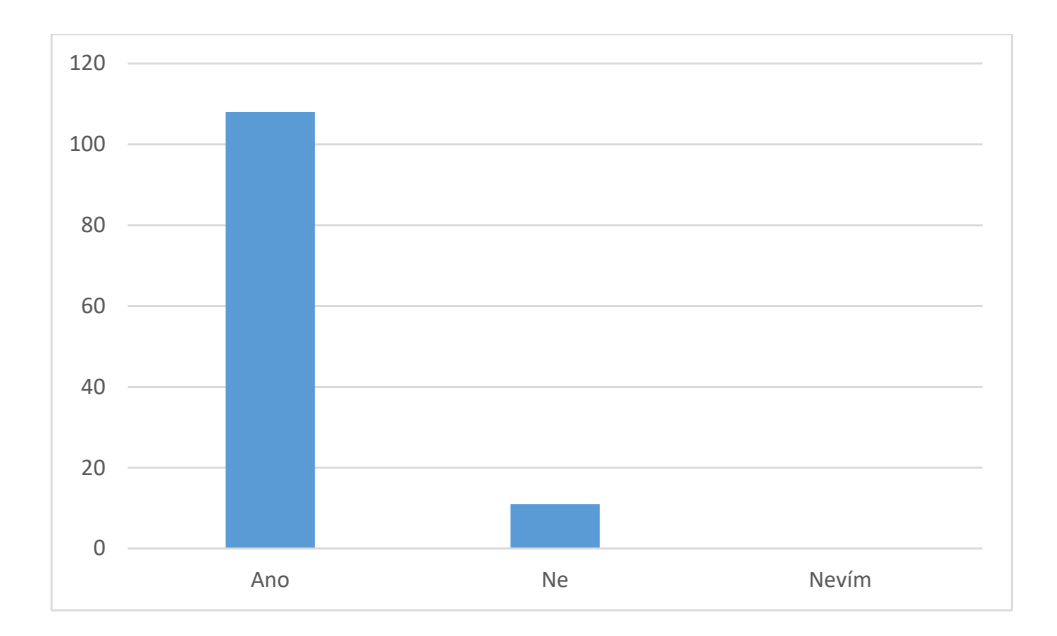

*Graf č. 7– Použití procesní příručky*

|               | Respondenti       |                   |
|---------------|-------------------|-------------------|
|               | Absolutní četnost | Relativní četnost |
| Ano           | 108               | 90,76 %           |
| Ne            | 11                | 9,24 %            |
| Nevím         | $\theta$          | 0,00%             |
| <b>Celkem</b> | 119               | 100 %             |

*Tabulka č. 8 - Četnost a procentuální vyjádření využití procesní příručky*

Podle odpovědí v dotazníku, mají respondenti v majoritním zastoupení celkem 108 (90,76 %) zkušenost s procesní příručkou. Jedná se celkem o 10 respondentů více než u příručku základní. Znamená to, že drtivá většina respondentů opravdu příručku využila. Pouze 11 (9,24 %) respondentů označilo, že procesní příručku nepoužilo. Žádný z respondentů neoznačil poslední variantu *Nevím*.

# **Otázka: Kolikrát jste procesní příručku použili?**

Tato otázka byla do šetření zahrnuta, za účelem porovnání, v jaké míře byla druhá varianta příručky využita.

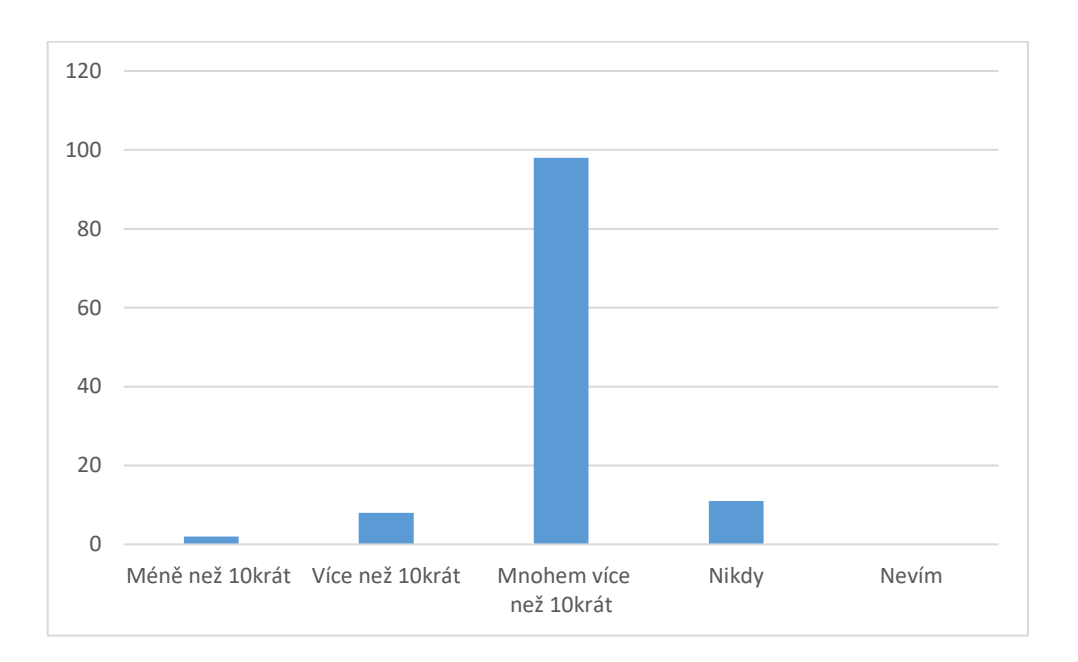

*Graf č. 8 – Použití procesní příručky*

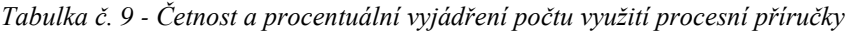

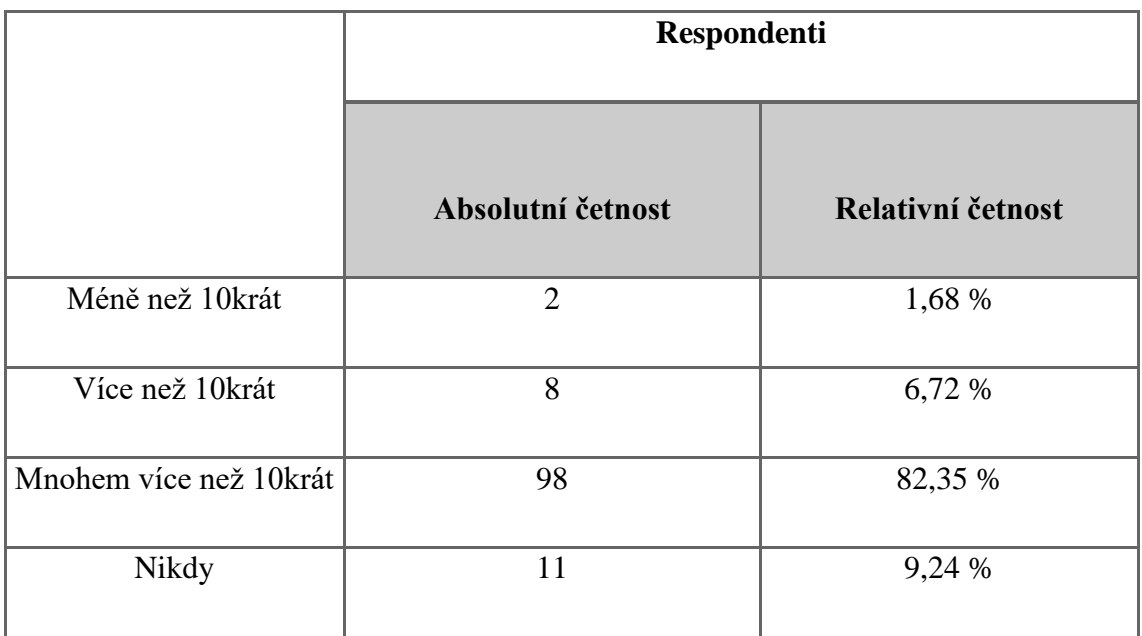

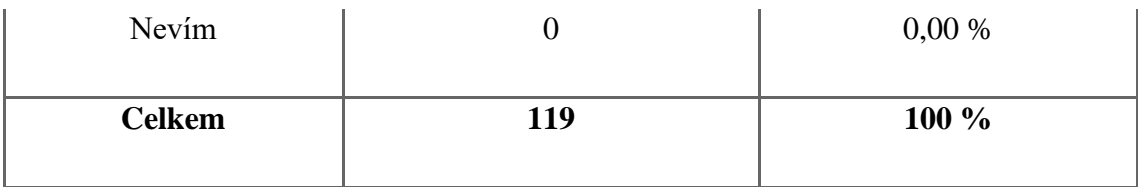

Z odpovědí respondentů je patrné, že se využití procesní příručky u drtivé většiny uživatelů opakovalo. Celkem 98 (82,35 %) respondentů uvedlo, že příručku použilo mnohem víc než 10krát. Naopak pouze 11 (9,24 %) respondentů uvedlo, že příručku nepoužilo nikdy. Poslední dvě skupiny o celkem deseti (8,4 %) respondentech tvoří minoritní skupinu. První skupinu obsahuje 8 (6,72 %) respondentů, druhá pak pouze 2 (1,68 %) respondenty.

### **Otázka: Jakou příručku z představených typů preferujete?**

Touto otázkou bylo zjišťováno, zda respondenti inklinují více k základním popisným příručkám nebo k procesním příručkám, případně preferenci nemají.

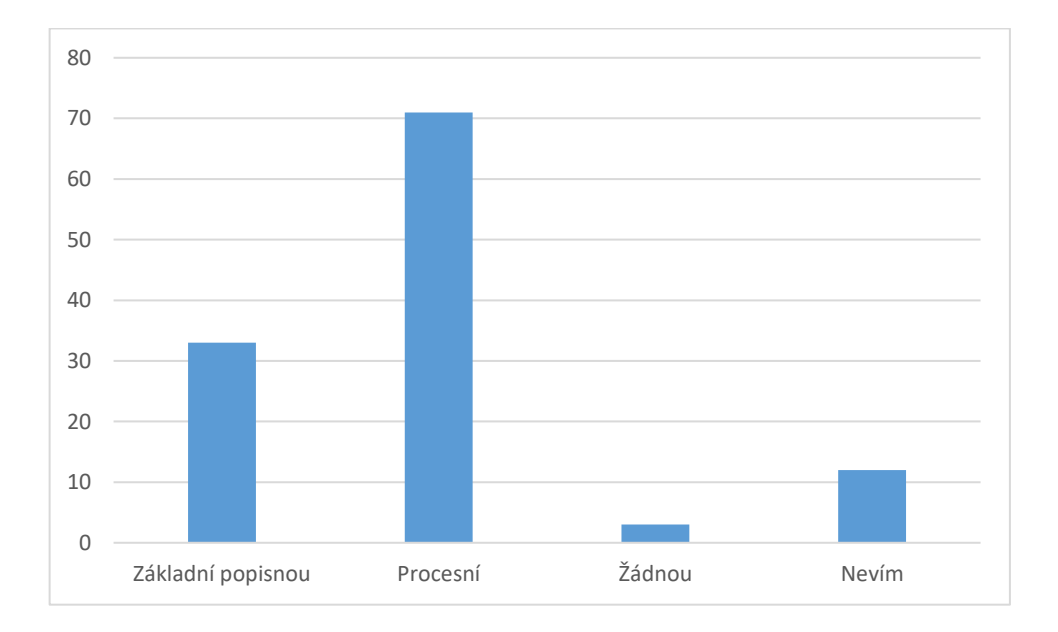

*Graf č. 9 – Preference u typů příruček* 

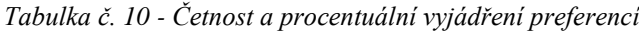

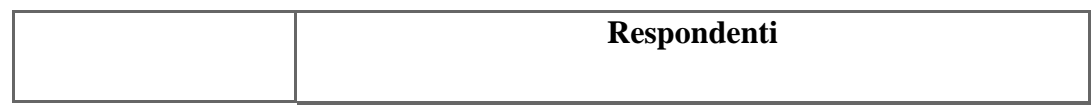

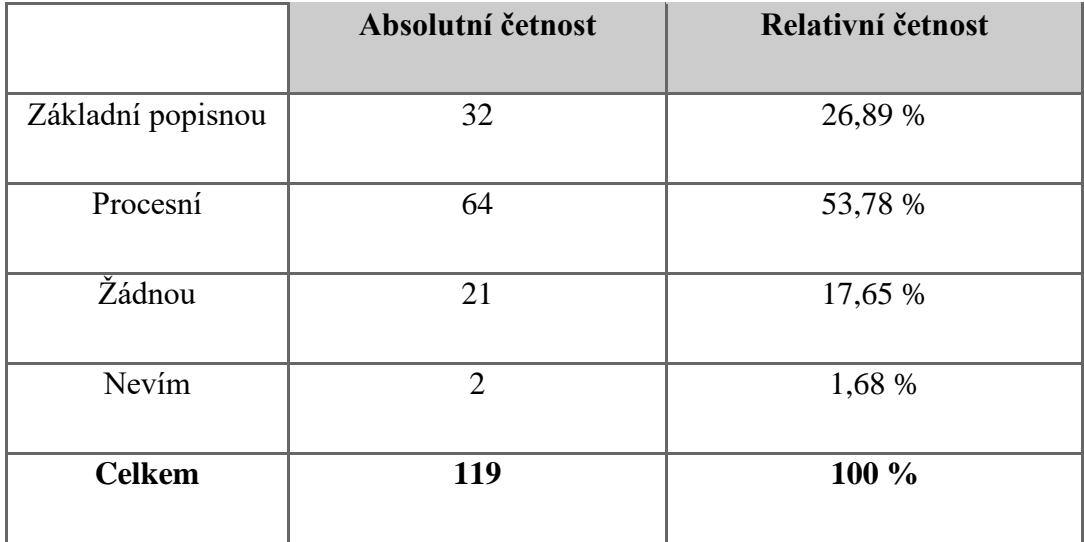

Záznamy jasně ukazují, že dotázaní respondenti preferují druhý typ příručky. Celkem si procesní příručky vybralo 64 (53,78 %) respondentů. Přesně 32 (26,89 %) respondentů si vybralo základní popisnou. Dalších 21 (17,65 %) respondentů si nevybralo žádnou příručku. Poslední 2 (1,68 %) si nebyli jisti výběrem a vybrali zbývající možnost.

# **Otázka: Co byste doplnili do základní popisné příručky?**

Touto otázkou bylo zjišťováno, zda respondentům v rámci základní popisné příručky chyběly nějaké základní, doplňující atributy. Respondenti měli na výběr ze 3 základních uzavřených odpovědí a jednu otevřenou pro možnost rozepsání vlastního názoru.

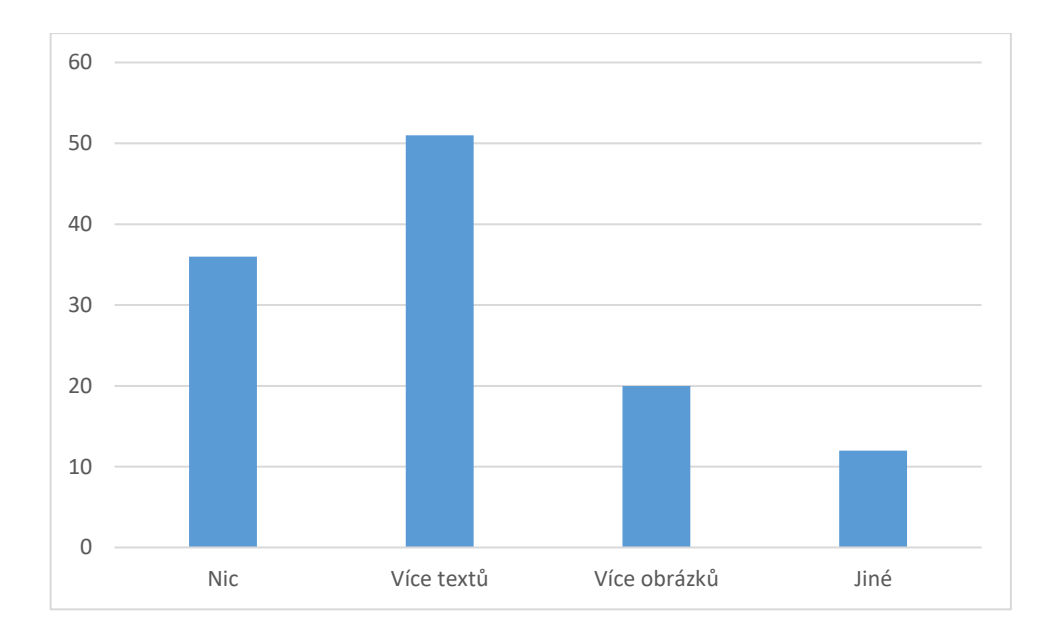

*Graf č. 10 – Doplnění základní popisné příručky*

|               | Respondenti       |                   |
|---------------|-------------------|-------------------|
|               | Absolutní četnost | Relativní četnost |
| <b>Nic</b>    | 36                | 30,25 %           |
| Více textů    | 51                | 42,86 %           |
| Více obrázků  | 20                | 16,81 %           |
| Jiné          | 12                | 10,08 %           |
| <b>Celkem</b> | 119               | 100 %             |

*Tabulka č. 11 - Četnost a procentuální vyjádření k základní popisné příručce*

Na základě odpovědí respondenti vybírali hlavně více obrázků, které v prvním druhu příruček chybělo. Jednalo se o celkem 51 (42,86 %) respondentů. Na druhém místě skončilo více textů, které vybralo 36 (30,25 %) respondentů. Další možnost, ve které by respondenti nic neměli ani nedoplnili byla vybrána celkem 36krát, to činí 30,25 %. V doplňující otázce celkem 12 (10,08 %) respondentů zmínilo, že by se jim líbilo místo písemné formy příruček také audiovizuální forma.

## **Otázka: Co byste doplnili do procesní příručky?**

Touto otázkou bylo zjišťováno, zda respondentům v rámci procesní příručky chyběly nějaké základní, doplňující atributy. Respondenti měli na výběr ze 3 základních uzavřených odpovědí a jednu otevřenou pro možnost rozepsání vlastního názoru.

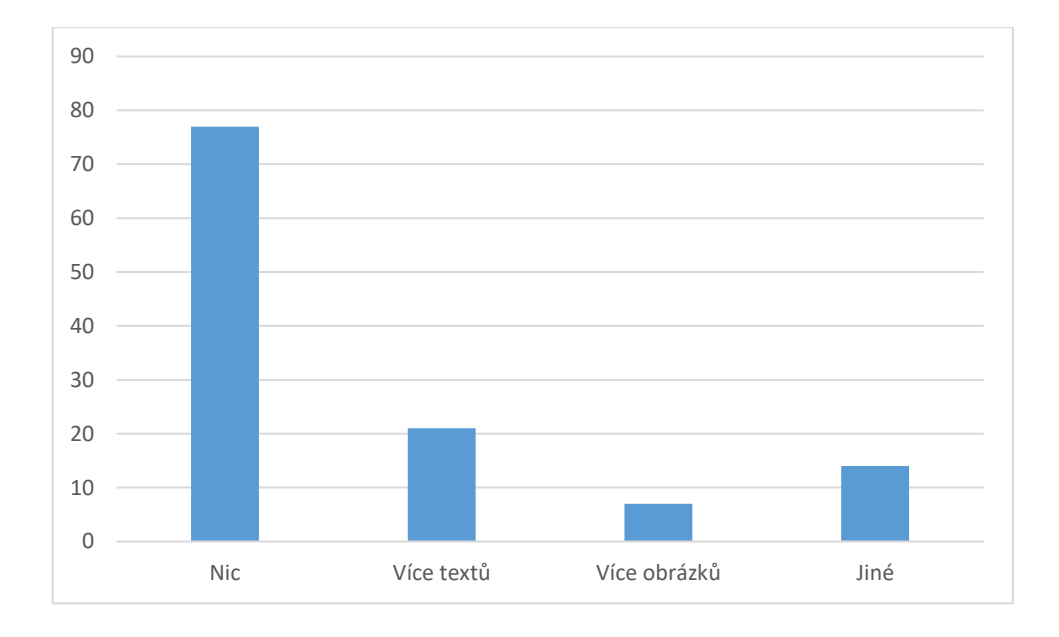

*Graf č. 11 – Doplnění procesní příručky*

|               | Respondenti       |                   |
|---------------|-------------------|-------------------|
|               | Absolutní četnost | Relativní četnost |
| <b>Nic</b>    | 77                | 64,71 %           |
| Více textů    | 21                | 17,65 %           |
| Více obrázků  | 7                 | 5,88 %            |
| Jiné          | 14                | 11,76 %           |
| <b>Celkem</b> | 119               | 100 %             |

*Tabulka č. 12 - Četnost a procentuální vyjádření k procesní příručce*
Překvapivě v navazující otázce na druhý typ příruček celkem 77 (64,71 %) respondentů označilo možnost, která značí, že jim v tomto typu příručky nic nechybí. Skupina celkem 21 (17,65 %) respondentů označilo možnost více textů, 7 (5,88 %) jich pak označilo možnost více obrázků. Korelace se objevila také v posledním možnosti odpovědi *Jiné*, kdy ji označilo celkem 14 (11,76 %) respondentů, kde opět byla zmíněna možnost vytvoření audiovizuálního formátu příruček.

### **Otázka: Vystačila by Vám pro naučení se práce s aplikací pouze základní popisná příručka?**

Touto otázkou bylo zjišťováno, zda by se respondenti byli schopni naučit práci s aplikaci pouze při dodání základní popisné příručky.

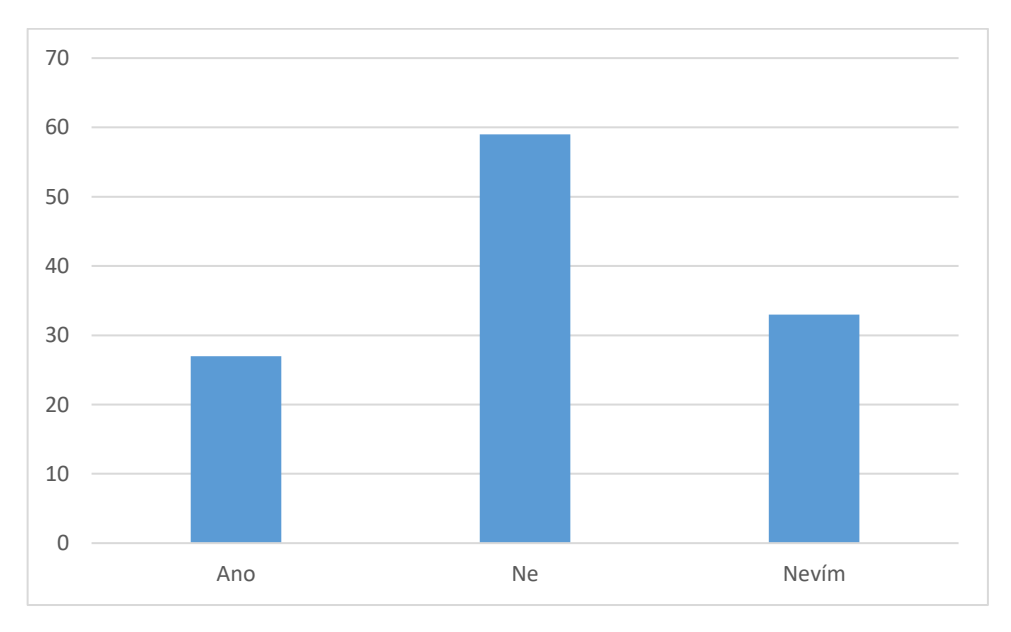

*Graf č. 12 – Základní procesní příručka*

<span id="page-72-1"></span><span id="page-72-0"></span>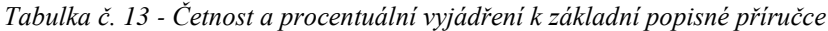

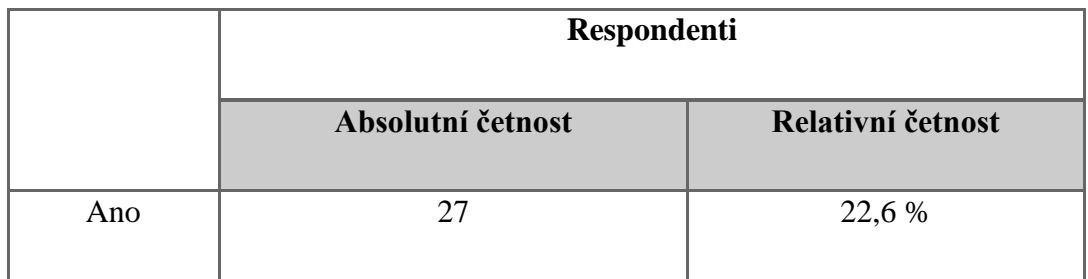

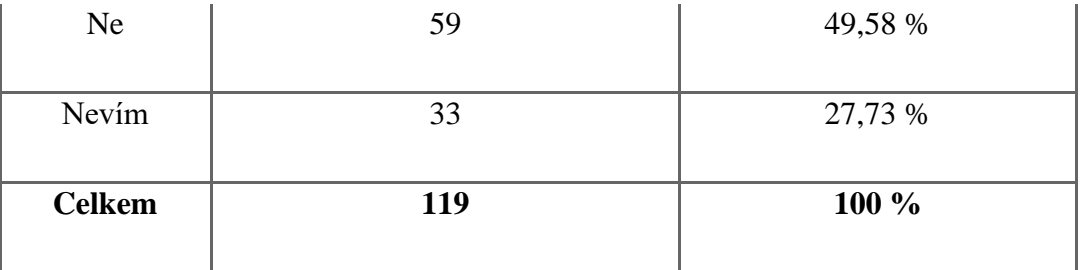

Na základě výsledků je patrné, že 59 (49,58 %) respondentů by nebylo schopno naučit se pracovat s aplikací při dodání pouze jednoho typu příruček. Dalších 27 (22,6 %) respondentů toho schopno je. Poslední skupinu tvoří celkem 33 (27,73 %) respondentů, kteří si nejsou jistí ani jednou z výš uvedených variant.

### **Otázka: Vystačila by Vám pro naučení se práce s aplikací pouze procesní příručka?**

Touto otázkou bylo zjišťováno, zda by se respondenti byli schopni naučit práci s aplikaci pouze při dodání procesní příručky.

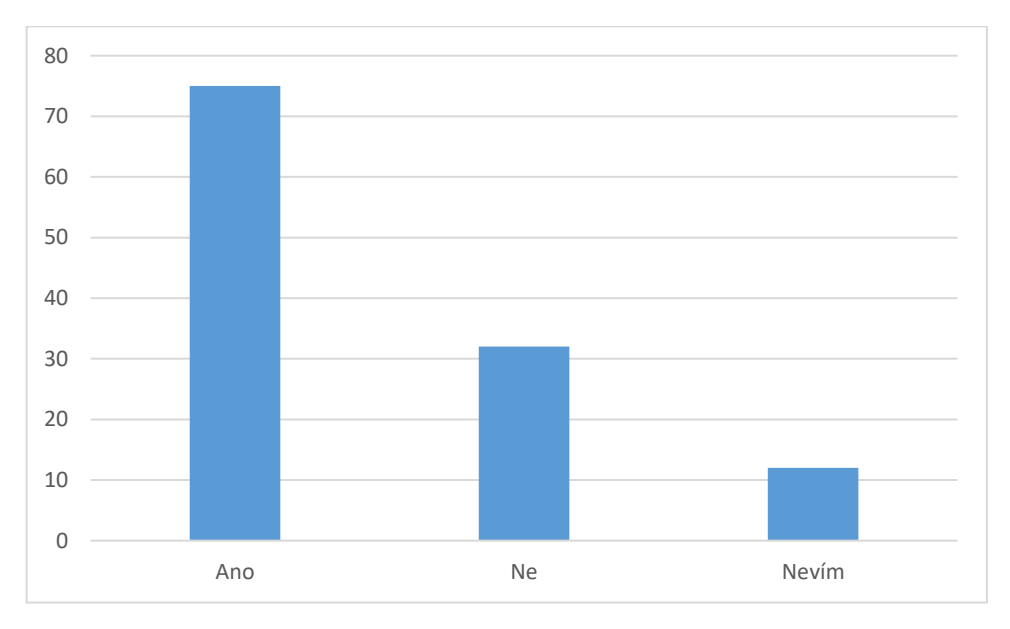

*Graf č. 13 – Procesní příručka*

### <span id="page-73-1"></span><span id="page-73-0"></span>*Tabulka č. 14- Četnost a procentuální vyjádření k procesní příručce*

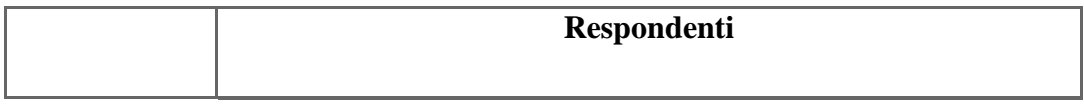

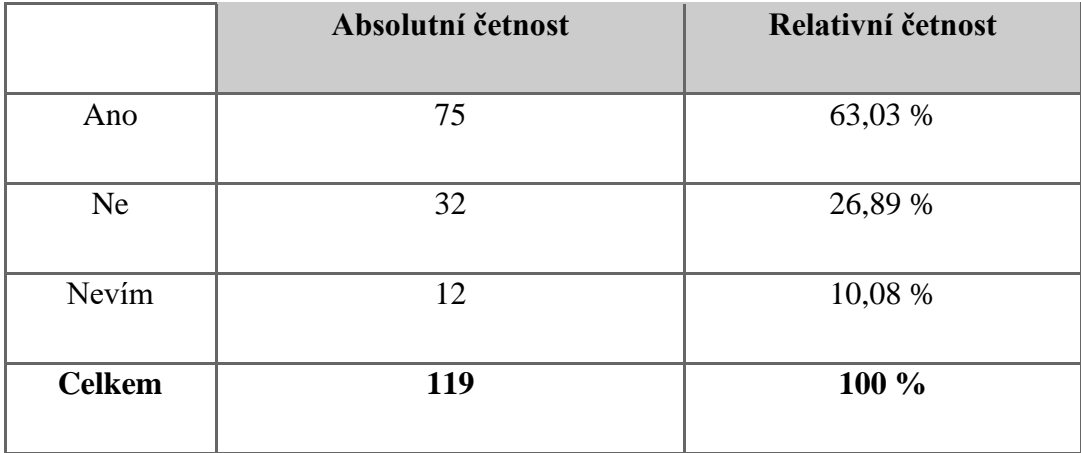

Celkem 32 (26,89 %) respondentů odpovědělo, že by jim procesní příručka jako jediný zdroj informací nestačil. Dalších 12 (10,08 %) respondentů vybralo variantu odpovědi *Nevím*. Velice překvapivé ale je, že 75 (63,03 %) respondentů si jsou jisti, že by jim procesní příručka pro naučení se práce s aplikaci vystačila.

### **7.6 Vyhodnocení výzkumných předpokladů**

Diplomová práce se soustředila na zmapování oblasti elektronické spisové služby v kontextu vytvoření edukativních materiálů a jejich komparace. Z tohoto pohledu byl v rámci průzkumného šetření zároveň zjišťováno, jaký názor a postoj mají koncoví andragogičtí uživatelé na vytvořené edukativní materiály.

Na základě vlastního odhadu jsem stanovil tento první výzkumný předpoklad:

VP1: Minimálně 80 % uživatelů použila oba typy edukativních materiálů o elektronické aplikaci spisové služby.

Respondenti měli za úkol ve dvou otázkách odpovídat, zda použili vytvořené edukativní materiály:

- základní popisná příručku,
- procesní příručka.

Na základě šetření bylo zjištěno, že respondenti v hojné míře používají oba typy příruček. První typ využilo přes 98 uživatelů a druhý typ dokonce o 10 (8,4 %) uživatelů více, celých 108. Kvůli této skutečnosti byl výzkumný předpoklad verifikován, jak je uvedeno také v tabulce č. 15.

<span id="page-75-0"></span>*Tabulka č. 15 – Četnost využití edukativních materiálů*

|                              | Absolutní četnost | Relativní četnost |
|------------------------------|-------------------|-------------------|
| Základní popisná<br>příručka | 98                | 82,4 %            |
| Procesní příručka            | 108               | 90,8%             |

#### **Doporučení:**

- Ověřit u respondentů, zda rozumějí motivaci vedení elektronické spisové služby.
- Ověřit u respondentů, zda rozumějí a vnímají hlavní rozdíly ve vytvořených edukativních materiálech.

V souvislosti s tématem diplomové práce byly zkoumány edukativní materiály z pohledu četnosti využití, resp. jejich využitelnosti i po fázi implementace aplikace. Před výzkumným šetřením byl stanoven druhý výzkumný předpoklad:

VP2: Procesní příručku využívají uživatelé častěji než základní popisnou.

Při analýze výzkumných dat bylo zjištěno, že v průměru 86,6 % uživatelů použilo oba typy edukativních materiálů. Opačné spektrum pak tvoří v průměru okolo 11 % uživatelů, kteří nikdy žádnou příručku nepoužilo.

Předpoklad častějšího využití procesních příruček vychází z jejich lépe čitelné formy, které obsahuje jasné instrukce, jak s aplikací pracovat a prezentuje reálné úkony, které jsou v aplikací pro každodenní činnost uživatelů žádoucí. Na základě posbíraných dat lze konstatovat, že uživatelé opravdu využívají procesní příručku více než základní popisnou, jak je viditelné v tabulce č. 16, celkem 104 (87,4 %) využilo nejméně jednou příručku základní popisnou a 108 (90,8 %) využilo příručku popisnou.

Tímto lze konstatovat, že druhý výzkumný předpoklad byl verifikován, ale rozdíl není tak patrný.

|                              | Absolutní četnost | Relativní četnost |
|------------------------------|-------------------|-------------------|
| Základní popisná<br>příručka | 104               | 87,4 %            |
| Procesní příručka            | 108               | 90,8%             |

<span id="page-76-1"></span>*Tabulka č. 16 – Průměr využití jednotlivých edukativních materiálů*

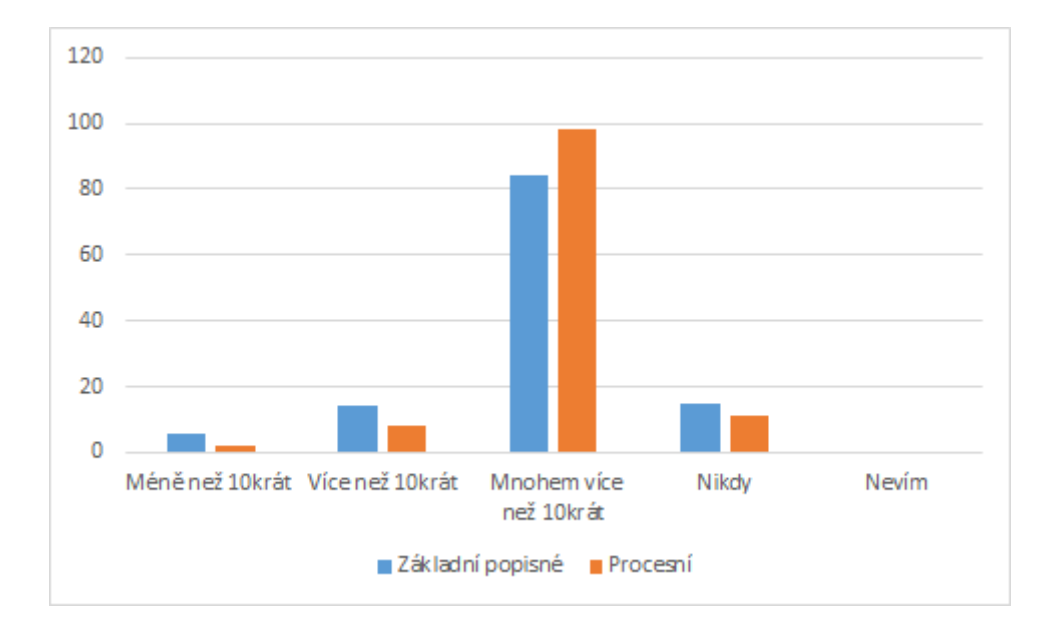

*Graf č. 14 – Porovnání použití edukativních materiálů*

### <span id="page-76-0"></span>**Doporučení**:

- Vytvořené edukativní materiály by měly obsahovat procesní návody.
- Procesní návod by měl mít strukturovaný důvod a cíl, jaký se snažíme dosáhnout.

VP3: Skupina minimálně 70 % koncových uživatelů preferuje procesní příručku.

Při výzkumném šetření bylo zjištěno, nejen to, že procesní příručku použilo celkově více uživatelů, ale také fakt, že procesní příručka byla využívaná častěji. Nicméně rozdíly nebyly tak markantní, jak se očekávalo, proto je nutné tento předpoklad verifikovat.

V rámci oslovení všech 119 respondentů, 77 (64,71 %) z nich potvrdilo, že při využívání procesní příručky jim nic nechybělo a zároveň se 75 lidí (63,03 %) shodlo na tom, že by se spokojilo pouze s procesní příručkou při učení se práce s aplikací. Tyto všechny údaje již naznačují, že by mohl být předpoklad verifikován.

Na základě šetření bylo identifikováno, že výzkumný předpoklad nebyl verifikován. Předpoklad nebyl daleko od naměřených hodnot, protože 64 (53,78 %) respondentů preferují právě procesní příručku.

#### **Doporučení**:

• Dbát na dostatek popisných informací při zachování ukázaných procesních postupů, tzn. brát zřetel na dodržení rovnováhy mezi procesními a popisnými informacemi.

### **Závěr**

Hlavním cílem diplomové práce bylo vytvoření edukativních materiálů pro oblast elektronického systému spisové služby a ověření, zda vytvořené edukativní materiály posloužily koncovým uživatelům aplikace. Zaměřil jsem se na cílovou skupinu v rozmezí 20 až 65 let. Hlavní výzkumnou otázkou diplomové práce bylo zjistit, s jakým typem vytvořených edukativních materiálů uživatelé pracují nejčastěji a jaký typ edukativních materiálů preferují. Výzkum byl zaměřen na oblast práce s edukativními materiály.

Z výzkumného šetření vyplynulo, že dotazování uživatelé upřednostňovali typ edukativního materiálů pojmenovaný jako procesní příručka. Procesní příručka se liší od základní popisné příručky zejména obsahem a strukturou podaných informací, které jsou prezentovány lépe pochopitelným způsobem. Zároveň příručka jasně uživatele navede na základní úkony a akce, které jsou v aplikaci dostupné. Dá se konstatovat, že příručka dovede uživatele přesně k tomu cíli, který je pro jeho pracovní agendu žádoucí.

Ze třech stanovených výzkumných předpokladů se mi podařilo verifikovat pouze dva. První výzkumný předpoklad byl zaměřen na práci s oběma typy vytvořených edukativních materiálů. V prvním předpokladu se jednalo o tvrzení, že minimálně 80 % uživatelů použilo oba typy materiálů pro práci s aplikací. Předpoklad byl potvrzen v průměru o celých 7 %.

V pořadí druhý výzkumný předpoklad se zabýval preferencemi využívání jednoho konkrétního druhu příruček. Tvrzení, že procesní příručku využívají uživatelé častěji než typ druhý, základní popisnou, byl taktéž verifikován. Otázkou zůstává, jakým způsobem by se změnila data v případě většího odstupu dotazníkového šetření a implementace aplikace. Osobně se domnívám, že by se rozdíl mezi používáním jednotlivých příruček zvětšil k prospěchu procesních.

Poslední definovaný výzkumný předpoklad se vztahoval na tvrzení, že procesní příručku preferuje větší skupina uživatelů, konkrétně přes 70 %. Tento předpoklad se šetřením nepotvrdil, protože analýzou dat se zjistilo, že procesní příručku preferuje pouze 64 % respondentů.

Na základě analyzovaných dat výzkumné části diplomové práce musím konstatovat, že se mi podařilo zajistit prostřednictvím odpovědí respondentů zajímavé poznatky a údaje. Primárním přínosem byly výsledky komparace dvou odlišných edukativních materiálů prostřednictvím koncových uživatelů, kteří poskytli svůj subjektivní názor, jenž lze přenést na praktické využití do dalšího tvoření edukativních materiálů. Diplomová práce nastavený cíl splnila.

## **SEZNAM POUŽITÝCH ZKRATEK**

**ERMS** – Elektronická systém spisové služby

**ISDS** – Informační systém datových schránek

**ISSD** – Informační systém spravující dokumenty

**MIT ERMS** – Produkt elektronické spisové služby od firmy MIT

**NSESSS** – Národní standard pro elektronické systémy spisové služby

**OVM** – Orgán veřejné moci

## **SEZNAM POUŽITÉ LITERATURY**

- BITTNER, Ivan. Spisová a archivní služba ve státní správě, samosprávě a v podnikatelské sféře. Praha: Linde, 2005. s. [1a]. ISBN 80-7201-549-4. Dostupné také z: https://dnnt.mzk.cz/uuid/uuid:c0a03520-7345-11e4-b2f6-005056827e51
- Česko. Zákon o archivnictví a spisové službě č. 499/2004 Sb: účinnost od 1. ledna 2005. Český Těšín: Poradce, 2005. s. [1]. ISBN 80-7365-055-X. Dostupné také z: https://dnnt.mzk.cz/uuid/uuid:0738e860-be2b-11e6-9134-005056827e51
- DANEK, J., SIROTOVÁ, M., FRÝDKOVÁ, E. Hodnotová orientácia v procese výchovy a vzdelávania. Brno: Tribun EU, 2013. ISBN 978-80-263-0514-9.
- DOSTÁL, Jiří. Učební pomůcky a zásada názornosti. Olomouc: Votobia, 2008. 40 s. ISBN: 978-80-7220-310-9
- FORET, Miroslav, 2011. Marketingová komunikace. 3., aktualiz. vyd. Brno: Com-puter Press, ISBN 978-80-251-3432-0.
- HAAS, Antonín. Elektronická spisová služba a její integrace s informacními systémy UPOL. Olomouc, 2020. Diplomová práce. Univerzita Palackého v Olomouci. Vedoucí práce RNDr. Eduard Bartl, Ph.D.
- HAJZLEROVÁ, Irena a Česko. Spisová služba ve školské praxi. Karviná: Paris, 2010. s. [1a]. ISBN 978-80-87173-13-8. Dostupné také z: https://dnnt.mzk.cz/uuid/uuid:c778afd0-54fa-11e4-90c9-005056825209
- CHRÁSKA, M. 2016. Metody pedagogického výzkumu: základy kvantitativního výzkumu. 2. aktualiz. vyd. Praha: Grada. 256 s. ISBN 978-80-247-5326-3.
- KUNT, Miroslav LECHNER, Tomáš, Spisová služba, 2. Aktualizované vydání, Praha 2017, ISBN 978-80-7502-233-2.
- KUNT, Miroslav Lechner, Tomáš: Spisová služba. Praha: Leges 2017. ISBN:978-80-7502-083-3
- KUNTOVÁ, Olga a Miroslav KUNT. Správa dokumentů v praxi: spisové služby a účetnictví. Ostrava: Montanex, 2002. s. 10. ISBN 80-7225-078-7. Dostupné také z: https://dnnt.mzk.cz/uuid/uuid:6b8327d0-6564-11e4-9ab5-5ef3fc9ae867
- NELEŠOVSKÁ, Alena a Hana SPÁČILOVÁ. Didaktika primární školy. Olomouc: Univerzita Palackého, 2005. Učebnice. ISBN 80-244-1236-5.
- PALÁN, Zdeněk. Lidské zdroje: výkladový slovník. Praha: Academia, 2002. ISBN 80-200-0950-7
- PRÁŠILOVÁ, M. 2006. *Tvorba vzdělávacího programu.* Praha: Triton, 2006. První pomoc pro pedagogy. ISBN 80-7254-712-7.
- PRŮCHA, J., WALTEROVÁ, E. a J. MAREŠ. 2003. Pedagogický slovník. 4. aktualiz. vyd. Praha: Portál. 323 s. ISBN 80-7178-772-8.
- PRŮCHA, Jan a Jaroslav VETEŠKA. *Andragogický slovník.* Praha: Grada, 2012. ISBN 978-80-247-3960-1.
- PUNCH, Keith. *Úspěšný návrh výzkumu.* Vydání druhé. Přeložil Jan HENDL. Praha: Portál, 2015. ISBN 978-80-262-0980-5.
- RAMBOUSEK, Vladimír. *Technické výukové prostředky*. Praha: SPN, 1989. Učebnice pro vysoké školy.
- READ, Judith a Mary Lea GINN. Records Management. 10th Edition. USA, Boston: CENGAGE, 2015. ISBN 978-1305119161.
- SEDLÁKOVÁ, Renáta, 2014. Výzkum médií: nejužívanější metody a techniky. Praha: Grada. Žurnalistika a komunikace. ISBN 978-80-247-3568-9.
- SCHWALLER, Jan, Magdaléna. VYŠKOVSKÁ a Svaz účetních. Archivnictví a spisová služba. Praha: Svaz účetních České republiky, z.s., 2018. s. 2. ISBN 978- 80-87367-91-9. Dostupné také z: [https://dnnt.mzk.cz/uuid/uuid:76210248-bc9c-](https://dnnt.mzk.cz/uuid/uuid:76210248-bc9c-4b41-9fbc-0c2074f4727e)[4b41-9fbc-0c2074f4727e](https://dnnt.mzk.cz/uuid/uuid:76210248-bc9c-4b41-9fbc-0c2074f4727e)
- TAHAL, Radek a kol., 2017. *Marketingový výzkum: postupy, metody, trendy*. Praha: Grada Publishing. Expert (Grada). ISBN 978-80-271-0206-8.

## **SEZNAM POUŽITÝCH INTERNETOVÝCH ZDROJŮ**

- EURYDICE. 2022. Česká-republika:Vzdělávání a odborná příprava dospělých [online]. [cit. 31.3.2022]. Dostupné z: [https://eacea.ec.europa.eu/national](https://eacea.ec.europa.eu/national-policies/eurydice/content/adult-education-and-training-21_cs)[policies/eurydice/content/adult-education-and-training-21\\_cs](https://eacea.ec.europa.eu/national-policies/eurydice/content/adult-education-and-training-21_cs)
- Informační systém datových schránek: Základní informace. In: *Datové schránky* [online]. [cit. 2022-04-10]. Dostupné z: https://www.datoveschranky.info/o-datovych-schrankach/zakladni-informace
- MŠMT. 2022. *Neformální vzdělávání.* [online]. [cit. 28.2.2022]. Dostupné z: <https://www.msmt.cz/mladez/neformalni-vzdelavani-1>
- Národní standard pro elektronické systémy spisové služby. PRÁVNÍ PŘEDPISY [online]. Ministerstvo vnitra České republiky: Odbor archivní správy a spisové služby [cit. 2022-04-09]. Dostupné z: [https://www.mvcr.cz/clanek/narodni](https://www.mvcr.cz/clanek/narodni-standard-pro-elektronicke-systemy-spisove-sluzby.aspx)[standard-pro-elektronicke-systemy-spisove-sluzby.aspx](https://www.mvcr.cz/clanek/narodni-standard-pro-elektronicke-systemy-spisove-sluzby.aspx)
- Návod pro použití elektronického podacího archu (ePA): Princip práce s ePA. In: Česká pošta [online]. 2010 [cit. 2022-04-10]. Dostupné z: [https://www.ceskaposta.cz/documents/10180/461522/Navod-pro-pouziti](https://www.ceskaposta.cz/documents/10180/461522/Navod-pro-pouziti-elektronickeho-podaciho-archu-ePA.pdf/866be422-afb5-4808-b157-86b6f644d758)[elektronickeho-podaciho-archu-ePA.pdf/866be422-afb5-4808-b157-](https://www.ceskaposta.cz/documents/10180/461522/Navod-pro-pouziti-elektronickeho-podaciho-archu-ePA.pdf/866be422-afb5-4808-b157-86b6f644d758) [86b6f644d758](https://www.ceskaposta.cz/documents/10180/461522/Navod-pro-pouziti-elektronickeho-podaciho-archu-ePA.pdf/866be422-afb5-4808-b157-86b6f644d758)
- NÚV. 2022. Neformální vzdělávání. [online]. [cit. 28.2.2022]. Dostupné z: [https://www.nuv.cz/cinnosti/analyzy-trhu-prace-rozvoj-kvalifikaci-dalsiho](https://www.nuv.cz/cinnosti/analyzy-trhu-prace-rozvoj-kvalifikaci-dalsiho-vzdelavani/neformalni-vzdelavani)[vzdelavani/neformalni-vzdelavani](https://www.nuv.cz/cinnosti/analyzy-trhu-prace-rozvoj-kvalifikaci-dalsiho-vzdelavani/neformalni-vzdelavani)
- Vyhláška č. 259/2012 Sb., o podrobnostech výkonu spisové služby. In: Zákony pro lidi.cz [online]. © AION CS 2010-2022 [cit. 9. 4. 2022]. Dostupné z: https://www.zakonyprolidi.cz/cs/2012-259
- Zákon č. 300/2008 Sb., o elektronických úkonech a autorizované konverzi dokumentů. In: Zákony pro lidi.cz [online]. © AION CS 2010-2022 [cit. 9. 4. 2022]. Dostupné z: https://www.zakonyprolidi.cz/cs/2008-300
- Zákon č. 499/2004 Sb., o archivnictví a spisové službě a o změně některých zákonů. In: Zákony pro lidi.cz [online]. © AION CS 2010-2022 [cit. 9. 4. 2022]. Dostupné z: https://www.zakonyprolidi.cz/cs/2004-499

• Zákon č. 500/2004 Sb., správní řád. In: Zákony pro lidi.cz [online]. © AION CS 2010-2022 [cit. 9. 4. 2022]. Dostupné z: https://www.zakonyprolidi.cz/cs/2004- 500

# **SEZNAM OBRÁZKŮ**

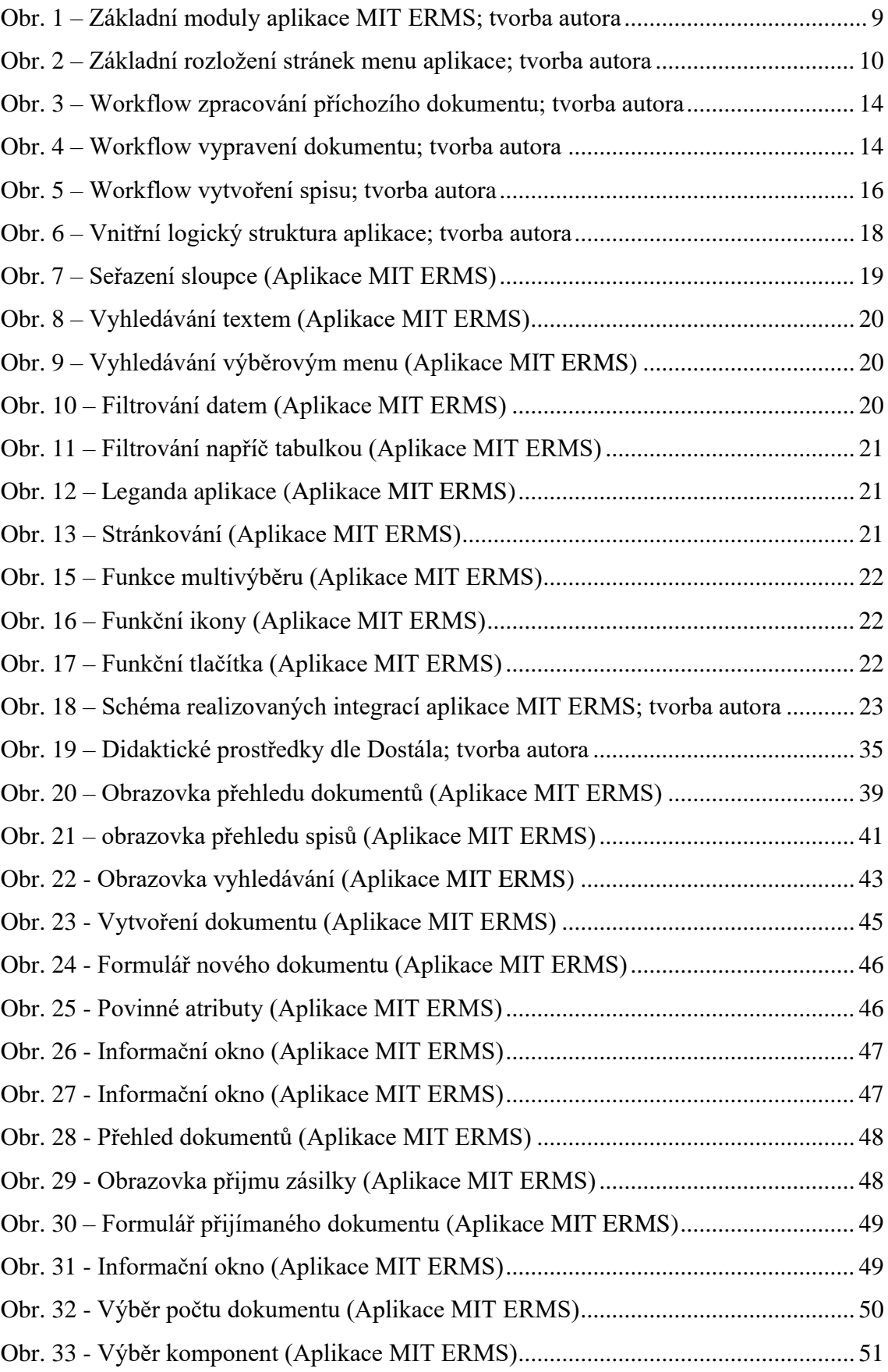

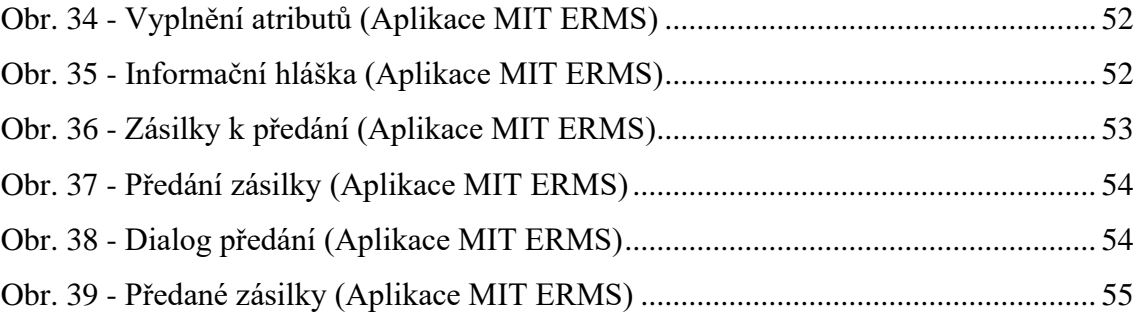

# **SEZNAM GRAFŮ**

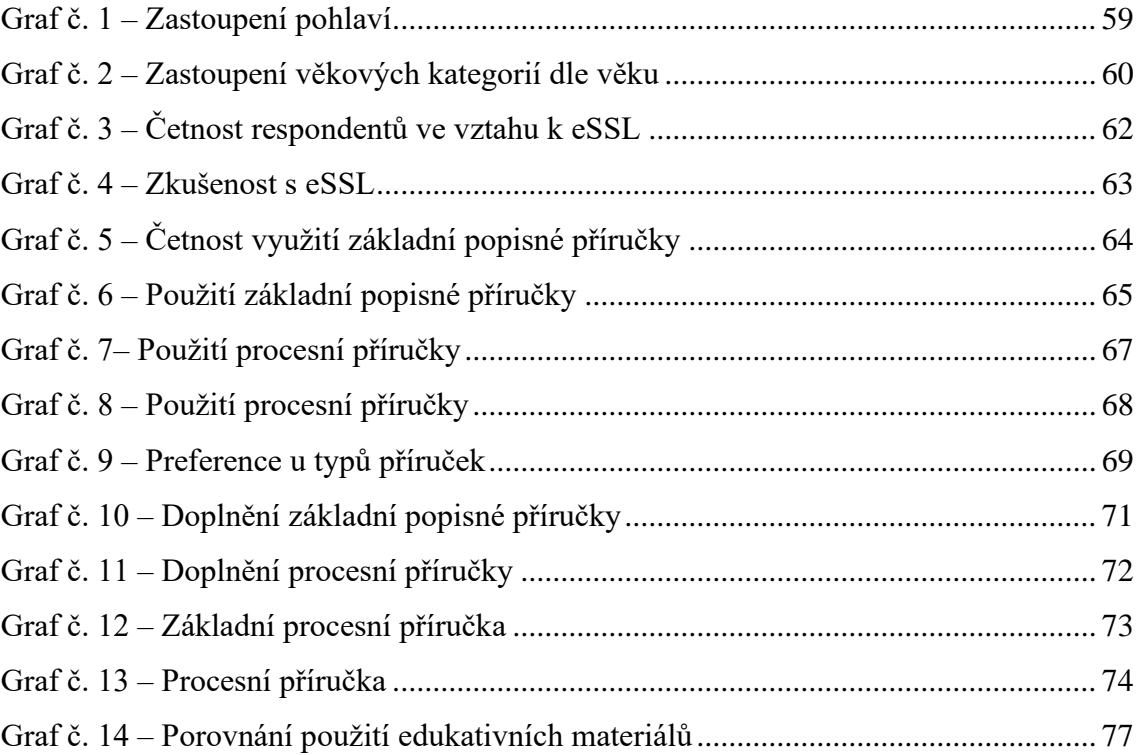

## **SEZNAM TABULEK**

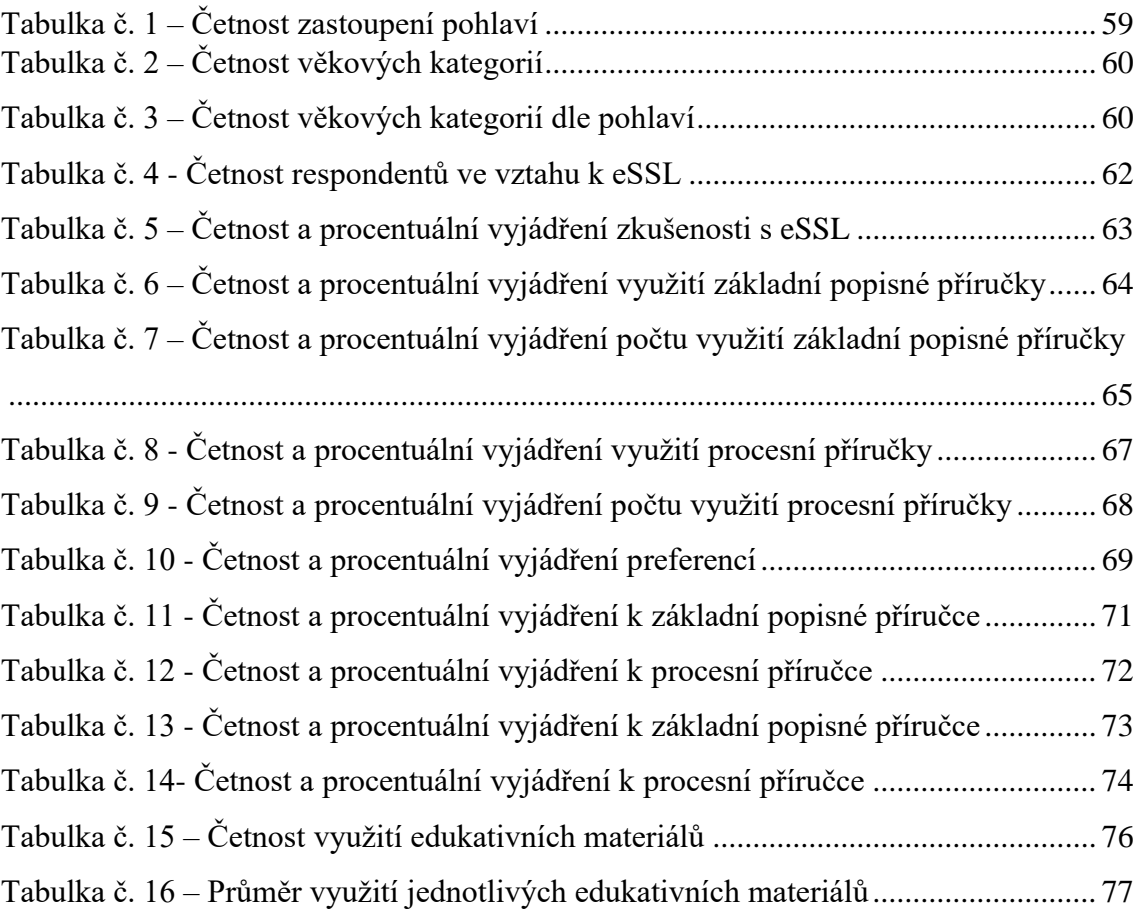

# **PŘÍLOHY**

Seznam příloh:

- 1. Základní popisná příručka
- 2. Procesní příručka
- 3. Dotazník pro výzkumné šetření

#### **Příloha č. 3 – Znění** *dotazník výzkumného šetření*

- 1. Jaké je Vaše pohlaví?
	- a. Muž
	- b. Žena
- 2. Do jaké věkové kategorie spadáte?
	- a. 20-35 let
	- b. 36-50 let
	- c. 51-65 let
- 3. Setkali jste se někdy s aplikací spisové služby?
	- a. Ano
	- b. Ne
	- c. Nevím
- 4. Jak dlouho jste pracovali s aplikací spisové služby?
	- a. Méně než měsíc
	- b. Méně než rok
	- c. Rok až dva roky
	- d. Více než dva rok
- 5. Použili jste základní popisnou příručku při učení se s aplikací?
	- a. Ano
	- b. Ne
	- c. Nevím
- 6. Kolikrát jste základní popisnou příručku použili?
	- a. Méně než 10krát
	- b. Více než 10krát
	- c. Mnohem více než 10krát
	- d. Nikdy
	- e. Nevím
- 7. Použili jste procesní příručku při učení se s aplikací?
	- a. Ano
	- b. Ne
	- c. Nevím
- 8. Kolikrát jste procesní příručku použili?
	- a. Méně než 10krát
	- b. Více než 10krát
- c. Mnohem více než 10krát
- d. Nikdy
- e. Nevím
- 9. Jakou příručku z představených typů preferujete?
	- a. Základní popisnou
	- b. Procesní
	- c. Žádnou
	- d. Nevím
- 10. Co byste doplnili do základní popisné příručky?
	- a. Nic
	- b. Více textů
	- c. Více obrázků
	- d. Jiné (uveďte)
- 11. Co byste doplnili do procesní příručky?
	- a. Nic
	- b. Více textů
	- c. Více obrázků
	- d. Jiné (uveďte)
- 12. Vystačila by Vám pro naučení se práce s aplikací pouze základní popisná příručka?
	- a. Ano
	- b. Ne
	- c. Nevím
- 13. Vystačila by Vám pro naučení se práce s aplikací pouze procesní příručka?
	- a. Ano
	- b. Ne
	- c. Nevím

### **Anotace**

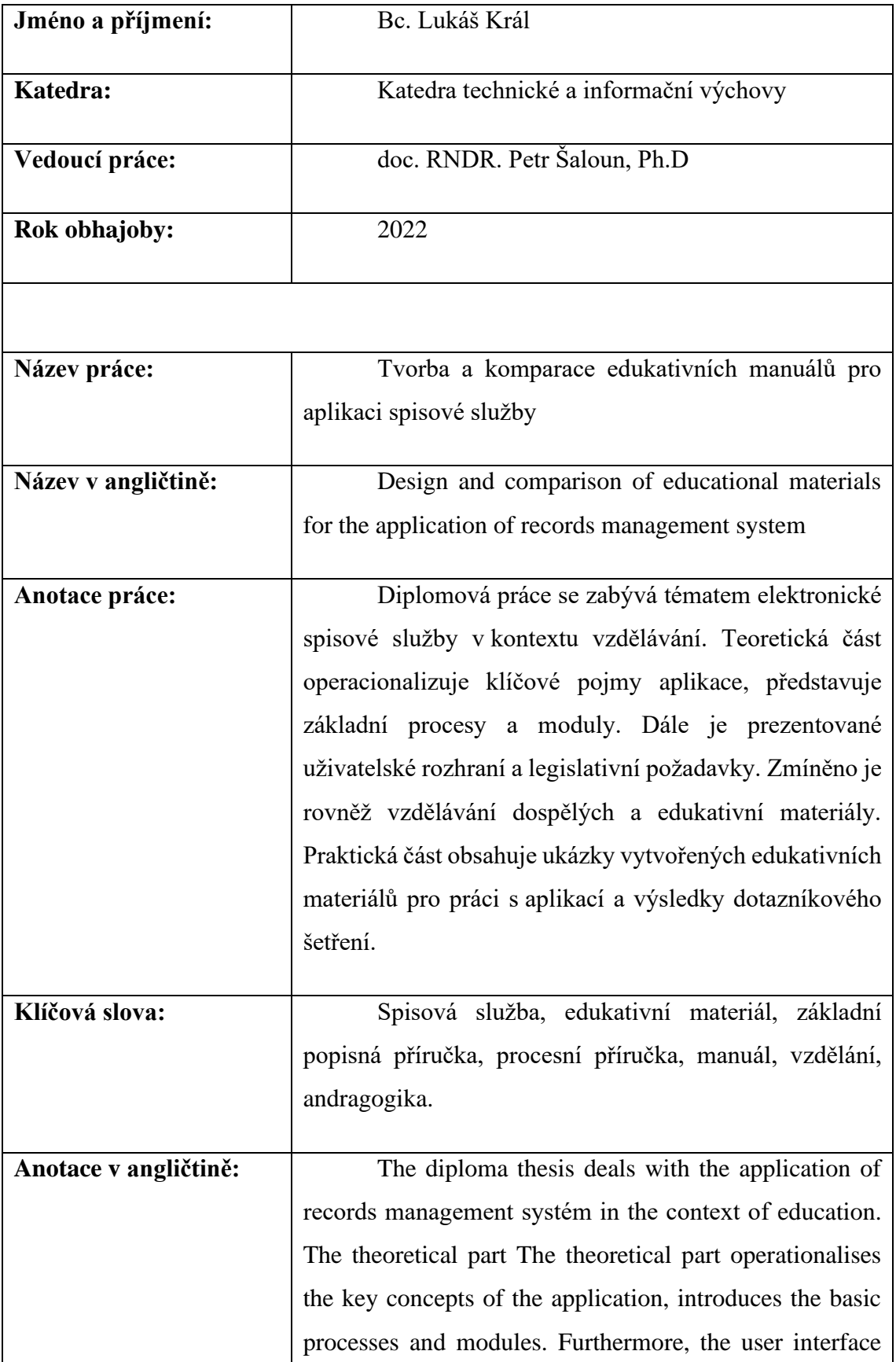

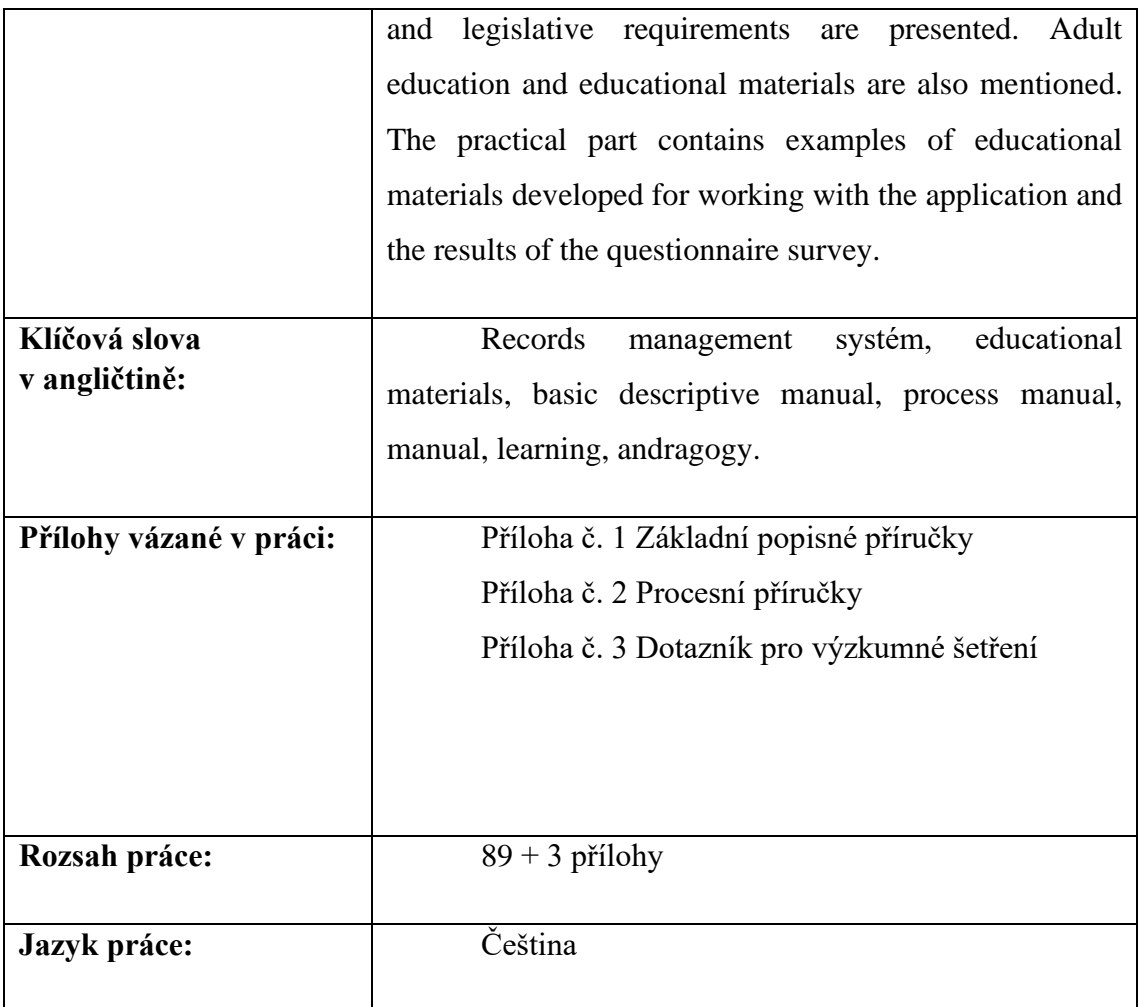